# DIVISIÓN DE ESTUDIOS DE INGENIERÍA EN SISTEMAS COMPUTACIONALES

TITULACIÓN INTEGRAL POR:

TESIS

CON EL PROYECTO:

# DESARROLLO DE MÓDULOS "ALMACÉN Y PRODUCCIÓN" PARA EL SISTEMA WEB WIDAOS

# PARA OBTENER EL GRADO DE:

# INGENIERO EN SISTEMAS COMPUTACIONALES

# PRESENTA:

# ALFONSO MONTALVO RIVERA

# ASESOR INTERNO:

# MTI. JOSÉ ARTURO BUSTAMANTE LAZCANO

AJALPAN, PUEBLA. MÉXICO. MAYO DE 2022

#### **DEDICATORIAS**

Dedico esta tesis a mi familia maravillosa, quienes han creído en mí siempre, dándome ejemplo de superación, humildad y sacrificio; enseñándome a valorar todo lo que tengo.

A todos ellos dedico el presente trabajo, porque han fomentado en mí, el deseo de superación y triunfo en la vida. Lo que ha contribuido en la consecución de este logro.

Gracias por haberme forjado como la persona que soy en la actualidad, muchos de mis logros se los debo a ustedes entre los que se incluye este. Me formaron con reglas y con libertades, pero al final de cuentas, me motivaron constantemente para alcanzar mis anhelos. Espero contar siempre con su valioso e incondicional apoyo.

#### ALFONSO MONTALVO RIVERA

#### AGRADECIMIENTOS

Agradezco a la empresa NixDit, en especial a los ingenieros que forman parte de la empresa, al Ing. Juan Pablo Bonilla Méndez, Ing. Adolfo Sánchez Cruz e Ing. Josmarck Salvador Parras Marroquín por haberme brindado la oportunidad de ejercer mis prácticas como residente, por darme el apoyo necesario y compartir conmigo el conocimiento que ellos tienen en su experiencia laboral.

Agradezco al maestro José Arturo Bustamante Lazcano por haberme abierto las puertas y darme una oportunidad para poder desarrollar el proyecto en la empresa STT Sistemas y Telecomunicaciones, así como también un agradecimiento a todos los docentes del Instituto Tecnológico superior de la sierra negra de Ajalpan del área de sistemas computacionales por todo el aprendizaje que tuve con ellos y los sabios consejos que me dieron.

Agradecimiento especial a mi familia Montalvo Rivera por haber puesto su confianza en mí, por todos los que me apoyaron y el esfuerzo que le dedicaron, gracias a ellos es posible esto.

Agradezco a mi novia Marta Claudia Procopio Cruz por brindarme todo el apoyo incondicional en estos años que estuve como estudiante del tecnológico, por todas las buenas vibras que he aprendido de ella y el poder decir que "si se puede salir adelante".

Agradezco a mis amigos y compañeros de la escuela, por todos los momentos que vivimos dentro y fuera del salón, por compartir el aprendizaje con ellos y ser cada día mejores en todo.

# **INDICE:**

## **CONTENIDO**

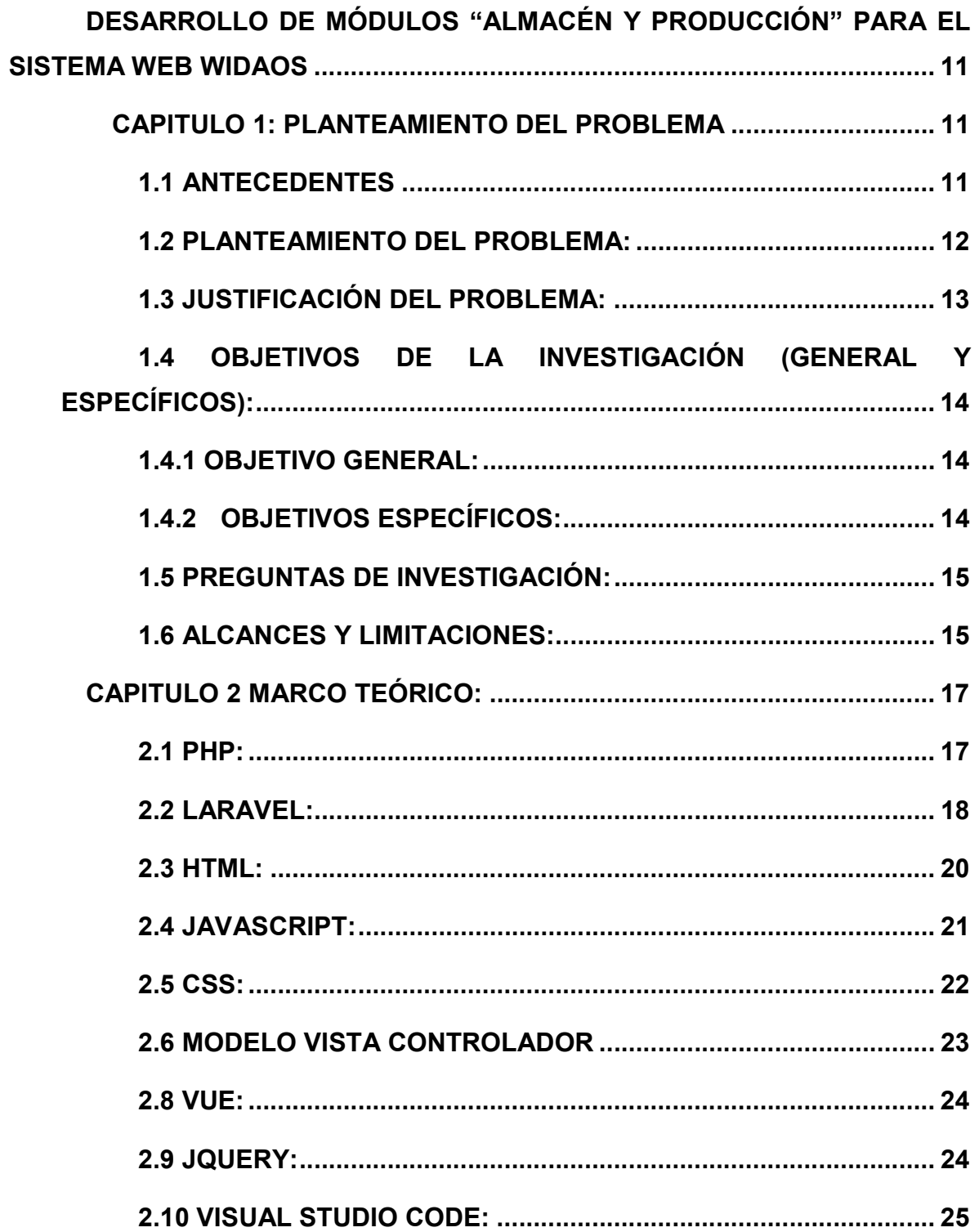

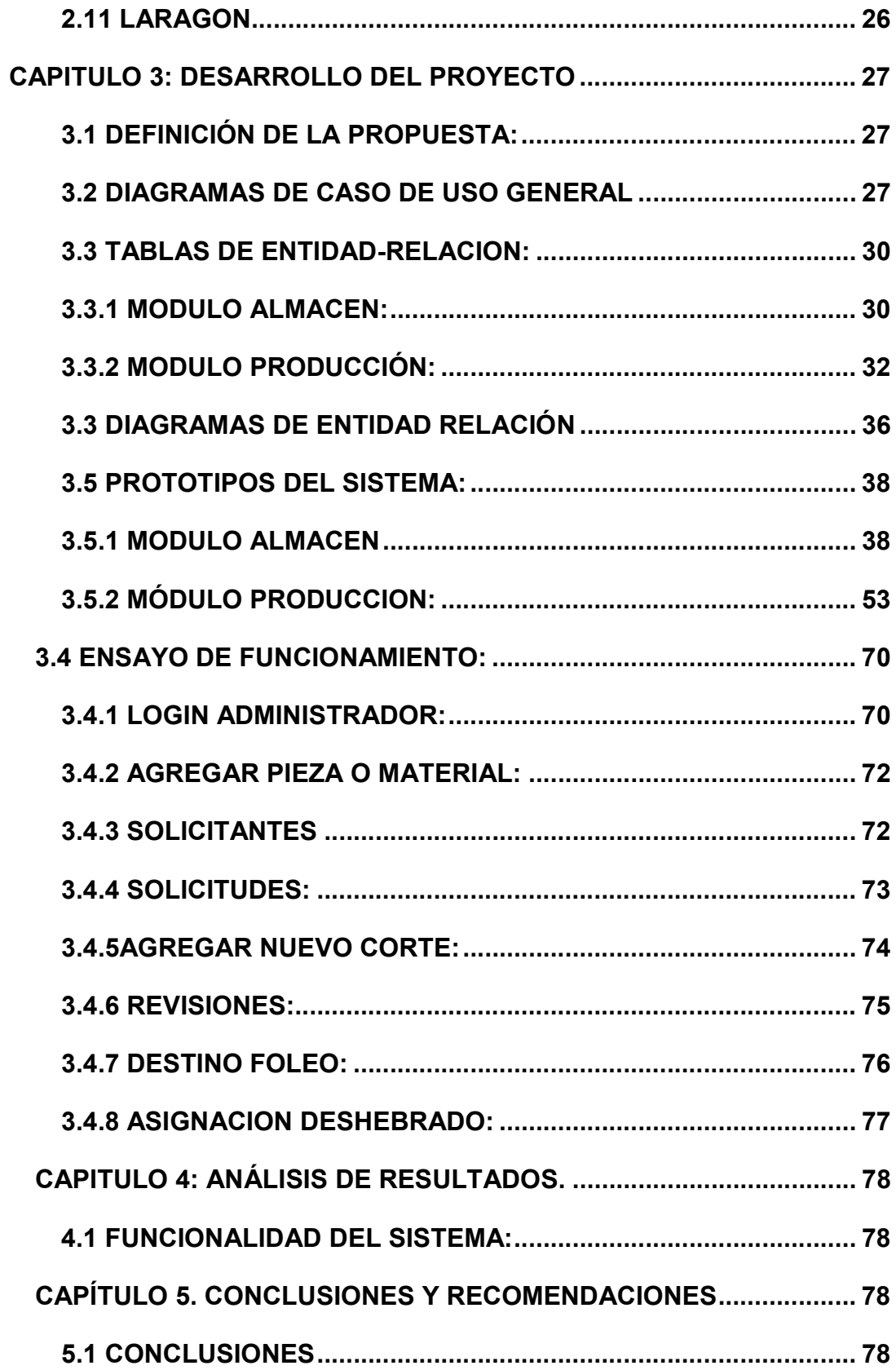

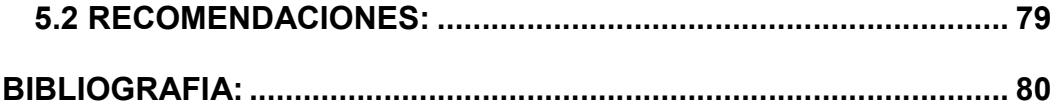

# TABLA DE ILUSTRACIONES

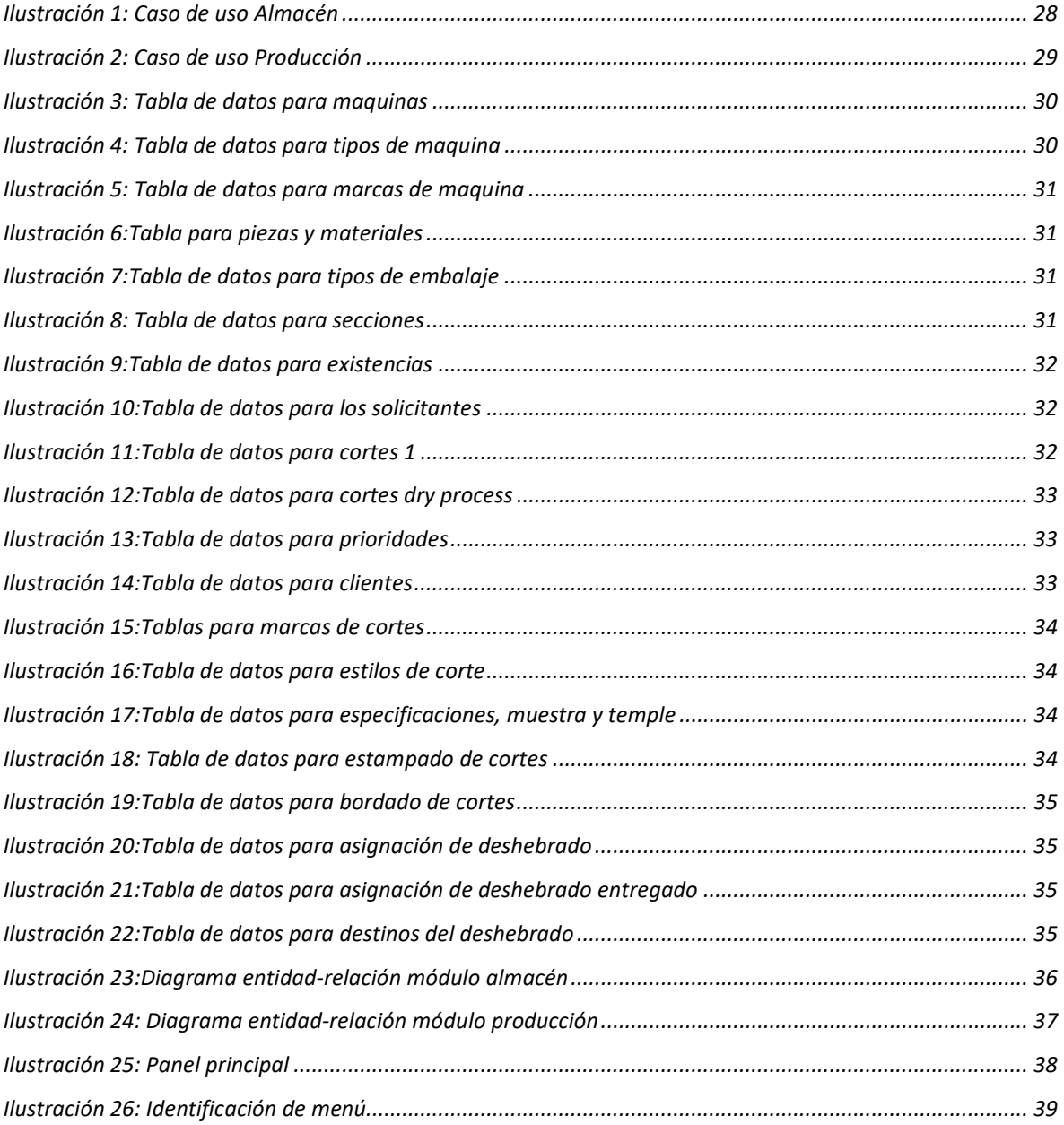

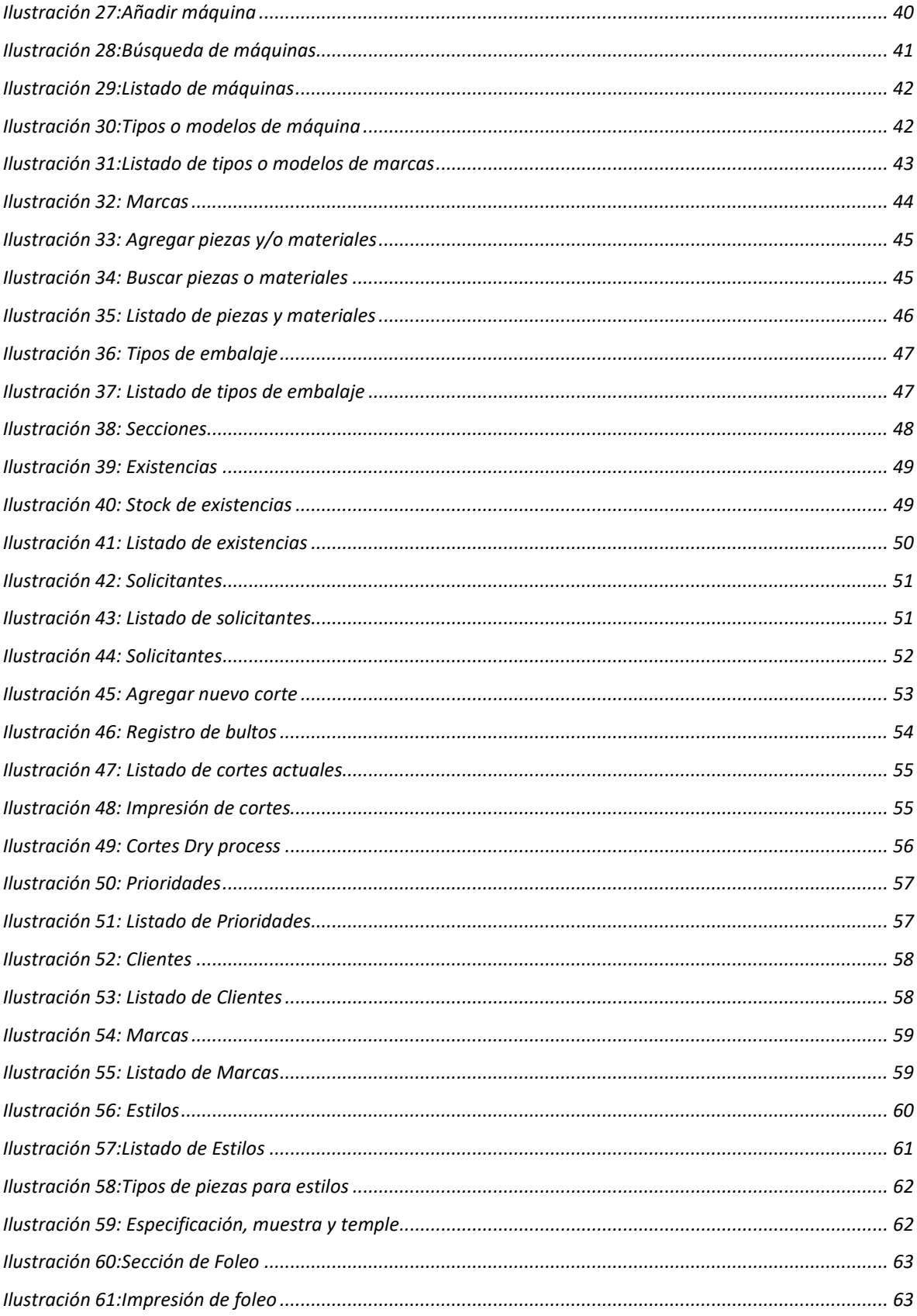

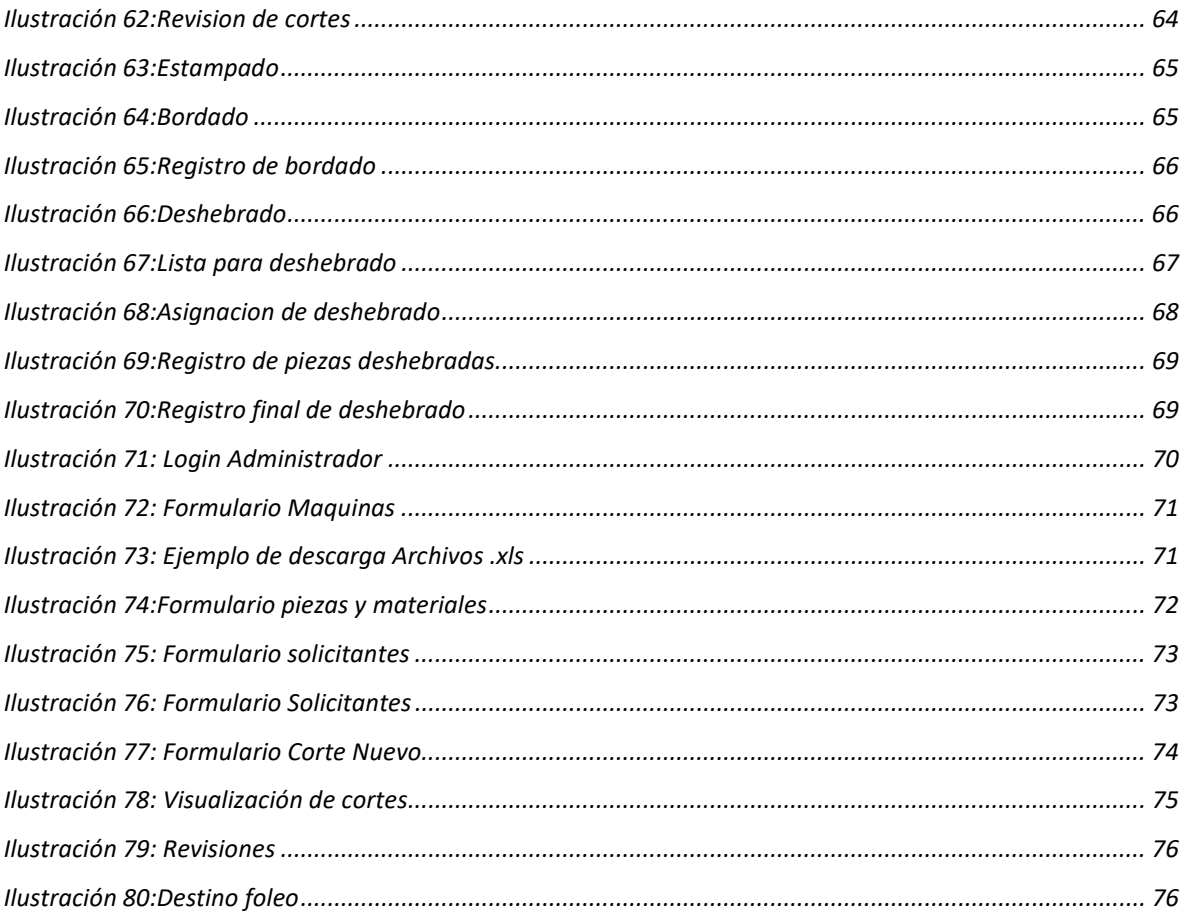

#### RESUMEN:

El presente proyecto de tesis consiste en desarrollar e implementar dos módulos para el sistema web Widaos las cuales son el módulo almacén y el módulo producción, cabe señalar que estos dos módulos son muy importantes para poder tener el mayor control posible dentro de la empresa y se requiere construir con las tecnologías más altas para poder brindar un trabajo de calidad.

El proyecto será una respuesta a las necesidades que tiene dicha empresa, se resolverán problemas que se plantearon al principio del proyecto. La principal característica de este sistema será el control de datos y generación de reportes de utilidad y seguridad de los módulos, incluyendo servicios como añadir máquina, añadir piezas y materiales, añadir corte, control de cortes etc.

El presente proyecto de ingeniería en sistemas implica tres ramas. La primera de estas ramas es la Programación Web siendo esta la base principal del proyecto, se apoyará en la rama de Diseño Web y sustentará toda su información en la rama de Base de Datos.

Las herramientas y lenguajes utilizadas en el desarrollo son especialmente para Web como es Visual Studio Code, Laravel, JavaScript, Vue, HTML, CSS, y PHP, además utiliza un tipo de base de datos estructural relacional la cual es MySQL Funciona bajo un servidor web de tipo hosting privado para un mejor tráfico de datos y estabilidad del servicio.

#### **ABSTRACT**

This thesis project consists of developing and implementing two modules for the Widaos web system, which are the warehouse module and the production module. It should be noted that these two modules are very important in order to have the greatest possible control within the company and It requires building with the highest technologies in order to provide quality work.

Té project will be a response to the needs of said company, problems that were raised at the beginning of the project will be solved. Té main feature of this system will be the control of data and the generation of utility and safety reports for the modules, including services such as adding a machine, adding parts and materials, adding cuts, control of cuts, etc.

Té present systems engineering project involves three branches. Té first of these branches is Web Programming, this being the main basis of the project, it will be supported by the Web Design branch and will support all its information in the Database branch.

Té tools and languages used in development are especially for the Web, such as Visual Studio Code, Laravel, Javascript, Vue, HTML, CSS, and PHP, it also uses a type of relational structural database which is MySQL It works under a web server private hosting type for better data traffic and service stability.

# DESARROLLO DE MÓDULOS "ALMACÉN Y PRODUCCIÓN" PARA EL SISTEMA WEB WIDAOS

# CAPITULO 1: PLANTEAMIENTO DEL PROBLEMA

#### 1.1 ANTECEDENTES

La empresa Widaos es una empresa dedicada a la industria textil, se encuentra en la ciudad de Tehuacán, anteriormente era una miniempresa que poco a poco fue creciendo con el paso del tiempo, al tener una mayor demanda de trabajo fue necesario incluir más personal para que pudiera cumplir con las necesidades de los clientes, así como más maquinaria, piezas y materiales.

Derivado de ello los directivos de la empresa decidieron adquirir un sistema que apoyara y cumpliera con los requisitos necesarios para poder tener un buen control en las áreas de almacén y producción, y conllevara a un buen manejo de datos para dar resultados positivos hacia la empresa.

La empresa al no contar con un sistema posee desventajas en ella, ya que no se tiene un buen manejo de la información que se tiene dentro del área de almacén y producción, por ello no se tiene un completo conocimiento de las máquinas, piezas, materiales, solicitantes y solicitudes en el módulo almacén.

En el módulo producción no se tiene un completo conocimiento de los cortes existentes, las revisiones y asignaciones que en el proceso se han realizado, y la asignación del personal para deshebrado.

Al no contar con dos módulos se limitan los objetivos de la empresa ya que se requiere entregar el trabajo en el menor lapso de tiempo posible para poder ofrecer un servicio de calidad.

#### 1.2 PLANTEAMIENTO DEL PROBLEMA:

 Dentro de la empresa Widaos al ver las problemáticas que se tiene se optó el desarrollar e implementar dos módulos dentro del sistema Widaos las cuales serán el módulo almacén y el módulo producción.

En el presente proyecto se busca resolver los problemas que se tiene dentro de la empresa Widaos, para ello se necesita crear un sistema que permita tener un mayor control de datos en el área de almacén y producción, cabe destacar que anteriormente todos estos datos se recopilaban de manera inadecuada, la solución será usar un sistema desarrollada con la más alta tecnología que sea eficaz, segura y confiable.

Realmente el contar con un sistema de control para la empresa será de gran ayuda ya que se traerían muchas ventajas hacia ella. El poder crear un módulo para cada área se tendría un mejor manejo de datos.

Uno de los principales problemas es que no se tiene un control seguro de la información que hay en el almacén, en esta área se guardan todos los materiales que se necesita para que la empresa pueda trabajar de manera adecuada, es por ello que se necesita crear un módulo especialmente para ella.

Otro de los problemas que se tiene es la de producción ya que a veces hay entregas de trabajo retrasados, no se conocen cuales cortes son los más prioritarios, entonces se necesita llevar de manera adecuada toda esa información al sistema de acuerdo a los requisitos que se necesitan.

## 1.3 JUSTIFICACIÓN DEL PROBLEMA:

Gracias a la inclusión de los nuevos módulos se podrá agilizar el trabajo dentro de la empresa, se podrán tener un mayor control y buena información de ella.

Con el módulo almacén se podrán resolver los siguientes puntos:

- Disponibilidad de la información de toda la maquinaria, piezas y materiales, solicitudes y solicitantes.
- Control de información del material que se usa en la empresa
- Generación de reportes de utilidad del módulo.

Con el módulo producción se podrán resolver los siguientes puntos:

- Reducción de costes de producción y plazos de entrega
- Control de avance de producción.
- Disponibilidad de la información de cortes producidos por la empresa.
- Mejor control del trabajo que realizan los empleados.
- Seguimiento y control de procesos de producción en las prendas

Con la creación de los dos módulos nos traerán resultados como son:

- Aumenta los ingresos económicos de la empresa.
- Cálculos de costo de producción.
- Creación de reportes de utilidad con la información recabada.

En cuestión de un estudio de factibilidad es importante mencionar que se desarrollaran con el software más avanzado y con más demanda de hoy en día para tener un sistema profesional, además que el software que se requiere es completamente gratis y se pueden conseguir de una manera fácil, y sencilla.

# 1.4 OBJETIVOS DE LA INVESTIGACIÓN (GENERAL Y ESPECÍFICOS):

### 1.4.1 OBJETIVO GENERAL:

Desarrollar dentro del sistema web Widaos dos módulos las cuales serán almacén y producción las cuales ayudarán a tener un buen control de datos de la empresa, dichos módulos tendrán las siguientes características:

Módulo almacén:

Sección de maquinas

Sección de piezas y materiales

Sección de solicitantes

Sección de solicitudes

Módulo producción:

Sección de cortes

Sección de revisiones

Sección de deshebrado

## 1.4.2 OBJETIVOS ESPECÍFICOS:

- Análisis de requerimientos por parte de la empresa
- Desarrollo del módulo almacén
- Desarrollo del módulo producción
- Diseño de prototipos visuales para cada módulo
- Pruebas unitarias de los módulos desarrollados
- Corrección de Bugs(errores) presentes o futuros en cada módulo y secciones existentes.
- Implementación por parte del servidor
- Redacción de documentación y estructura del sistema

## 1.5 PREGUNTAS DE INVESTIGACIÓN:

Este proyecto será desarrollado para satisfacer las necesidades del cliente cumpliendo con los objetivos que se plantearon al principio y cubriendo todas las expectativas que requiere el cliente, es por eso que surgen varias preguntas que serán base para cumplir los propósitos del proyecto las cuales son:

¿Cuál es el objetivo del software?

¿Qué beneficios se traerán con el sistema?

¿Quiénes usarán el software?

¿Qué tipo de información generará el sistema?

¿Por qué es necesario la creación de módulos?

¿Cuáles son los problemas que se podrían presentar en el desarrollo?

Estas preguntas serán base para las metas que se tiene en este proyecto y conforme se desarrolle el proyecto surgirán las respuestas hacia ellas.

## 1.6 ALCANCES Y LIMITACIONES:

El alcance del proyecto de esta tesis será la implementación de los módulos de almacén y producción dentro del sistema web Widaos, las cuales tendrán los siguientes beneficios:

- Tener un control de datos de la industria textil que permita agilizar el trabajo de la empresa que lo requiere.
- Proporcionar información confiable a la empresa para tener un mejor rendimiento.
- Controlar la producción de la empresa para tener una mejor organización en cuanto a los pedidos que se tienen.
- Generar reportes de utilidad para el manejo de información correcta.

Es importante tener en cuenta todas las limitaciones que se pueda tener en el transcurso del desarrollo de dicho proyecto las cuales podrían suceder con diferentes factores en las que se encuentran:

Limitaciones de tiempo: el periodo comprendido para hacer el proyecto es de agosto-diciembre del 2021

Modificaciones de parte del cliente: el cliente suele pedir modificaciones en cuanto a diseño, estilos etc. en el sistema lo cual puede retardar el plazo de entrega del proyecto.

No existen personas especialistas en cada una de las áreas que se necesitan

 La empresa Widaos ha crecido de manera exponencial sin haber tenido una visión a largo plazo.

# CAPITULO 2 MARCO TEÓRICO:

Las tecnologías que se usaron para desarrollar este proyecto son:

#### 2.1 PHP:

PHP (acrónimo recursivo de PHP: Hypertext Preprocessor) es un lenguaje de código abierto muy popular especialmente adecuado para el desarrollo web y que puede ser incrustado en HTML. [1]

PHP es un lenguaje de programación que está diseñado para desarrollo web y posee una alta gama de características que lo hacen ser adaptable a cualquier tipo de trabajo.

El lenguaje surgió a mediados de 1994, como un paquete de programa GI creados por Rasmus Lerdorf, con el nombre Personal Home Page Tools, para sustituir un conjunto de scripts Perl que este usaba en el desarrollo de su página personal. En 1997 fue lanzado el nuevo paquete del lenguaje con el nombre de PHP/FI, trayendo la herramienta Forms Interpreter, un interpretador de comandos SQL. Más tarde, Zeev Suraski desarrolló el analizador de PHP 3 que contaba con el primer recurso orientado a objetos, que daba poder de alcanzar algunos paquetes, tenía herencia y daba a los desarrolladores solamente la posibilidad de implementar propiedades y métodos. [2]

Lo que distingue a PHP de algo del lado del cliente como JavaScript es que el código es ejecutado en el servidor, generando HTML y enviándolo al cliente. El cliente recibirá el resultado de ejecutar el script, aunque no se sabrá el código subyacente que era. El servidor web puede ser configurado incluso para que procese todos los ficheros HTML con PHP, por lo que no hay manera de que los usuarios puedan saber qué se tiene debajo de la manga. [1]

Lo mejor de utilizar PHP es su extrema simplicidad para el principiante, pero a su vez ofrece muchas características avanzadas para los programadores profesionales.

Una de las características más potentes y destacables de PHP es su soporte para un amplio abanico de bases de datos. Escribir una página web con acceso a una base de datos es increíblemente simple utilizando una de las extensiones específicas de bases de datos (p.ej., para MySQL), o conectarse a cualquier base de datos que admita el estándar de Conexión Abierta a Bases de Datos por medio de la extensión ODBC.

#### 2.2 LARAVEL:

Laravel es un marco de aplicación web con una sintaxis expresiva y elegante. Un marco web proporciona una estructura y un punto de partida para crear su aplicación, lo que le permite concentrarse en crear algo increíble mientras nos preocupamos por los detalles. [3]

Laravel se esfuerza por brindar una experiencia de desarrollador increíble al mismo tiempo que brinda características poderosas, como una inyección de dependencia completa, una capa de abstracción de base de datos expresiva, colas y trabajos programados, pruebas unitarias y de integración, y más. [3]

Laravel nos permite desarrollar programas escalables con mucho menos código y de forma elegante, de manera fácil y sencilla. Es una tecnología Open Source, con un repositorio público en GitHub que da la posibilidad de acceder a su código fuente y colaborar con él, así como también utilizarlo y distribuirlo.

Está basado en el patrón de desarrollo MVC, que implica la modularización de los componentes y partes del software. Esto te permite separar elementos de la vista y el diseño, de las estructuras de datos, y del código orientado a la lógica.

Como framework resulta bastante moderno y ofrece muchas utilidades potentes a los desarrolladores, que permiten agilizar el desarrollo de las aplicaciones web. Laravel pone énfasis en la calidad del código, la facilidad de mantenimiento y escalabilidad, lo que permite realizar proyectos desde pequeños a grandes o muy grandes. Además, permite y facilita el trabajo en equipo y promueve las mejores prácticas. [4]

### Ventajas

Trabajando con Laravel como framework de base en el desarrollo de los proyectos web freelance obtenemos:

- Reducción de costos y tiempos en el desarrollo y mantenimiento.
- Curva de aprendizaje relativamente Baja (en comparación con otros framework PHP).
- Es el proyecto más popular en GitHub desarrollado con PHP.
- Utiliza muchos componentes de Symfony, el cual es el segundo proyecto PHP más popular en GitHub.
- Brinda un conjunto de servicios y herramientas de infraestructura que facilitan su puesta en funcionamiento en diferentes entornos, tales como Forge y Homestead.
- Ofrece versiones LTS (Long Term Support). Su última versión LTS, la 5.5, fue lanzada en agosto de 2018 y tendrá actualizaciones de seguridad hasta 2020, lo cual la hace ideal para llevar a cabo proyectos de amplia longevidad.
- Provee un poderoso ORM, Eloquent, que está basado en el patrón active récord.
- Utiliza un sistema de plantillas con un sistema de caché que permite mejorar la performance de los sitios desarrollados con Laravel.

#### 2.3 HTML:

HTML, Siglas de HyperText Markup Language («lenguaje de marcado de hipertexto»), hace referencia al lenguaje de marcado predominante para la elaboración de páginas web que se utiliza para describir y traducir la estructura y la información en forma de texto, así como para complementar el texto con objetos tales como imágenes. [5]

El HTML se escribe en forma de «etiquetas», rodeadas por corchetes angulares (<,>). HTML también puede describir, hasta un cierto punto, la apariencia de un documento, y puede incluir un script (por ejemplo, JavaScript), el cual puede afectar el comportamiento de navegadores web y otros procesadores de HTML.

HTML es soportado por los navegadores de Internet más populares: Chrome, Firefox, Opera, Edge, Internet Explorer, Safari, Yandex y navegadores de Smart TV's como Samsung y LG. Además de los navegadores para dispositivos móviles, lo que les da un atractivo adicional a los desarrolladores de páginas web.

 El HTML ha pasado por varias versiones cada una de ellas aportaba nuevas funcionalidades e intentaba adaptar el lenguaje web a las nuevas necesidades de los usuarios.

#### ¿Qué es HTML5?

HTML5 es nada más y nada menos que la versión más reciente de HTML.

Es la quinta revisión del lenguaje HTML. Esta nueva versión (aún en desarrollo), y en conjunto con CSS3, define los nuevos estándares de desarrollo web, rediseñando el código para resolver problemas y actualizándose así a demás necesidades. No se limita solo a crear nuevas etiquetas o atributos, sino que incorpora muchas características nuevas y proporciona una plataforma de desarrollo de complejas aplicaciones web (mediante los APIs). [6]

Algunas de las nuevas características de HTML5 son:

- Nuevas etiquetas semánticas para estructurar los documentos HTML, destinadas a reemplazar la necesidad de tener una etiqueta <div> que identifique cada bloque de la página.
- Los nuevos elementos multimedia como <audio> y <video>.
- La integración de gráficos vectoriales escalables (SVG) en sustitución de los genéricos <object>, y un nuevo elemento <canvas> que nos permite dibujar en él.
- El cambio, redefinición o estandarización de algunos elementos, como <a>,  $<$ cite $> 0$   $<$ menu $>$ .
- MathML para fórmulas matemáticas.
- Almacenamiento local en el lado del cliente.

### 2.4 JAVASCRIPT:

JavaScript es un lenguaje de programación creado por Netscape en el año de 1995 con el objetivo de integrarse en HTML y facilitar la creación de páginas interactivas sin necesidad de utilizar scripts de CGI o Java. [7]

JavaScript posee características de lenguajes funcionales (como Scheme) y, de hecho, define funciones como elementos de primera clase (first class function), pero no es un lenguaje funcional puro. [7]

En 1997 los autores propusieron JavaScript para que fuera adoptado como estándar de la ECMA (European Computer Manufacturers Association) y en junio de 1997 fue adoptado como un estándar ECMA, con el nombre de ECMAScript. Poco después también como un estándar ISO. [7]

JScript es la implementación de ECMAScript de Microsoft, muy similar al JavaScript de Netscape, pero con ciertas diferencias en el modelo de objetos del navegador que hacen ambas versiones sean incompatibles con frecuencia. Para evitar estas incompatibilidades el W3C diseñó el estándar Modelo de Objetos del Documento (DOM) que incorporan Konqueror, Internet Explorer y Netscape Navigator, Opera, Safari y Mozilla. [8]

No hay que confundir Java con JavaScript. Java es un lenguaje completo que permite crear aplicaciones independientes y necesita ser compilado, mientras que JavaScript es un lenguaje que funciona como extensión del HTML. Es un lenguaje de programación orientado a objetos, diseñado para el desarrollo de aplicaciones cliente servidor a través de Internet.

El código de programa de JavaScript, llamado script, se introduce directamente en el documento HTML y no necesita ser compilado, es el propio navegador el que se encarga de traducir dicho código.

Gracias a JavaScript podemos desarrollar programas que se ejecuten directamente en el navegador(cliente) de manera que esta se pueda efectuar determinadas operaciones o tomar decisiones sin necesidad de acceder al servido.

#### 2.5 CSS:

Las hojas de estilos aparecieron poco después que el lenguaje de etiquetas SGML, alrededor del año 1970. Desde la creación de SGML, se observó la necesidad de definir un mecanismo que permitiera aplicar de forma consistente diferentes estilos a los documentos electrónicos. [9]

El organismo W3C (World Wide Web Consortium), encargado de crear todos los estándares relacionados con la web, propuso la creación de un lenguaje de hojas de estilos específico para el lenguaje HTML y se presentaron nueve propuestas. Las dos propuestas que se tuvieron en cuenta fueron la CHSS (Cascading HTML Style Sheets) y la SSP (Stream-based Style Sheet Proposal).

La propuesta CHSS fue realizada por Håkon Wium Lie y SSP fue propuesto por Bert Bos. Entre finales de 1994 y 1995 Lie y Bos se unieron para definir un nuevo lenguaje que tomaba lo mejor de cada propuesta y lo llamaron CSS (Cascading Style Sheets).

En 1995, el W3C decidió apostar por el desarrollo y estandarización de CSS y lo añadió a su grupo de trabajo de HTML. A finales de 1996, el W3C publicó la primera recomendación oficial, conocida como "CSS nivel 1". [9]

CSS son hojas de estilo en cascada, por sus siglas en ingles cascading styles sheets es un lenguaje de estilos utilizado para definir la presentación de un documento estructurado escrito en HMTL y derivados

## 2.6 MODELO VISTA CONTROLADOR

Modelo Vista Controlador (MVC) es un estilo de arquitectura de software que separa los datos de una aplicación, la interfaz de usuario, y la lógica de control en tres componentes distintos. [10]

- El Modelo que contiene una representación de los datos que maneja el sistema, su lógica de negocio, y sus mecanismos de persistencia.
- La Vista, o interfaz de usuario, que compone la información que se envía al cliente y los mecanismos interacción con éste.
- El Controlador, que actúa como intermediario entre el Modelo y la Vista, gestionando el flujo de información entre ellos y las transformaciones para adaptar los datos a las necesidades de cada uno.

El modelo es el responsable de:

- Acceder a la capa de almacenamiento de datos. Lo ideal es que el modelo sea independiente del sistema de almacenamiento.
- Define las reglas de negocio (la funcionalidad del sistema). Un ejemplo de regla puede ser: "Si la mercancía pedida no está en el almacén, consultar el tiempo de entrega estándar del proveedor".
- Lleva un registro de las vistas y controladores del sistema.

El controlador es responsable de:

- Recibe los eventos de entrada (un clic, un cambio en un campo de texto, etc.).
- Contiene reglas de gestión de eventos, del tipo "SI Evento Z, entonces Acción W". Estas acciones pueden suponer peticiones al modelo o a las vistas. Una de estas peticiones a las vistas puede ser una llamada al método "Actualizar ()". Una petición al modelo puede ser "Obtener tiempo de entrega (nueva\_orden\_de\_venta)".

Las vistas son responsables de:

- Recibir datos del modelo y los muestra al usuario.
- Tienen un registro de su controlador asociado (normalmente porque además lo instancia).
- Pueden dar el servicio de "Actualización ()", para que sea invocado por el controlador o por el modelo (cuando es un modelo activo que informa de los cambios en los datos producidos por otros agentes). [10]

### 2.8 VUE:

Vue (pronunciado / vjuː /, como vista) es un marco progresivo para construir interfaces de usuario. A diferencia de otros marcos monolíticos, Vue está diseñado desde cero para ser adoptable gradualmente. La biblioteca principal se centra solo en la capa de vista y es fácil de recoger e integrar con otras bibliotecas o proyectos existentes. Por otro lado, Vue también es perfectamente capaz de impulsar aplicaciones sofisticadas de una sola página cuando se usa en combinación con herramientas modernas y bibliotecas de soporte. [11]

## 2.9 JQUERY:

jQuery es una librería desarrollada en 2006 por John Resig que permite añadir una capa de interacción AJAX entre la web y las aplicaciones que desarrollemos controlando eventos, creando animaciones y diferentes efectos para enriquecer la experiencia de usuario.[12]

jQuery es un software libre y de código abierto (posee un doble licenciamiento bajo la Licencia MIT y la Licencia Pública General de GNU v2). Cuenta con un diseño que facilita la navegación por un documento y seleccionar elementos DOM proporcionando a los desarrolladores de aplicaciones web complementos que agilizan el desarrollo de proyectos. Esto permite a los desarrolladores centrarse en lo importante y crear abstracciones para interacción y animación de bajo nivel, efectos avanzados y widgets temáticos de alto nivel sin invertir tiempo en desarrollar complejos algoritmos y métodos que los controlen desde cero y generando menos código que las aplicaciones hechas con JS puro. Por ese motivo jQuery es muy popular y podemos verlo en muchas páginas web.[12]

Es importante comentar que jQuery no es el único framework que existe en el mercado. Existen varias soluciones similares que también funcionan muy bien, que básicamente nos sirven para hacer lo mismo. Como es normal, cada uno de los frameworks tiene sus ventajas e inconvenientes, pero jQuery es un producto con una aceptación por parte de los programadores muy buena y un grado de penetración en el mercado muy amplio, lo que hace suponer que es una de las mejores opciones. Además, es un producto serio, estable, bien documentado y con un gran equipo de desarrolladores a cargo de la mejora y actualización del framework.

#### 2.10 VISUAL STUDIO CODE:

Visual Studio Code es un editor de código fuente ligero pero potente que se ejecuta en su escritorio y está disponible para Windows, macOS y Linux. Viene con soporte incorporado para JavaScript, TypeScript y Node.js y tiene un rico ecosistema de extensiones para otros lenguajes (como C++, C#, Java, Python, PHP, Go) y tiempos de ejecución (como .NET y Unity).[13]

Visual Studio Code es un editor de código fuente rápido y perfecto para el uso diario, tiene soportes para cientos de idiomas, contiene una serie de extensiones que ayudan al programador a ser mas productivo ya que permite navegar por su código con facilidad.

#### 2.11 LARAGON

Laragon es un entorno de desarrollo universal portátil, aislado, rápido y potente para PHP, Node.js, Python, Java, Go, Ruby. Es rápido, liviano, fácil de usar y fácil de extender. [14]

Es excelente para crear y administrar aplicaciones web modernas. Se centra en el rendimiento, diseñado en torno a la estabilidad, la simplicidad, la flexibilidad y la libertad. Además de que es muy liviano y se mantendrá lo más delgado posible. El binario central en sí tiene menos de 2 MB y usa menos de 4 MB de RAM cuando se ejecuta. [14]

Características:

Use app.test en lugar de localhost/app.

Portátil

Puede mover la carpeta Laragon (a otros discos, a otras computadoras portátiles, sincronizar con la nube,) sin preocupaciones.

Aislado

Laragon tiene un entorno aislado con su sistema operativo: mantendrá su sistema limpio.

Operación fácil

Laragon viene con un arquitecto moderno que es adecuado para crear aplicaciones web modernas. Puede trabajar con Apache y Nginx, ya que están completamente administrados.

# CAPITULO 3: DESARROLLO DEL PROYECTO

#### 3.1 DEFINICIÓN DE LA PROPUESTA:

Desarrollar dos módulos para el sistema web Widaos, una será para el apartado de producción y la otra será para el apartado de almacén.

Dentro del módulo almacén el usuario podrá registrar una serie de datos que son para este apartado como son: maquinas, listado de máquinas, tipos o modelos de máquina, marcas, piezas y/o materiales, tipos de embalaje, secciones, existencias, solicitantes y solicitudes, en esta sección se podrán generar reportes de utilidad para saber la existencia de todo dentro de la empresa.

Dentro del módulo de producción el usuario podrá registrar datos como, por ejemplo: corte, cortes dry process, clientes, marcas, estilos, tipos de piezas para estilos, temple, foleo, estampado, bordado, deshebrado y asignaciones para deshebrado, en esta sección de igual manera se tendrá un buen control de datos y se podrán generar reportes de utilidad.

#### 3.2 DIAGRAMAS DE CASO DE USO GENERAL

Para el módulo almacén se creó el diagrama de caso de uso general con las principales actividades que se pueden hacer dentro de ella.

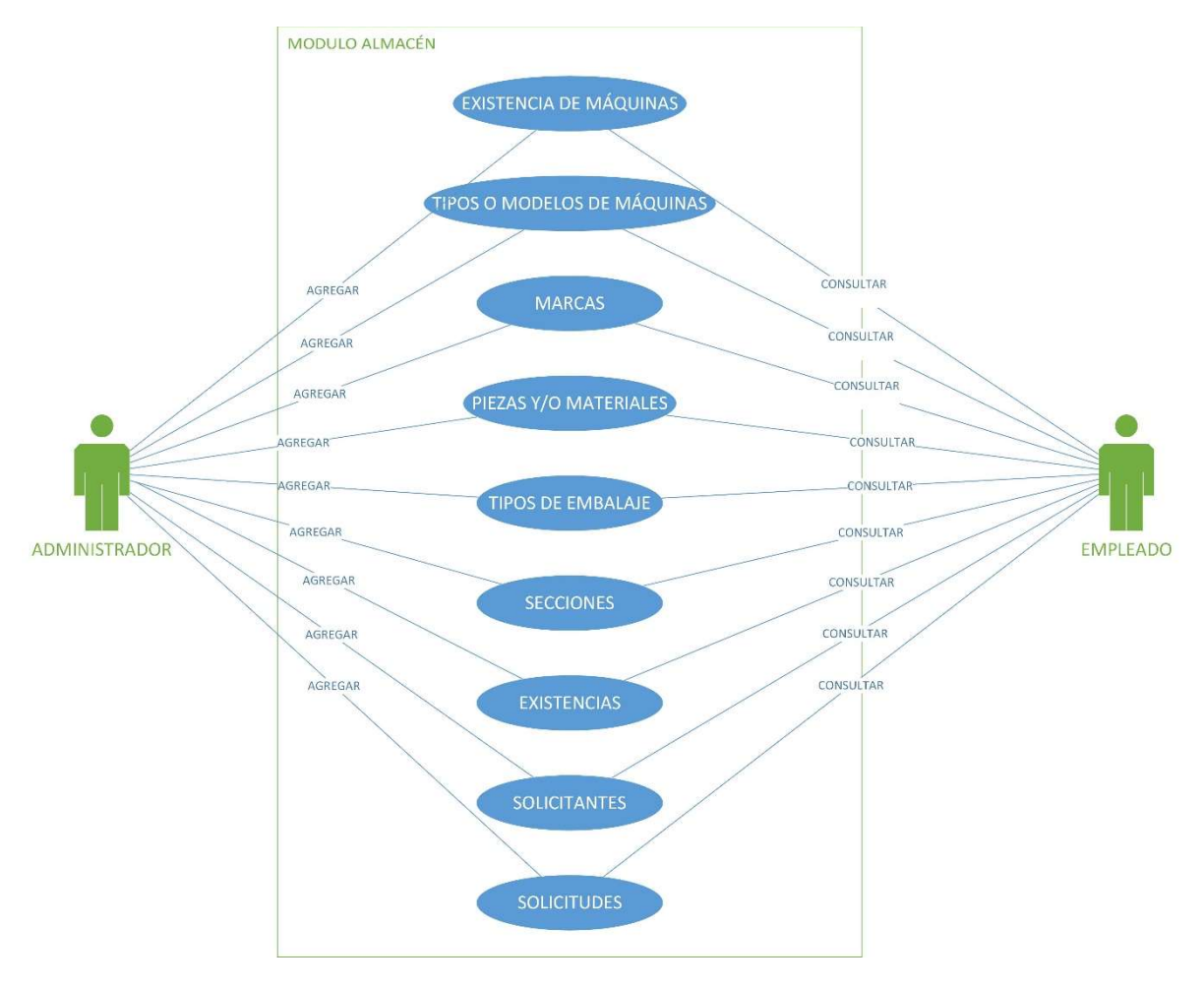

Ilustración 1: Caso de uso Almacén

Para el módulo producción se hizo un diagrama de caso de uso general con las principales actividades que se pueden hacer dentro del módulo.

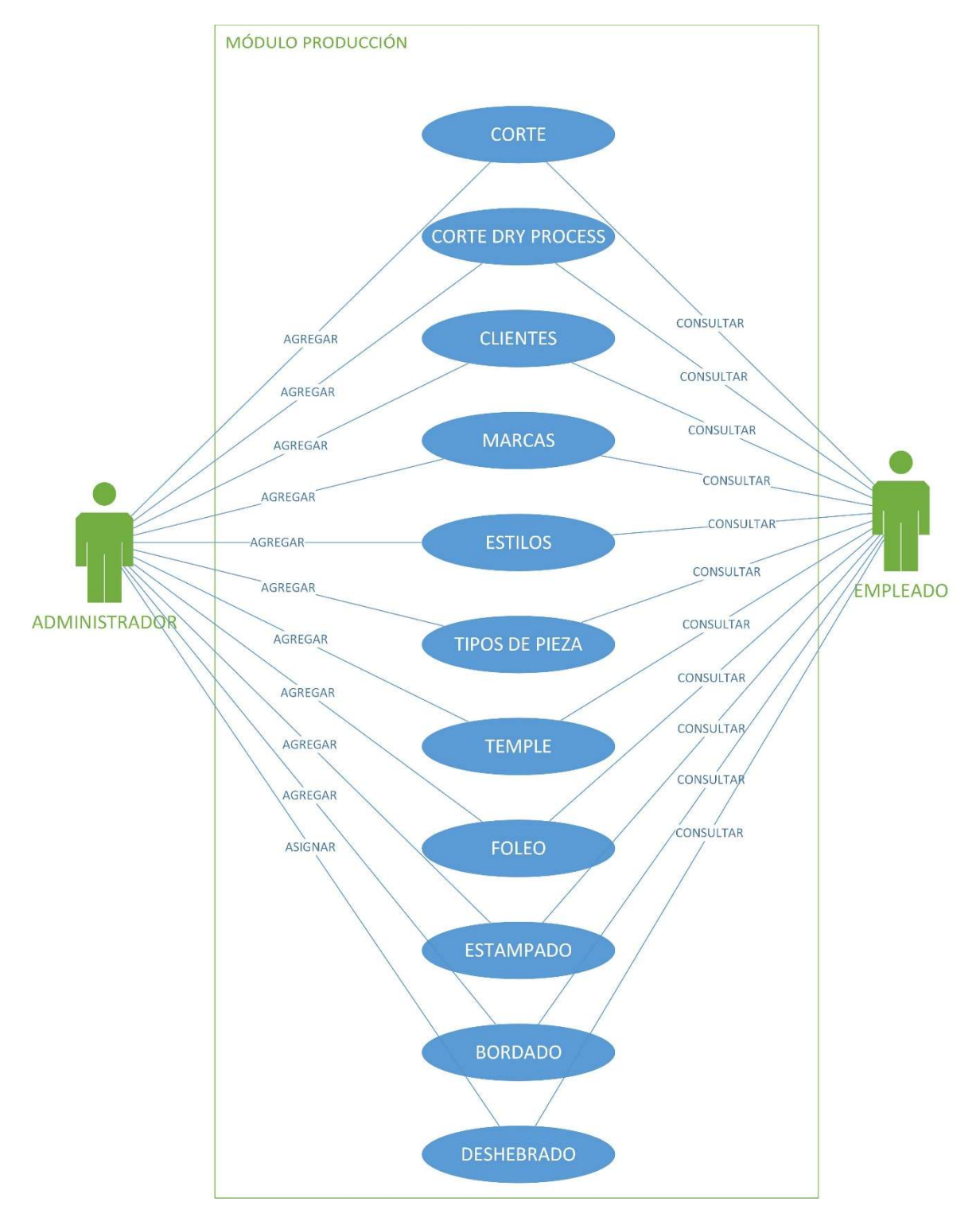

Ilustración 2: Caso de uso Producción

#### 3.3 TABLAS DE ENTIDAD-RELACION:

Laragon sin duda es el mejor framework que se podría usar para poder desarrollar este proyecto ya que puede trabajar de una manera eficiente con Laravel, en resumen, laragon es una suite de desarrollo con php que permite crear entornos de trabajo y desarrollo con propiedades como MariaDB, MySQL, Composer, Apache, Node.js, Git entre otros.

En el siguiente apartado se mostrarán las tablas correspondientes al modelo de base de datos de los módulos que se crearán:

### 3.3.1 MODULO ALMACEN:

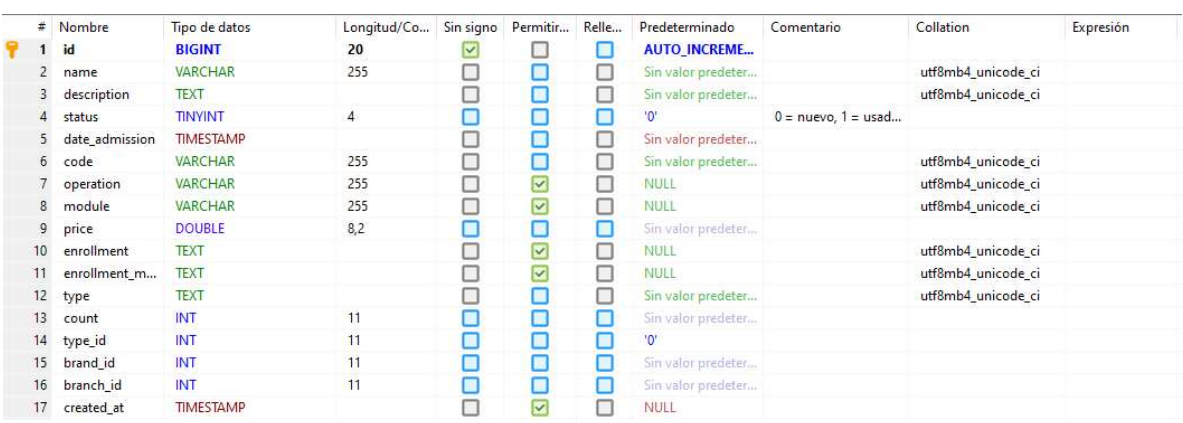

#### Tabla 1: Machines

Ilustración 3: Tabla de datos para maquinas

# Tabla 2: type\_machines:

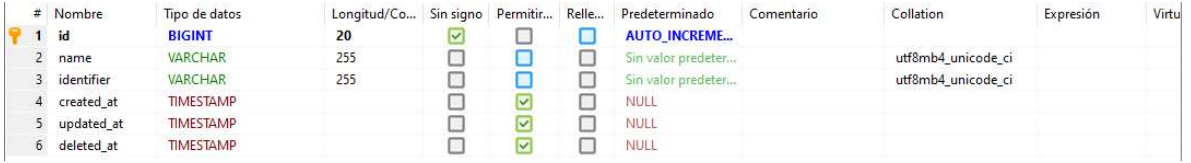

Ilustración 4: Tabla de datos para tipos de maquina

Tabla 3: brands\_machine

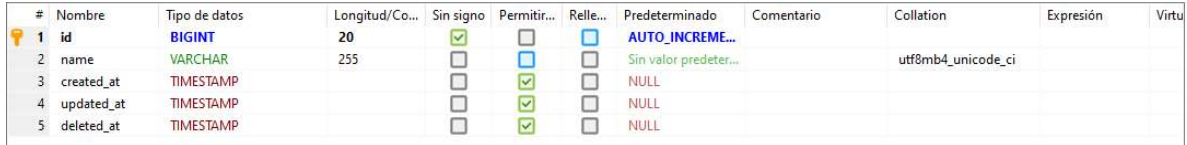

Ilustración 5: Tabla de datos para marcas de maquina

# Tabla 3: pieces

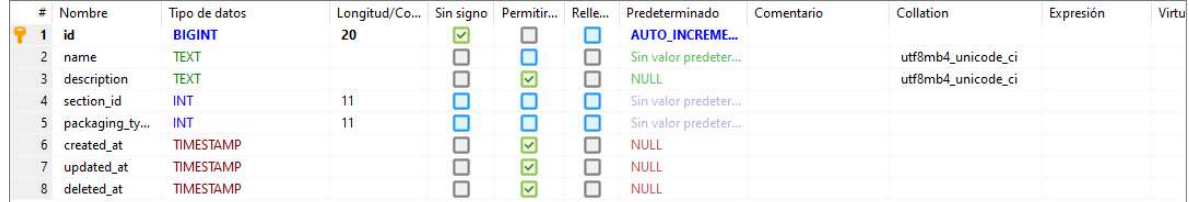

Ilustración 6:Tabla para piezas y materiales

# Tabla 4: type\_packaging

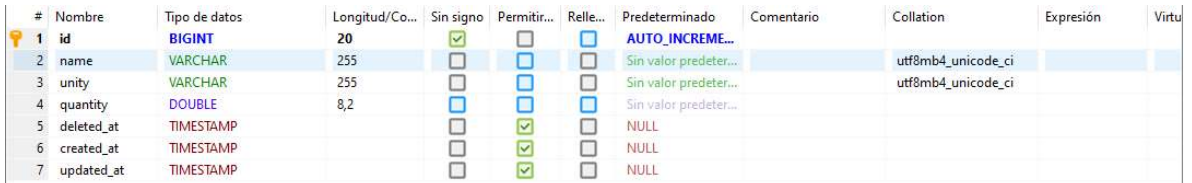

Ilustración 7:Tabla de datos para tipos de embalaje

### Tabla 6: sections

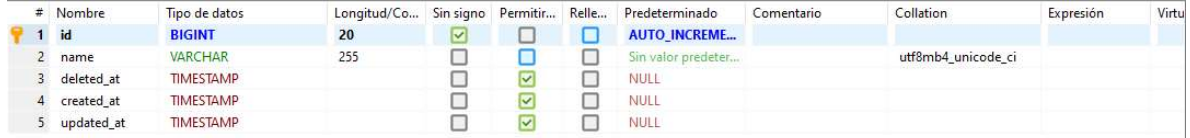

Ilustración 8: Tabla de datos para secciones

Tabla 7: stocks

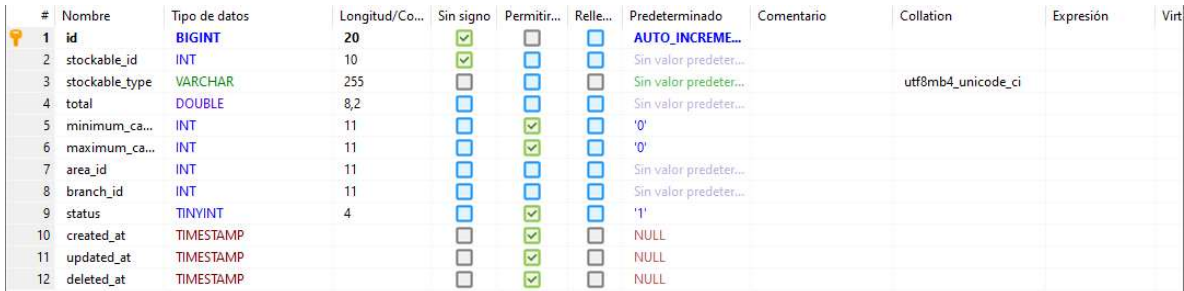

#### Ilustración 9:Tabla de datos para existencias

## Tabla 8: solicitants

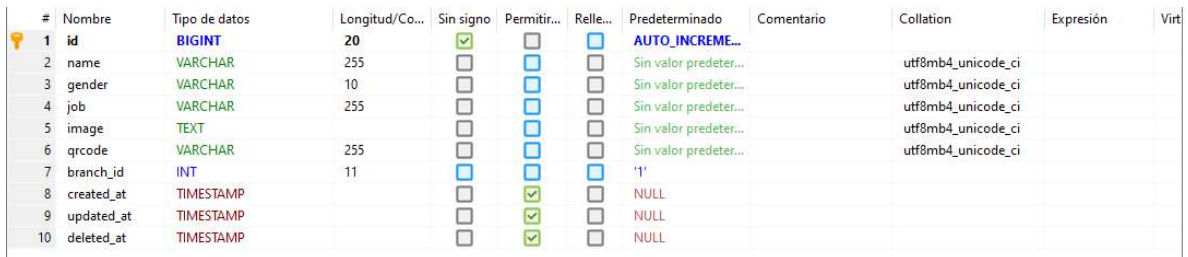

Ilustración 10:Tabla de datos para los solicitantes

# 3.3.2 MODULO PRODUCCIÓN:

### Tabla 9: cuts

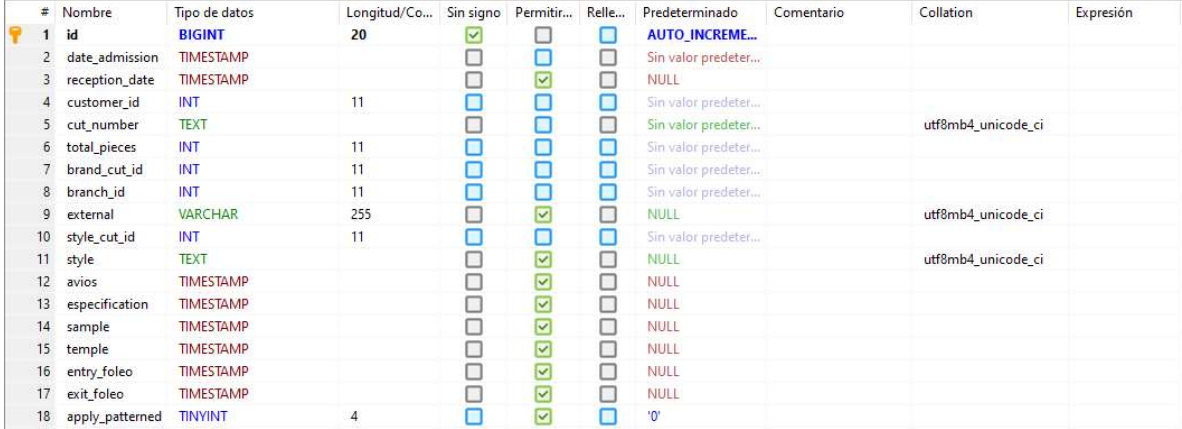

Ilustración 11:Tabla de datos para cortes 1

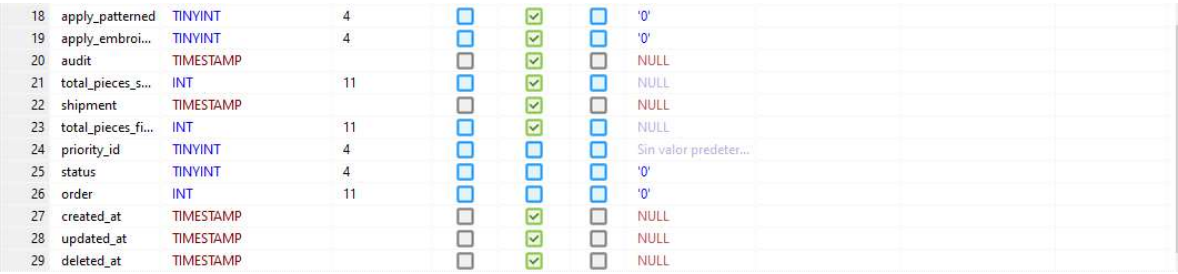

Ilustración 9.1: Tabla de datos para cortes 1.1

## Tabla 10: cuts\_dryprocess

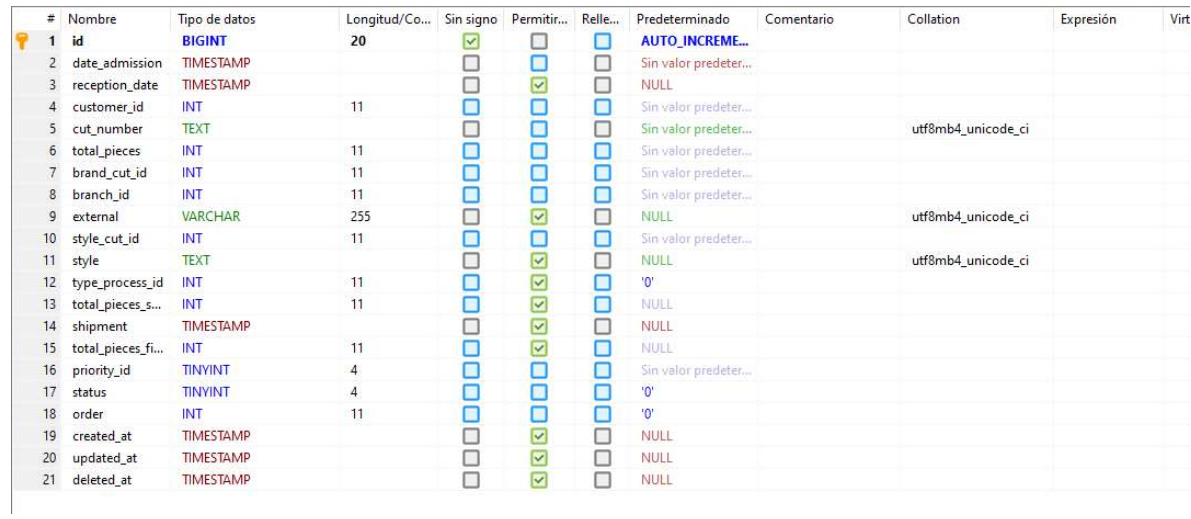

### Ilustración 12:Tabla de datos para cortes dry process

## Tabla 11: priorities

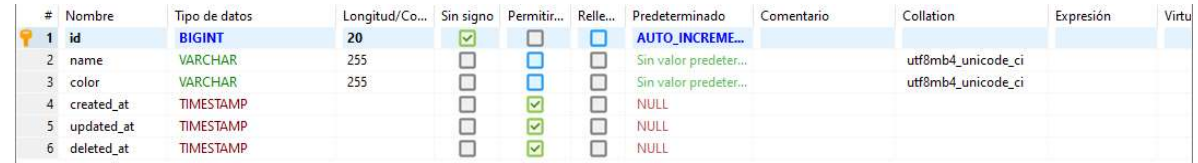

Ilustración 13:Tabla de datos para prioridades

#### Tabla 12: customers

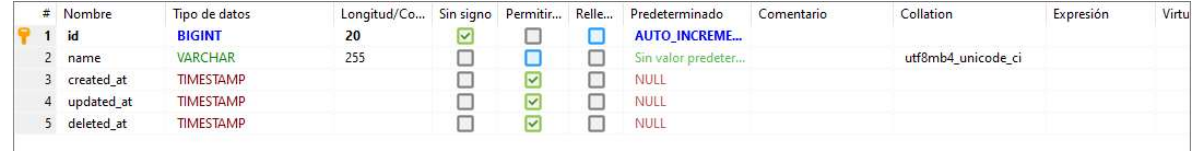

Ilustración 14:Tabla de datos para clientes

## Tabla 13: brands\_cut

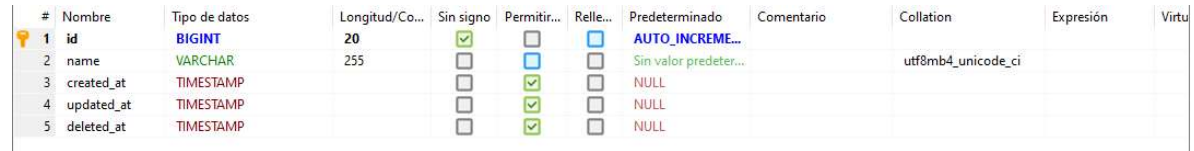

## Ilustración 15:Tablas para marcas de cortes

## Tabla 14: styles\_cut

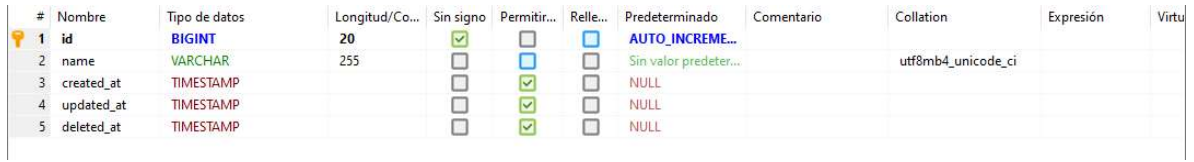

Ilustración 16:Tabla de datos para estilos de corte

### Tabla 15:sample\_detail, temple\_detail

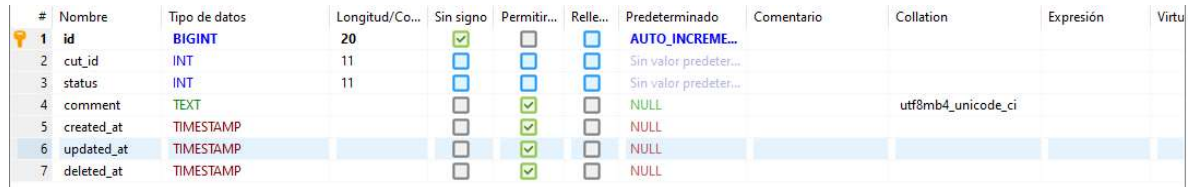

Ilustración 17:Tabla de datos para especificaciones, muestra y temple

# Tabla 16: patterned\_cuts

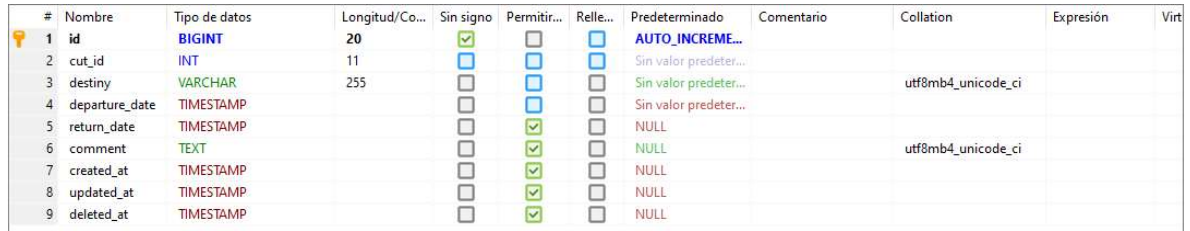

Ilustración 18: Tabla de datos para estampado de cortes

Tabla 17: embroidery\_cuts

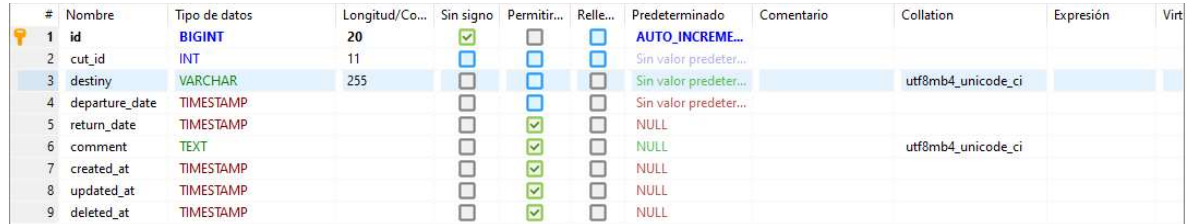

Ilustración 19:Tabla de datos para bordado de cortes

### Tabla 18: unraveled\_biase\_cuts

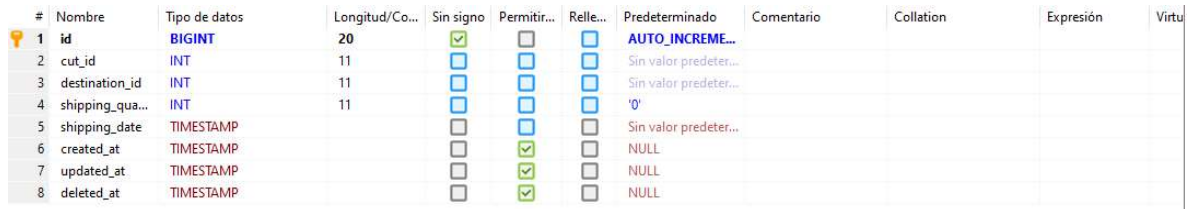

Ilustración 20:Tabla de datos para asignación de deshebrado

## Tabla 19: unraveled\_biase\_cuts\_returns

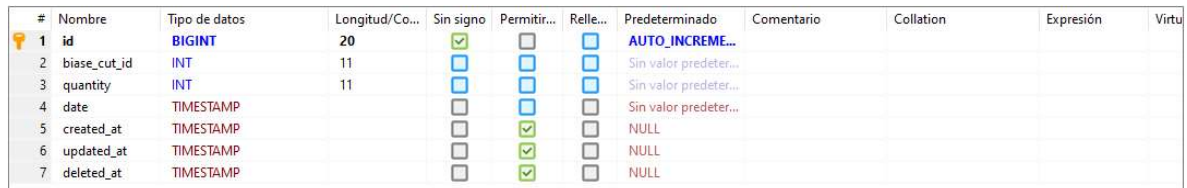

Ilustración 21:Tabla de datos para asignación de deshebrado entregado

## Tabla 20: unraveled\_destinations

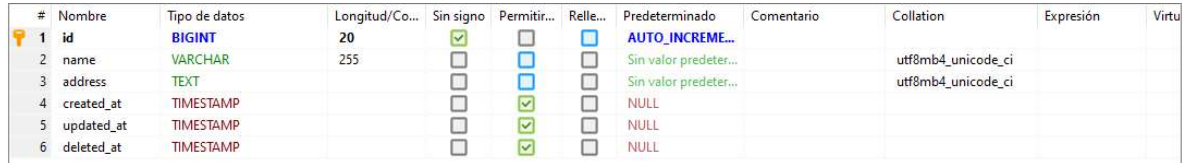

Ilustración 22:Tabla de datos para destinos del deshebrado

### 3.3 DIAGRAMAS DE ENTIDAD RELACIÓN

Para el módulo almacén se obtiene un diagrama de entidad-relación de acuerdo a las características que se tiene en cada tabla, algunas tablas son independientes como por ejemplo los solicitantes, en este diagrama se explican la relación de la base de datos de esta área.

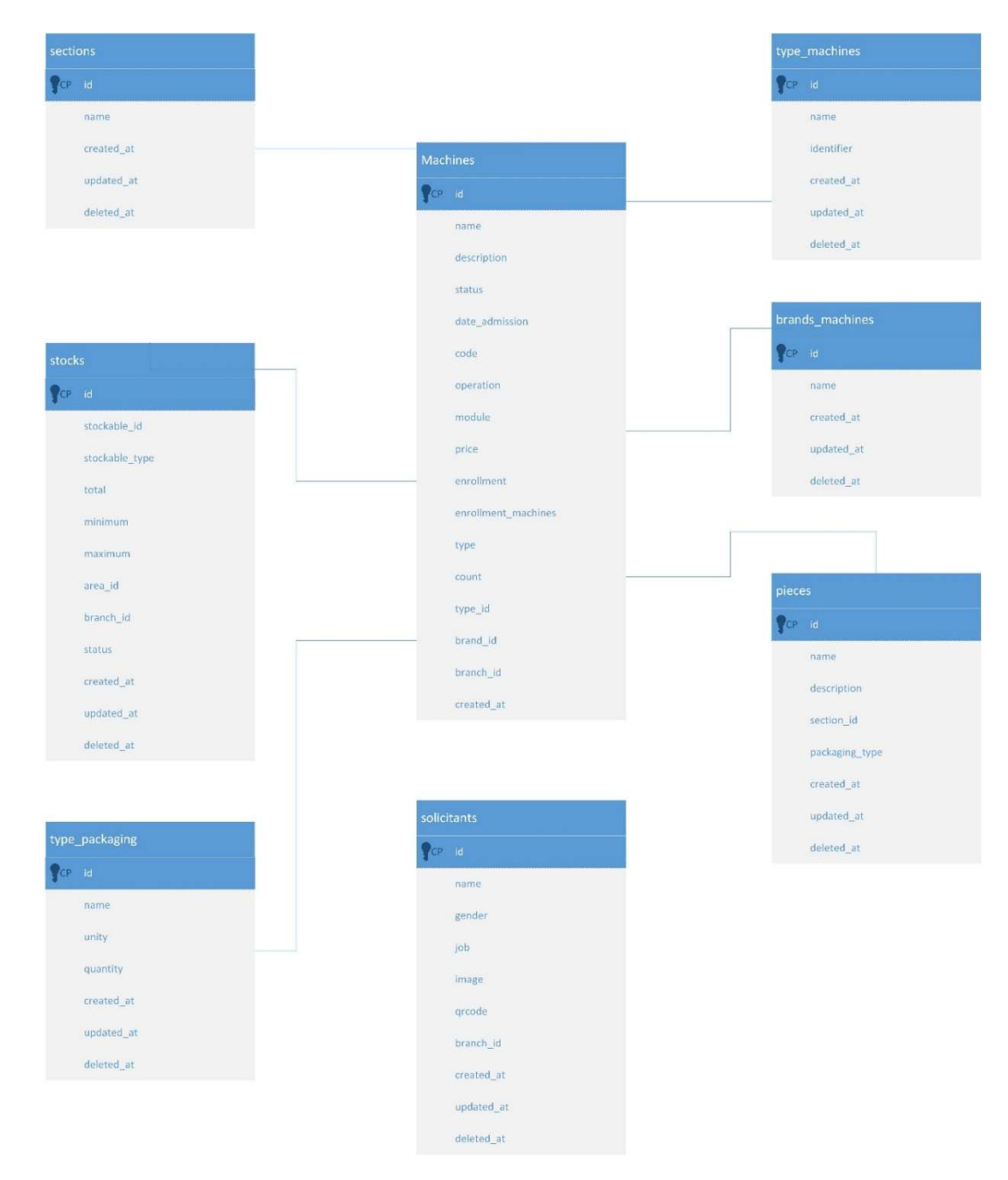

Ilustración 23:Diagrama entidad-relación módulo almacén
Para el módulo de producción se creó el diagrama entidad-relación de acuerdo a las características que se obtiene de cada tabla, cabe mencionar que hay una tabla que es independiente la cual es cortes\_dryprocess.

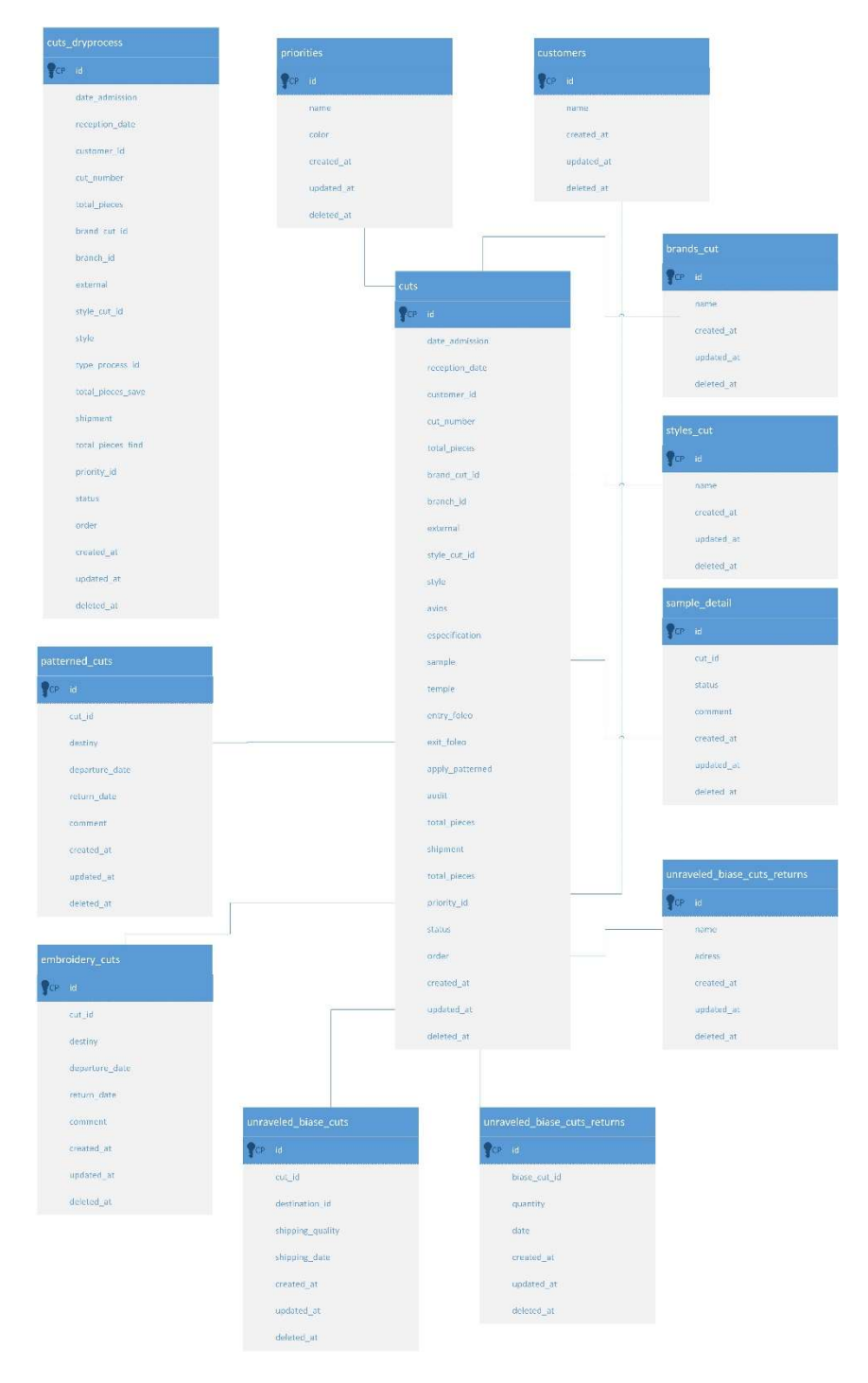

Ilustración 24: Diagrama entidad-relación módulo producción

### 3.5 PROTOTIPOS DEL SISTEMA:

A continuación, se describen la interfaz de cada una de ellas:

### 3.5.1 MODULO ALMACEN

### Identificación del panel principal:

Para acceder al panel principal es necesario contar con credenciales registrados en la base de datos, en el panel principal se puede mostrar la sección de almacén, en la cual se pueden observar algunos datos que ya han sido previamente registrados.

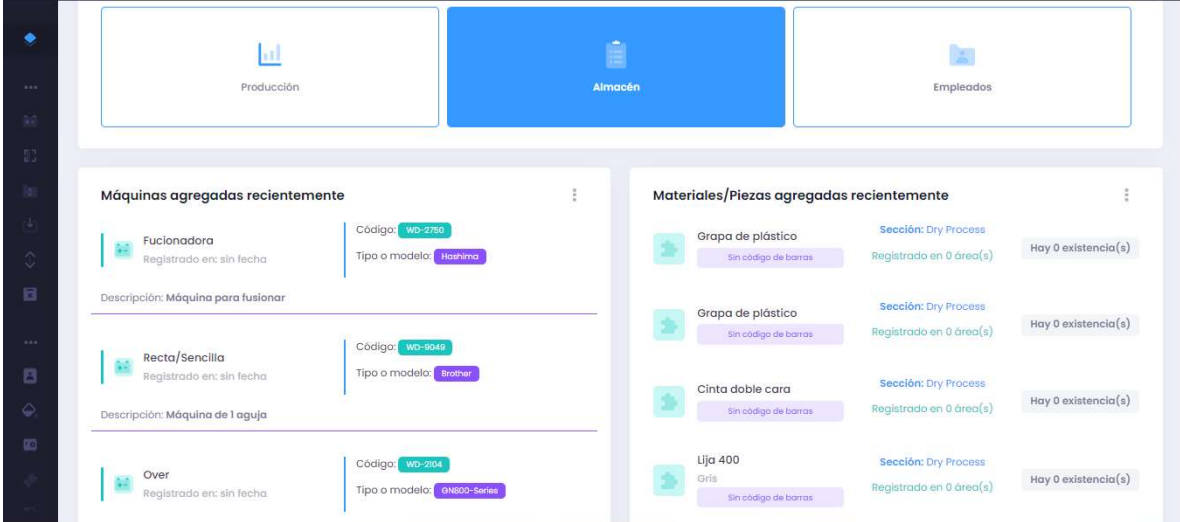

Ilustración 25: Panel principal

# Identificación del menú lateral del sistema Widaos:

En el navegador de lado izquierdo de pueden encontrar las secciones de este módulo las cuales son: maquinas, piezas y materiales, avios, solicitantes, solicitudes

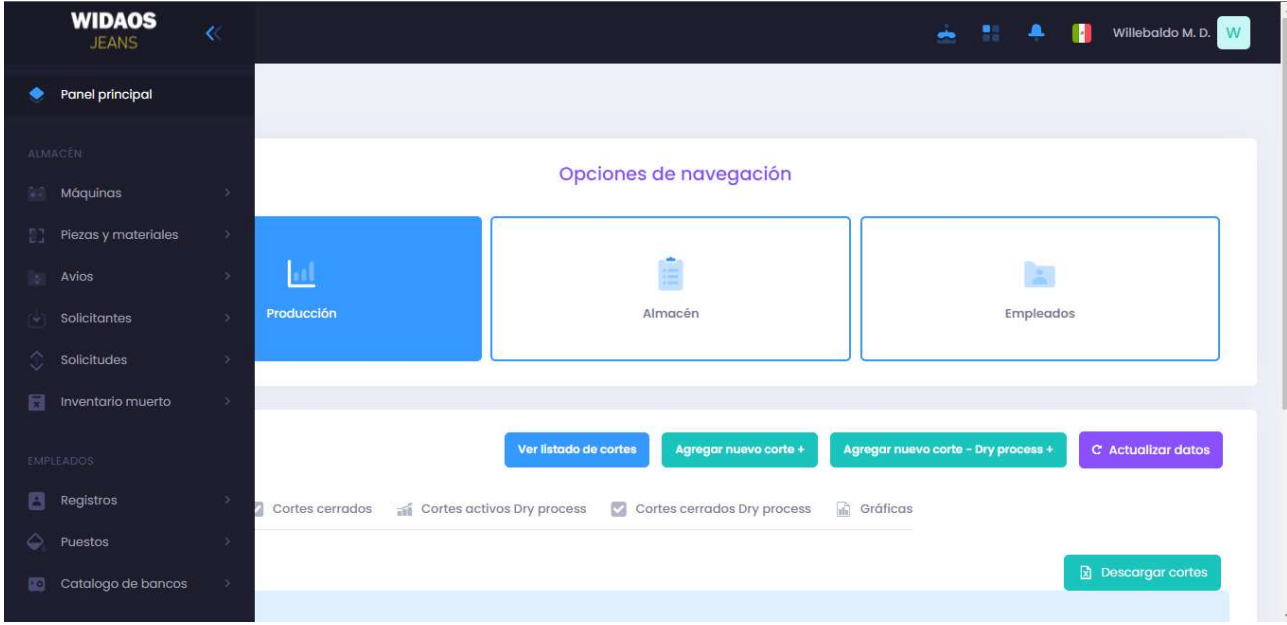

Ilustración 26: Identificación de menú

### Sección de máquinas:

## Añadir máquina:

En este apartado el usuario puede añadir los datos de una máquina para guardarlo en el área del almacén, se solicitan que se llenen con los campos requeridos y se registran en una tabla de datos. Existen campos opcionales en las cuales se pude o no agregar información ya que algunos no contienen la suficiente información para registrarla:

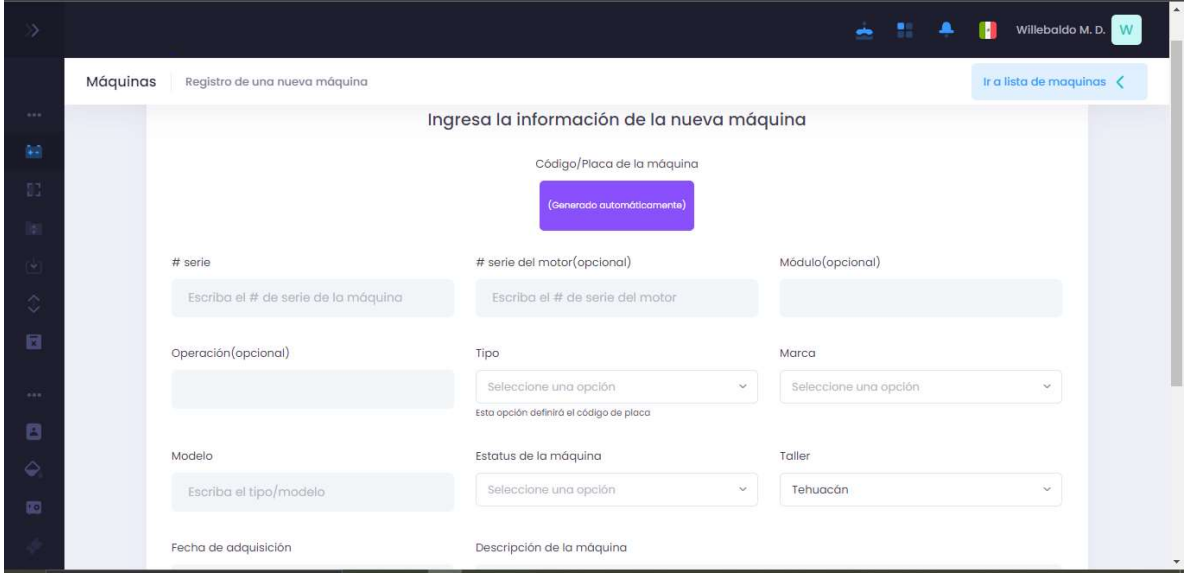

Ilustración 27:Añadir máquina

## Búsqueda de máquinas:

Existe un apartado para saber que maquinas ya han sido registrados y estas se pueden buscar mediante los principales campos que se solicitan al registra una máquina, se puede imprimir en documentos .xls reportes de utilidad de las maquinas existentes:

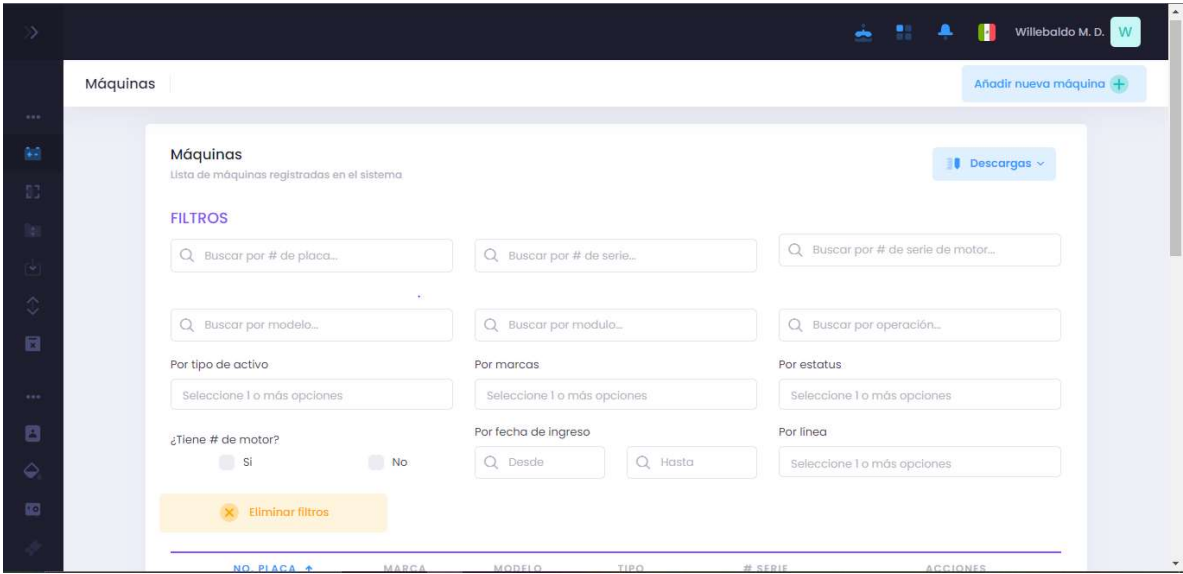

Ilustración 28:Búsqueda de máquinas

## Listado de máquinas:

En la parte de abajo podemos visualizar todas las máquinas que se fueron agregando, es una tabla que representa los principales atributos que se le dan a la máquina, de lado derecho podemos ver que tiene las operaciones CRUD la cuales son fundamentales en cualquier sistema. En caso de que se realice una búsqueda solo aparecerán las maquinas con los campos correspondientes.

| D)                              |          |   |                |                |                     |                        |               | ÷<br>-91<br>$\blacksquare$        | 11              | $\blacktriangle$<br>Willebaldo M. D. W |
|---------------------------------|----------|---|----------------|----------------|---------------------|------------------------|---------------|-----------------------------------|-----------------|----------------------------------------|
|                                 | Máquinas |   |                |                |                     |                        |               |                                   |                 | Añadir nueva máquina +                 |
| $\alpha \neq \alpha$ .          |          |   | NO. PLACA +    | MARCA          | MODELO              | TIPO                   | # SERIE       |                                   | <b>ACCIONES</b> |                                        |
| $\mathcal{Q}_{\text{eff}}$      |          |   |                |                |                     |                        |               |                                   |                 |                                        |
| 11                              |          | Þ | WD-1130        | Singer         | ×                   | Sin tipo<br>registrado | Sin sorio     |                                   |                 | ÷                                      |
| q                               |          | ٠ | <b>WD-1356</b> | Jack           | E4-5-A04/435        | Sin tipo<br>registrado | 2004200040605 |                                   |                 |                                        |
| $\left[\frac{1}{2}\right]$<br>् |          | × | WD-1393        | Kansai special | ×                   | Sin tipo<br>registrado | K5042331      |                                   |                 |                                        |
| 圓                               |          | × | WD-1414        | zoje           | ZJ9703AB-<br>D4J/02 | Sin tipo<br>registrado | 864A00879     |                                   |                 |                                        |
| 688                             |          | × | WD-1469        | Sakura         | <b>SY-8700M</b>     | Sin tipo<br>registrado | H20121874     |                                   |                 |                                        |
| 目                               |          |   |                |                |                     |                        |               |                                   |                 |                                        |
| $\ddot{\mathcal{Q}}$            |          | × | WD-1575        | Brother        | LK3-B430            | Sin tipo<br>registrado | C4553949      |                                   |                 |                                        |
| 囮                               |          | × | WD-1887        | Brother        | DB2-B755-3A         | Sin tipo<br>registrado | K0079261      |                                   |                 |                                        |
|                                 |          |   |                |                |                     | Sin ting               |               | <b>Contract Contract Contract</b> |                 | $\overline{\mathbf{v}}$                |

Ilustración 29:Listado de máquinas

### Tipos o modelos de máquina:

En esta sección se pueden agregar los tipos o modelos de máquina que pueden existir, estos datos serán usados para poder agregar una maquina con su respectivo modelo:

|                                                                                                    |                                                              |                                                                                     | Willebaldo M. D. W                |
|----------------------------------------------------------------------------------------------------|--------------------------------------------------------------|-------------------------------------------------------------------------------------|-----------------------------------|
|                                                                                                    | Tipos o modelos de máquinas                                  |                                                                                     | Añadir nuevo tipo de activo       |
| $\alpha$ as $\alpha$ .                                                                                                    |                                                              |                                                                                     |                                   |
| 画                                                                                                    | Tipos de máquina<br>Lista de los tipos de máquinas en el sir | Añadir nuevo tipo de máquina<br>$\pmb{\times}$                                      | $\blacksquare$ Descargas $\sim$   |
| $\mathbb{H}^n$                                                                                                    |                                                              | Nombre                                                                              |                                   |
| lsı.                                                                                                    | NOMBRE +                                                     | Escriba el nombre para el tipo de máquina                                           | ACCIONES                          |
| $\mathbb{E}[\mathbb{E}_\mathbb{E}[\mathbb{E}_\mathbb{$ | <b>MD55</b>                                                  | Identificador                                                                       |                                   |
| $\Diamond$                                                                                                    |                                                              | Escriba el nombre para el tipo de máquina                                           |                                   |
| 同                                                                                                    | $-25$<br>25%                                                 | Este identificador servirá como referencia para el código de la placa de la máquina | 10 Mostrando I - 1 de I registros |
| 0.401                                                                                                    |                                                              |                                                                                     |                                   |
| 回                                                                                                    |                                                              | Cancelar<br>Guardar                                                                 |                                   |
| Ó.                                                                                                    |                                                              |                                                                                     |                                   |
| $\overline{\text{SO}}$                                                                                                    |                                                              |                                                                                     |                                   |
|                                                                                                    | Acerca Equipo Contacto                                       |                                                                                     | 2021 Desarrollado por Xnix        |
|                                                                                                    |                                                              |                                                                                     |                                   |

Ilustración 30:Tipos o modelos de máquina

### Listado de tipos de modelos o marcas:

El listado de los tipos de modelos o marcas se presenta en una tabla y se pueden editar y borrar según sea el caso, también existe la posibilidad de descargar archivos .xls para generar reportes de utilidad de esta sección.

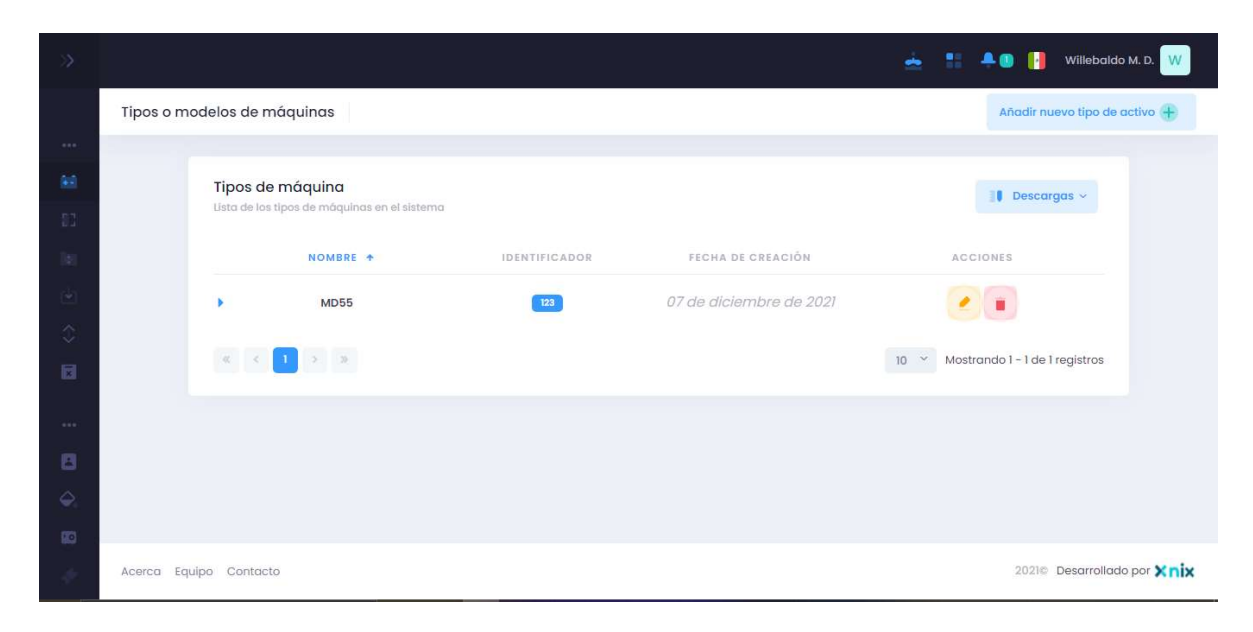

Ilustración 31:Listado de tipos o modelos de marcas

#### Marcas:

Existe otra sección para la creación de marcas, este atributo le pertenece al momento de agregar una máquina, en el listado de las marcas se puede ver a los que ya han sido previamente registrados y se pueden editar o eliminar según sea el caso, existe la opción de descargar archivos .xls para generar reportes de utilidad.

|                        |                                    |                                            |                                             | Willebaldo M.D. W<br>-92<br>n<br>上面 |  |  |
|------------------------|------------------------------------|--------------------------------------------|---------------------------------------------|-------------------------------------|--|--|
|                        | Marcas                             |                                            |                                             | Añadir nueva marca de máquina +     |  |  |
| $\alpha$ as $\alpha$ . |                                    |                                            |                                             |                                     |  |  |
| 圖                      | Marcas de máquina                  |                                            |                                             | $\blacksquare$ Descargas $\sim$     |  |  |
| $\mathbb{H}^n$         | Lista de las marcas de máquinas en |                                            | Añadir nueva marca de máquina<br>$\bold{x}$ |                                     |  |  |
| isi.                   | NOMBRE +                           | Nombre                                     |                                             | <b>ACCIONES</b>                     |  |  |
| 商                      | Winston                            | Escriba el nombre para la marca de máquina |                                             |                                     |  |  |
| $\Diamond$             |                                    |                                            |                                             |                                     |  |  |
| $\boxdot$              | <b>Brother</b>                     |                                            |                                             |                                     |  |  |
| 444.7                  | Sakura                             |                                            | Guardar<br>Cancelar                         |                                     |  |  |
| 回                      |                                    |                                            |                                             |                                     |  |  |
| $\hat{\mathcal{Q}}$    | Jack                               | 31 de diciembre de 1969                    | 31 de diciembre de 1969                     |                                     |  |  |
| $\overline{10}$        | Zoje                               | 31 de diciembre de 1969                    | 31 de diciembre de 1969                     |                                     |  |  |
|                        | Yamato                             | 31 de diciembre de 1969                    | 31 de diciembre de 1969                     | ÷                                   |  |  |

Ilustración 32: Marcas

### Piezas y materiales:

# Agregar pieza:

En esta sección nos permite agregar materiales o piezas al apartado del almacén, este contiene de tres atributos las cuales son tipo de embalaje, sección y área, estas deben ser primero registradas para que se pueda agregar una pieza.

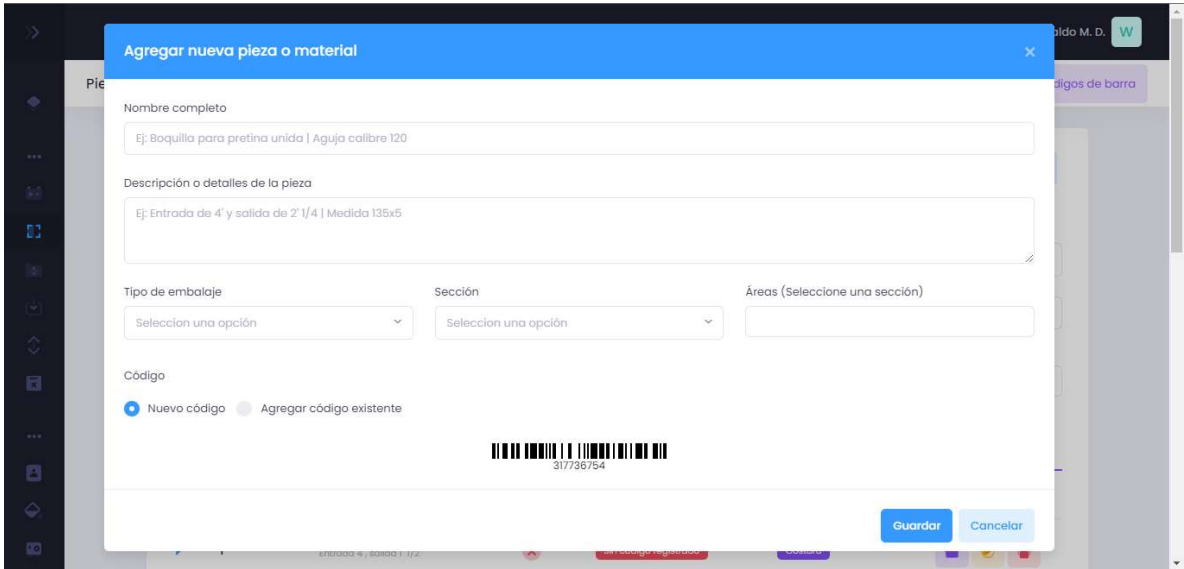

Ilustración 33: Agregar piezas y/o materiales

### Buscar piezas o materiales:

Existe una sección en la cual hay diferentes filtros en donde podemos buscar en la lista las piezas o materiales que ya han sido registrados, los campos con los cuales podemos buscar son los mismos con las que se agregan en sus características, se pueden descargar archivos .xls para generar reportes de utilidad:

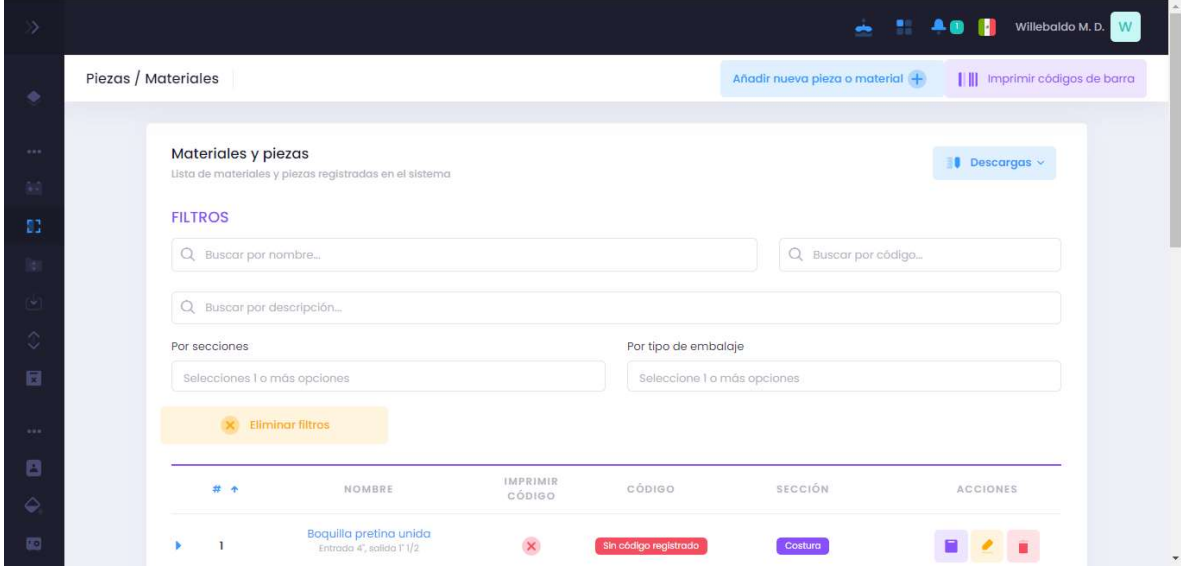

Ilustración 34: Buscar piezas o materiales

# Listado de piezas y materiales:

En este apartado se van enlistando todos las piezas y materiales que se van agregando a la base de datos, se puede leer, editar o eliminar la información según sea el caso:

|                                               |                     |                |                                                                     |                    |                       | $\blacksquare$                    | <b>HAOD</b><br>Willebaldo M.D. W |
|-----------------------------------------------|---------------------|----------------|---------------------------------------------------------------------|--------------------|-----------------------|-----------------------------------|----------------------------------|
| ۰                                             | Piezas / Materiales |                |                                                                     |                    |                       | Añadir nueva pieza o material (+) | imprimir códigos de barra        |
| $\alpha \in \alpha$ :                         |                     | # +            | NOMBRE                                                              | IMPRIMIR<br>CÓDIGO | CÓDIGO                | SECCIÓN                           | ACCIONES                         |
| 麻                                             |                     |                | Boquilla pretina unida<br>Entrada 4°, salida l'1/2                  | $\mathsf{x}$       | Sin código registrado | Costura                           |                                  |
| 83<br>Day                                     |                     | $\mathbf 2$    | $\mathcal{L}$<br><b>Boquilla normal</b><br>Entrada 4', salida l'1/2 | $\mathsf{x}$       | Sin código registrado | Costura                           |                                  |
| $\left\vert \psi \right\rangle$<br>$\Diamond$ |                     | $\overline{3}$ | Boquilla pretina unida<br>Entrada 5'1/2, solida 2'1/4               | $\mathsf{x}$       | Sin código registrado | Costura                           |                                  |
| 同                                             |                     | $\overline{a}$ | Boquilla pretina unida<br>Entrada 5', salida 2"                     | $\bar{\mathbf{x}}$ | Sin código registrado | Costura                           |                                  |
| 244.2<br>ø                                    |                     | 5              | <b>Boquilla normal</b><br>Entrada 4'1/4, salida l' 5/8              | $\mathsf{x}$       | Sin código registrado | Costura                           |                                  |
| $\ddot{\mathcal{Q}}$<br>囮                     |                     | 6              | Boquilla pretina unidad<br>Entrada 5°, salida 2°                    | $\mathsf{x}$       | Sin código registrado | Costura                           |                                  |

Ilustración 35: Listado de piezas y materiales

### Tipos de embalaje:

Existe una sección para poder agregar los tipos de embalaje para cada pieza o material, ésta también se va registrando en una tabla de datos para que se almacenen y se puedan generar reportes de utilidad.

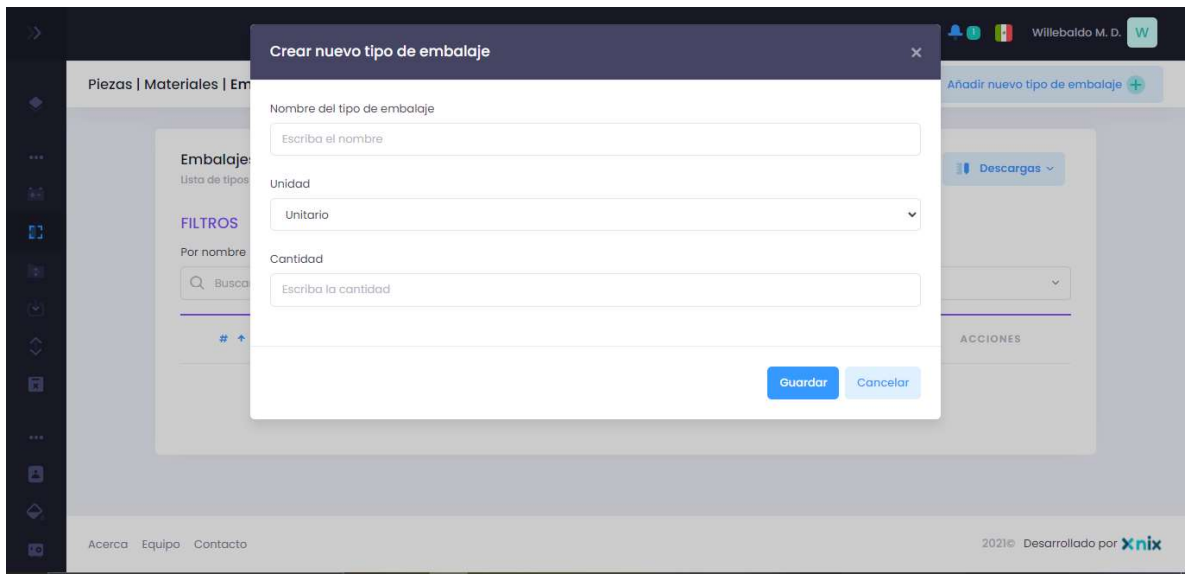

Ilustración 36: Tipos de embalaje

## Listado de los tipos de embalaje:

Existe también el apartado para poder ver los tipos de embalaje que hay, así como también los filtros para poder buscar por sus atributos, existe el apartado para descargar archivos .xls para generar reportes de utilidad. Los datos se pueden editar o eliminar según sea el caso.

|                                                                  |                                 |        |                                                                               |                        |                                 | $-2$<br>ш                       | Willebaldo M.D.<br>W            |
|------------------------------------------------------------------|---------------------------------|--------|-------------------------------------------------------------------------------|------------------------|---------------------------------|---------------------------------|---------------------------------|
| ۰                                                                | Piezas   Materiales   Embalajes |        |                                                                               |                        |                                 |                                 | Añadir nuevo tipo de embalaje + |
| 1.11<br>麻                                                        | <b>Embalajes</b>                |        | Lista de típos de embalaje para materiales y piezas registradas en el sistema |                        |                                 | $\blacksquare$ Descargas $\sim$ |                                 |
| 83                                                               | <b>FILTROS</b><br>Por nombre    |        |                                                                               | Por unidad             |                                 |                                 |                                 |
| Das .<br>$\mathcal{P}_{\mathcal{P}_{\mathcal{P}_{\mathcal{P}}}}$ | Q Buscar por nombre             |        |                                                                               | Selecciones una opción |                                 |                                 | $\vee$                          |
| $\Diamond$                                                       | # +                             | NOMBRE | UNIDAD                                                                        | CANTIDAD               |                                 | ACCIONES                        |                                 |
| 同                                                                | <b>I</b>                        | caja   | Unitario                                                                      | 30                     |                                 |                                 |                                 |
|                                                                  |                                 |        |                                                                               |                        | $\checkmark$<br>10 <sup>°</sup> | Mostrando 1 - 1 de 1 registros  |                                 |
| B<br>۵                                                           |                                 |        |                                                                               |                        |                                 |                                 |                                 |
| 囮                                                                | Equipo Contacto<br>Acerca       |        |                                                                               |                        |                                 |                                 | 2021© Desarrollado por Xnix     |

Ilustración 37: Listado de tipos de embalaje

#### Secciones:

En el apartado de secciones se pueden agregar a través de un formulario que existe, en la cual allí mismo se presenta el listado de elementos agregados, se pueden eliminar, editar o leer según se requiera y existe el apartado para descargar archivos para reportes de utilidad.

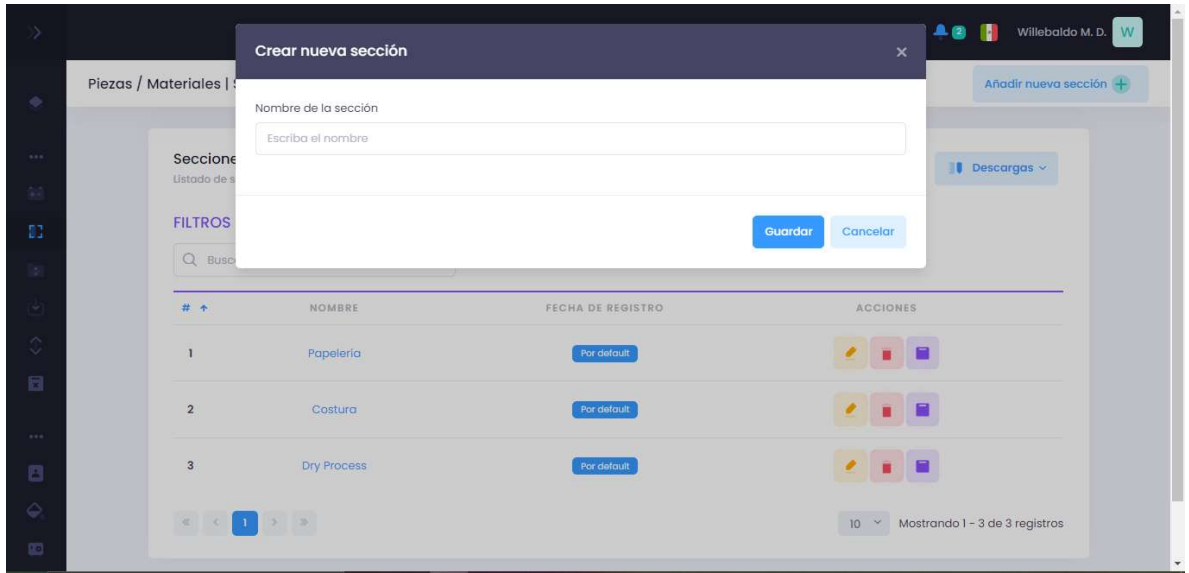

Ilustración 38: Secciones

### Existencias:

En la parte superior derecha existe un botón que nos permitirá agregar una sección que nos servirá para ir agregando o quitando existencias, basta con rellenar el formulario y guardar los datos,

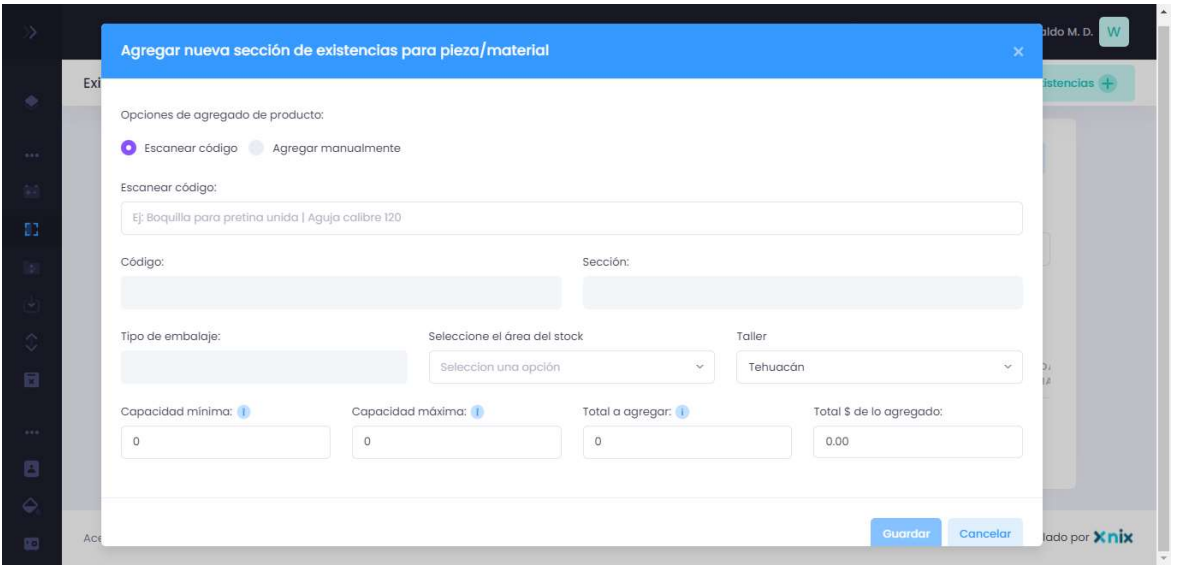

Ilustración 39: Existencias

En la parte derecha hay un botón que servirá para agregar stock de existencias que irán dentro de una sección de existencias, ambas son relacionadas y sirven para poder agregar un nuevo material o pieza.

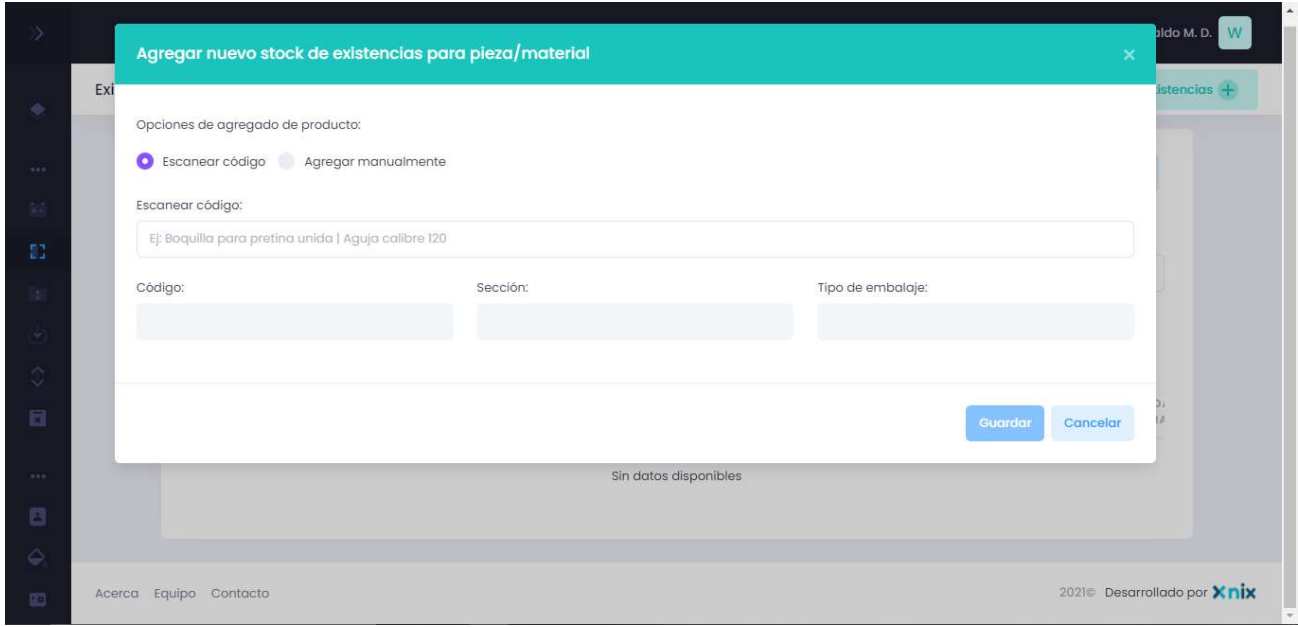

Ilustración 40: Stock de existencias

En la parte del listado se puede ver todas las existencias que existen, así como también las operaciones que se pueden hacer en ellas como editar o eliminar,

existe también el apartado para descargar archivos .xls y así poder manejar la información adecuada.

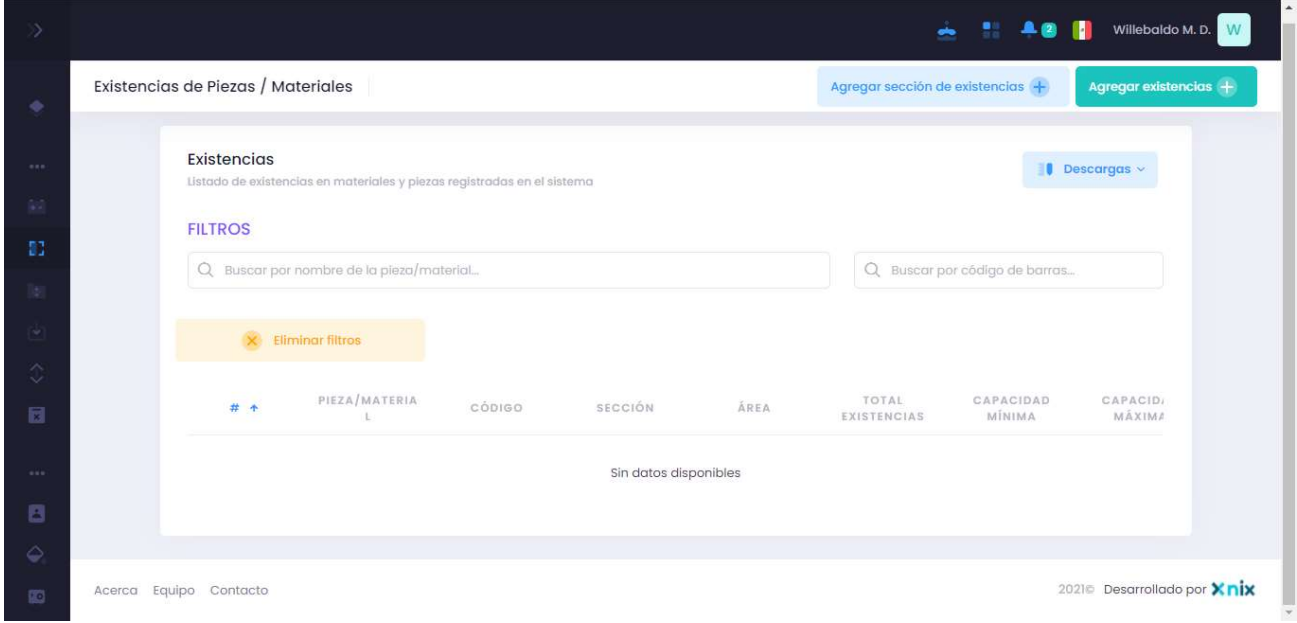

#### Ilustración 41: Listado de existencias

### Solicitantes:

Para el apartado solicitantes se puede agregar de manera manual u otra opción es tomarlo desde el módulo empleados para que se pueda agregar como solicitante, en caso de que se por el módulo empleados se tiene una opción para buscar empleado:

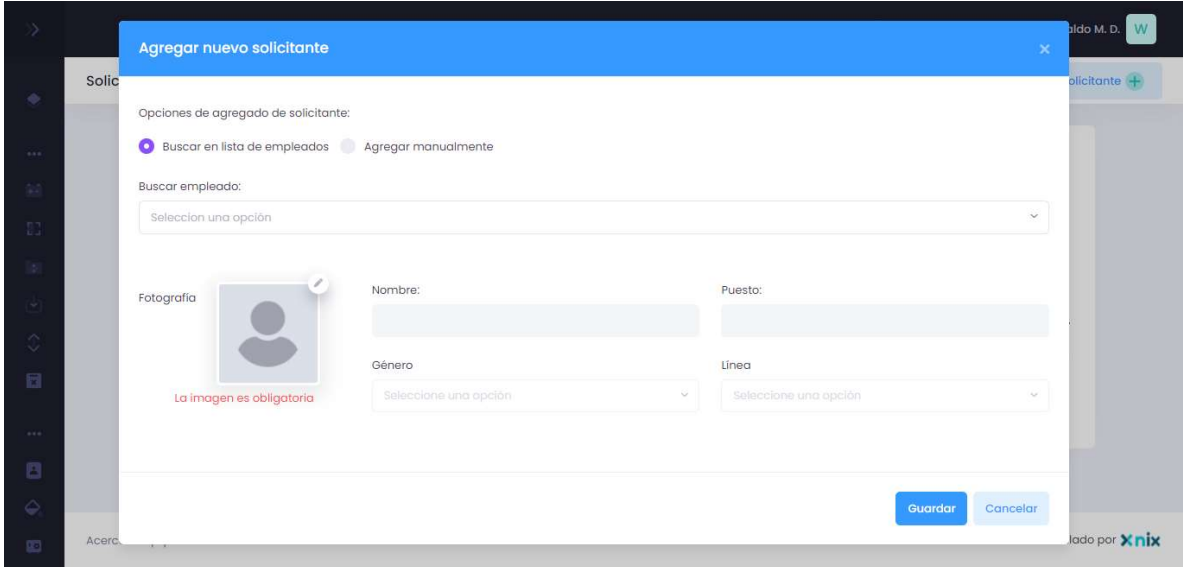

Ilustración 42: Solicitantes

### Listado de solicitantes:

Para el apartado del listado se tienen dos filtros para poder buscar a un solicitante, así como también de los registros que se van haciendo, para estos campos se puede editar, eliminar o imprimir gafete según corresponda. Se pueden descargar archivos para generar reportes de utilidad.

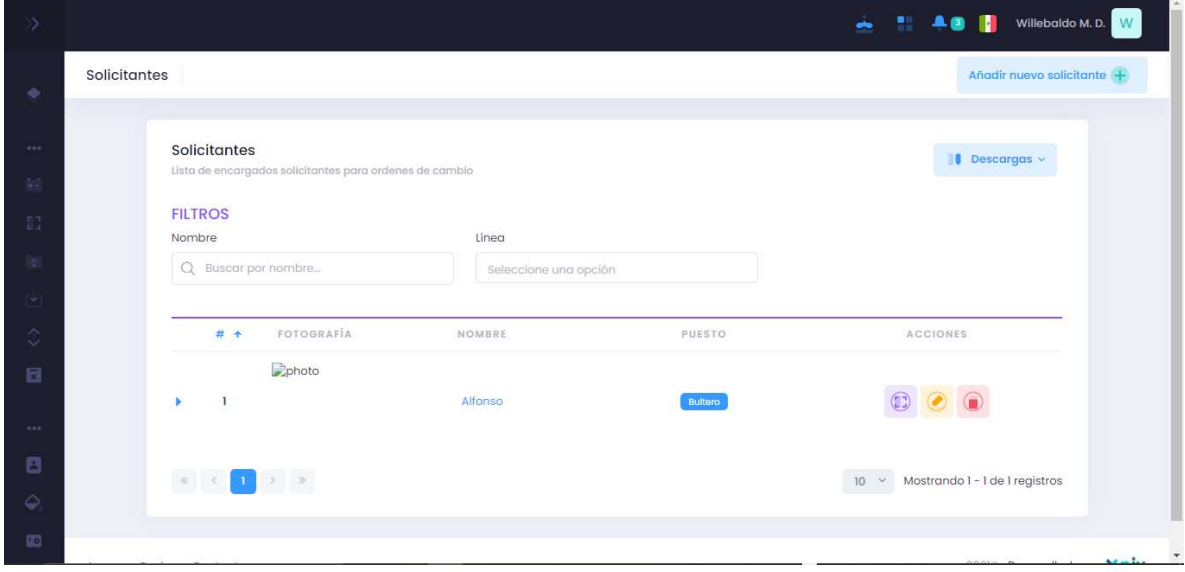

Ilustración 43: Listado de solicitantes

#### Solicitudes:

En la parte de solicitudes es importante rellenar cada campo de acuerdo a los registros que se tienen en las solicitudes ya que se pide un código QR y también en el código de barras de piezas y materiales ya que lo requiere en el campo a registrar, después de ello también se requiere otros campos que son necesarios para tener una mayor información.

Es importante recalcar que es necesario tener al menos un registro en solicitantes y un registro en piezas y materiales para que esta operación pueda ser ejecutada.

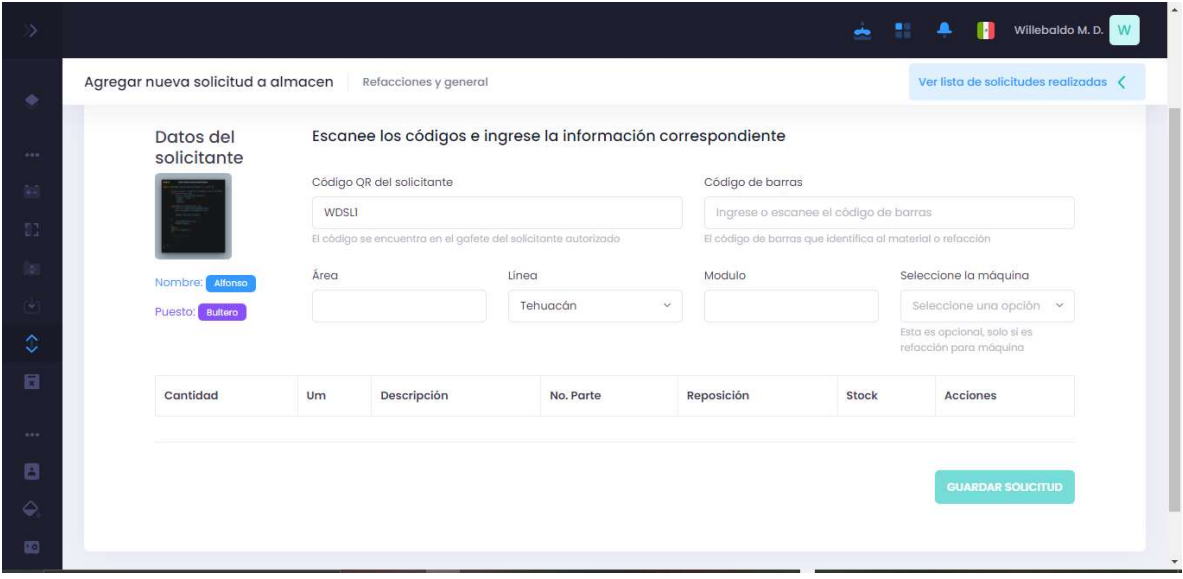

Ilustración 44: Solicitantes

### 3.5.2 MÓDULO PRODUCCION:

Para el módulo de producción se crearon diferentes secciones para una mejor organización de datos, a continuación, se van explicando brevemente cada una de ellas:

#### Agregar nuevo corte:

Para agregar un nuevo corte es importante ver cada uno de los campos que van a ser rellenados ya que algunos deben de rellenarse primero para después mandarse a traer y registrarlo como tal es el caso del cliente, la marca, los estilos y la prioridad, existen diferentes secciones en las cuales nos permite agregar dichos elementos

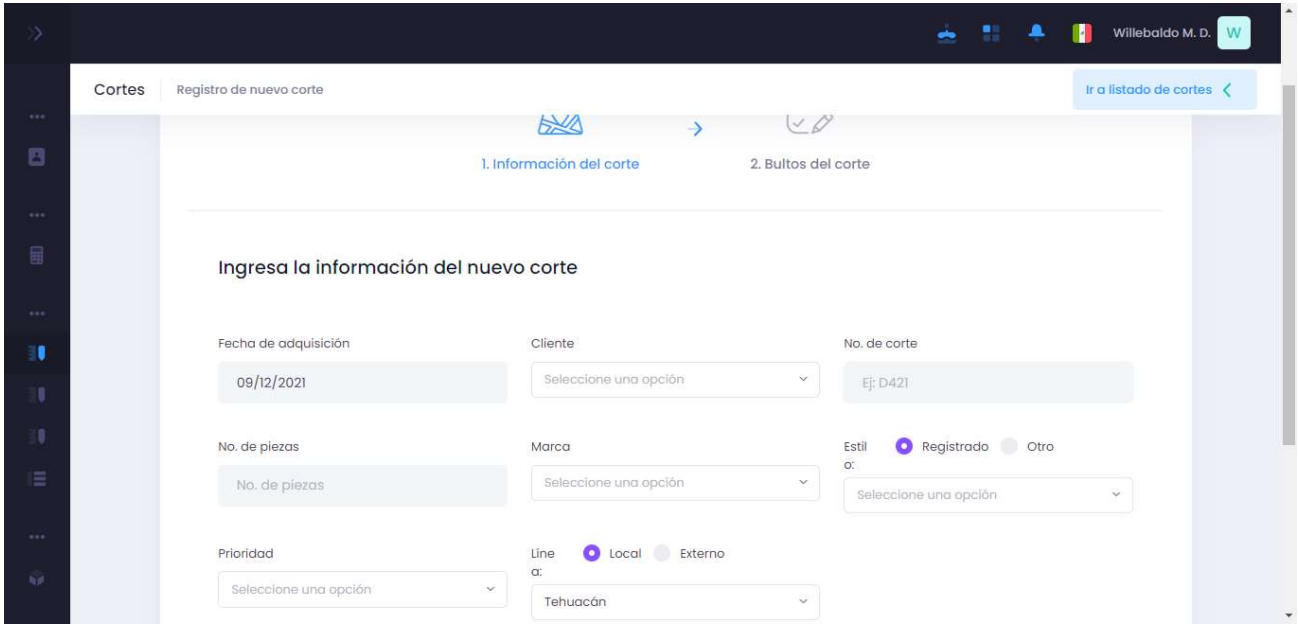

Ilustración 45: Agregar nuevo corte

Después de rellenar estos campos se le da en siguiente para ir al otro apartado, donde es requerida la información de los bultos de cada corte, debe de ser igual a la cantidad que antes se había registrado para que el corte sea correcto.

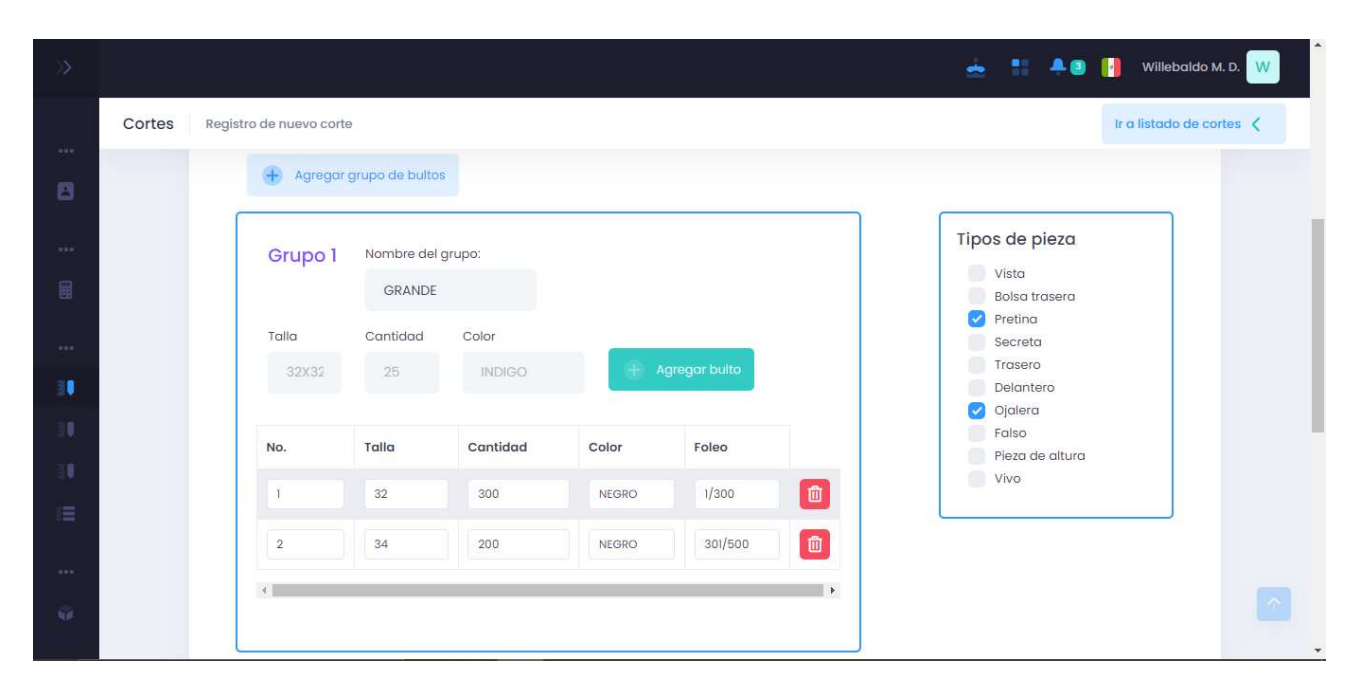

Ilustración 46: Registro de bultos

### Listado de cortes actuales:

En esta sección se pueden ver los listados de los cortes que se van a tener, de lado derecho se puede editar la información, la segunda es para poner una fecha de ingreso la cual se toma como default y el tercero es para reimprimir las características del corte

| X)                                                  |                                                                   |           |                                          |                  |                | -          | Willebaldo M.D. W<br><b>SAGE</b><br>n                 |
|-----------------------------------------------------|-------------------------------------------------------------------|-----------|------------------------------------------|------------------|----------------|------------|-------------------------------------------------------|
|                                                     | Cortes                                                            |           |                                          |                  |                |            | Añadir nuevo corte +                                  |
| $\alpha \times \alpha$ .<br>$\boxdot$<br>0.014<br>圓 | Listado de cortes actuales<br>Cortes en proceso<br><b>FILTROS</b> |           |                                          |                  |                |            |                                                       |
| $\alpha \times \alpha$ .<br>U                       | Q Buscar por # de corte<br>$# +$<br>PRIORIDAD                     | NO. CORTE | FECHA DE<br>ASIGNACIÓN                   | FECHA DE INGRESO | <b>CLIENTE</b> | NO. PIEZAS | ACCIONES                                              |
| Ø.<br>U.                                            | Prioridad Baja<br>¥<br>$\mathbf{1}$                               | D230      | 09 <sub>de</sub><br>diciembre de<br>2021 | Sin fecha        | Coopel         | 500        |                                                       |
| E.                                                  |                                                                   |           |                                          |                  |                |            | Mostrando 1 - 1 de 1 registros<br>$10^{\circ}$ $\sim$ |
| $-0.04$                                             |                                                                   |           |                                          |                  |                |            |                                                       |
| hp.                                                 | Acerca Equipo Contacto                                            |           |                                          |                  |                |            | 2021© Desarrollado por Xnix                           |

Ilustración 47: Listado de cortes actuales

Impresión de los datos del corte:

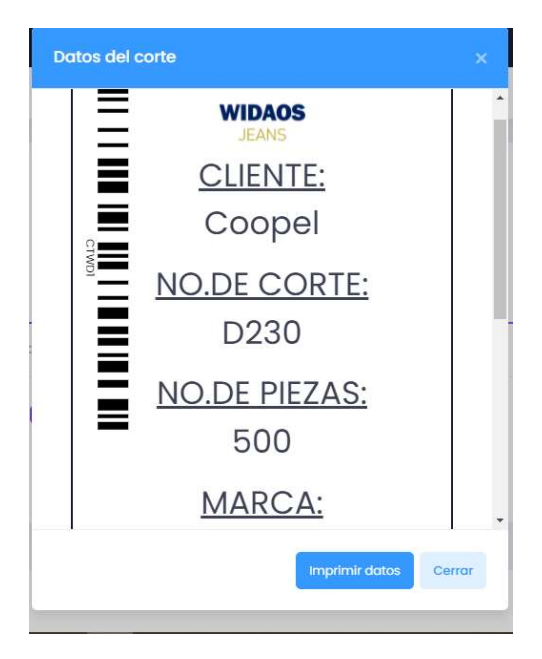

Ilustración 48: Impresión de cortes

### Cortes dry process:

Existe otra sección que es para agregar cortes que son Dry process, este es otra área de la maquila y comparten los mismos datos que un corte normal, pero serán de diferente área, esta sección está relacionada con el módulo Dry process y para agregar un corte de esta área primero en el módulo se tiene que agregar un tipo de proceso.

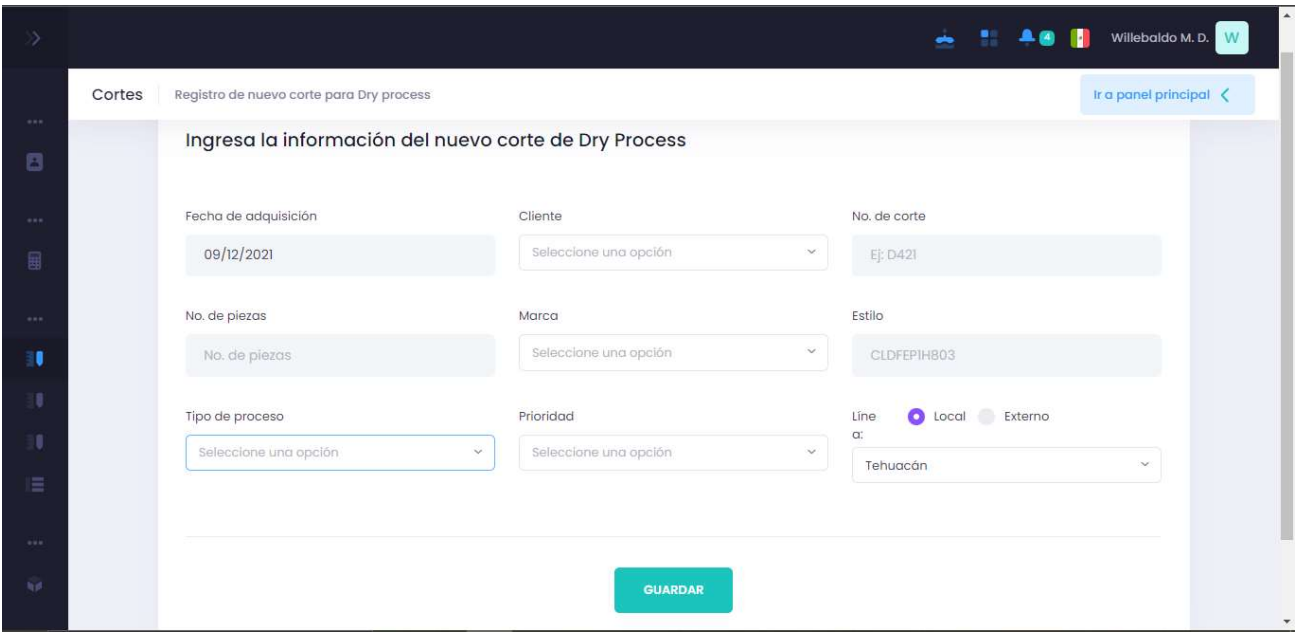

Ilustración 49: Cortes Dry process

### Prioridades:

Para poder agregar un nuevo corte primero debemos de agregar una prioridad que debe de ser importante para que la empresa este tomando en cuenta y pueda trabajarse más rápido ese corte, es uno de los principales objetivos.

Para agregar una prioridad solo se necesita un nombre con un color que lo identifique tal sea su caso.

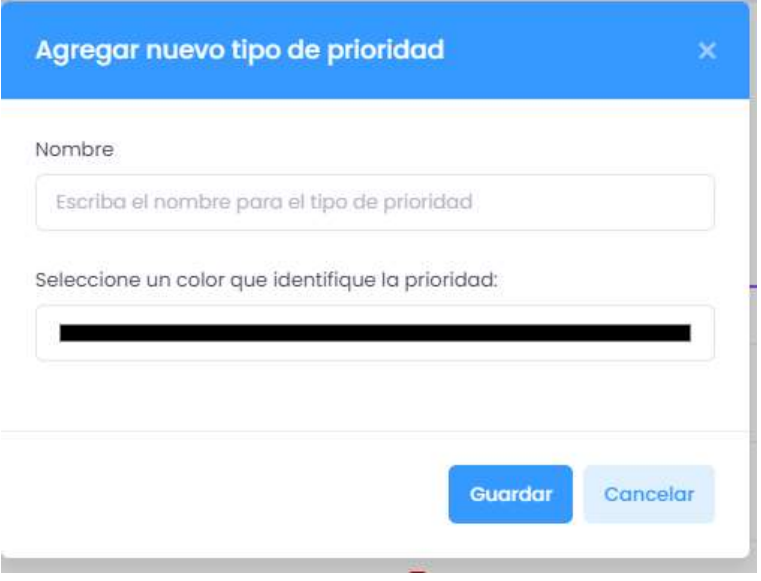

Ilustración 50: Prioridades

En la parte del listado de prioridades podemos observar que se registran en una tabla y al lado derecho de esta se encuentran dos acciones que se pueden realizar con ella la cual es editar y eliminar, se pueden descargar la lista en archivos .xls

|                        |                                                                                                    |       | 一番話<br>A<br>Willebaldo M. D. W<br>▲<br><b>Sept</b> |  |  |  |  |
|------------------------|----------------------------------------------------------------------------------------------------|-------|----------------------------------------------------|--|--|--|--|
|                        | Estilos                                                                                                    |       | Añadir nuevo tipo de prioridad                     |  |  |  |  |
| $-0.001$<br>日          |                                                                                                    |       |                                                    |  |  |  |  |
|                        | Prioridades<br>Lista de prioridades para cortes registradas en el sistema                                                                                                    |       | $\blacksquare$ Descargas $\sim$                    |  |  |  |  |
| $\alpha \neq \alpha$ . | <b>FILTROS</b>                                                                                                    |       |                                                    |  |  |  |  |
| 圖                      | Q Buscar por nombre                                                                                                    |       |                                                    |  |  |  |  |
| $\alpha$ at $\alpha$ . | # +<br>NOMBRE                                                                                                    | COLOR | ACCIONES                                           |  |  |  |  |
| Π                      | Prioridad Baja<br>$\mathbf{1}$                                                                                                    |       |                                                    |  |  |  |  |
| U                      |                                                                                                    |       |                                                    |  |  |  |  |
| Ü.<br>E.               | $\overline{2}$<br><b>Prioridad Media</b>                                                                                                    |       |                                                    |  |  |  |  |
|                        | $\overline{3}$<br><b>Prioridad Alta</b>                                                                                                    |       |                                                    |  |  |  |  |
| $-0.04$                | $\begin{array}{ c c }\hline \mbox{\large\it y}&\mbox{\large\it x}\\ \hline \end{array}$                                                                                                    |       |                                                    |  |  |  |  |
| 海道                     | $\begin{array}{ c c c c c }\hline \begin{array}{ c c c c }\hline \begin{array}{ c c c }\hline \begin{array}{ c c c }\hline \begin{array}{ c c c }\hline \begin{array}{ c c c }\hline \begin{array}{ c c c }\hline \begin{array}{ c c c }\hline \begin{array}{ c c c }\hline \begin{array}{ c c c }\hline \begin{array}{ c c c }\hline \begin{array}{ c c c }\hline \begin{array}{ c c c }\hline \begin{array}{ c c c }\hline \begin{array$ |       | 10 V Mostrando 1 - 3 de 3 registros                |  |  |  |  |

Ilustración 51: Listado de Prioridades

#### Clientes:

Esta sección es de vital importancia como la de prioridades, ya que si no se tiene un cliente entonces no se va a poder registrar un nuevo corte, para agregar un nuevo cliente es necesario poner un nombre:

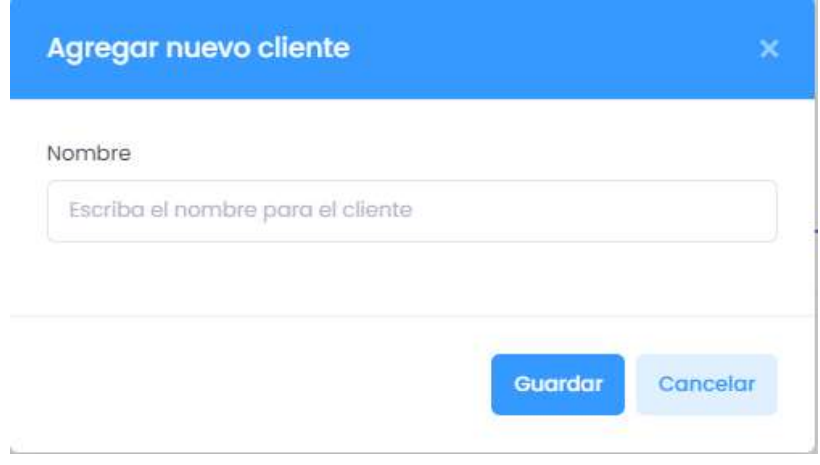

Ilustración 52: Clientes

En la lista de clientes podemos observar que se muestran en una tabla con dos operaciones las cuales son editar y eliminar, existe un botón para descarga de archivos .xls, así como también un botón para añadir un nuevo cliente.

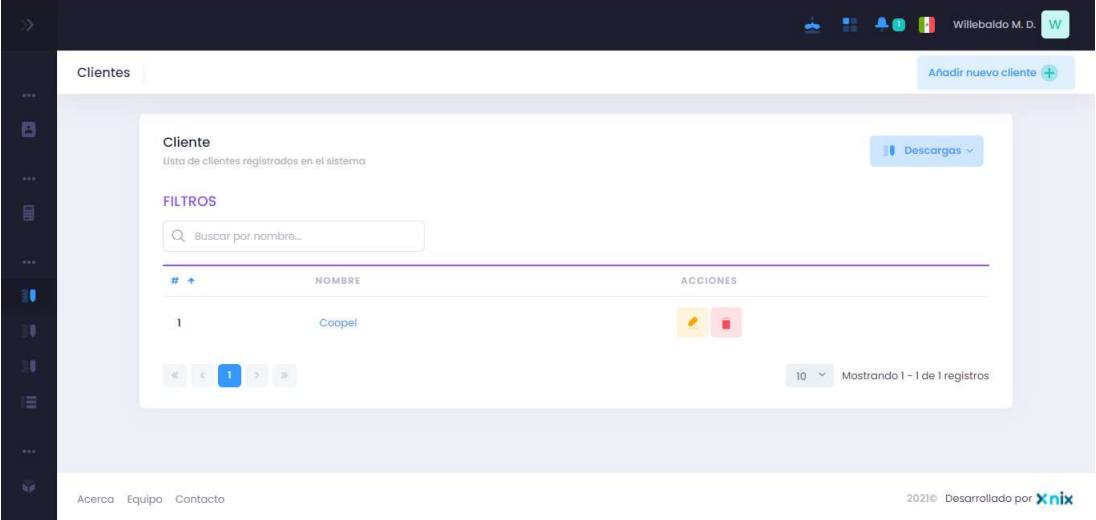

Ilustración 53: Listado de Clientes

#### Marcas:

La sección de marcas también es algo de vital importancia para poder agregar un nuevo corte, existe un formulario para agregar una marca y guardar.

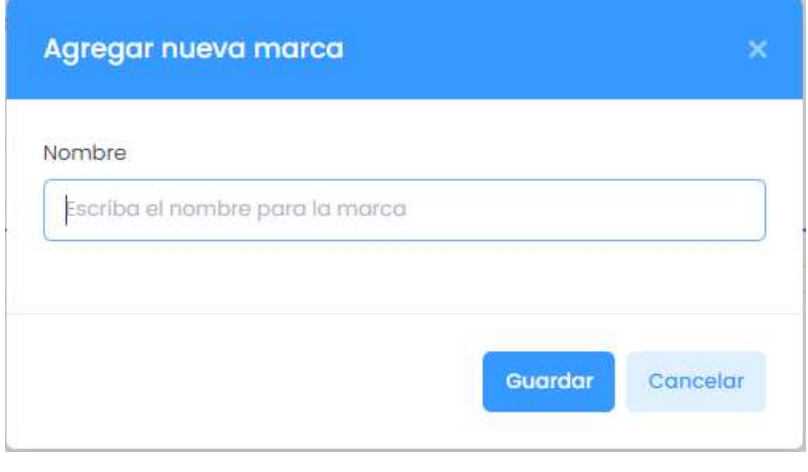

Ilustración 54: Marcas

Para la sección de listado de marcas hay una tabla que muestra los datos junto con sus dos operaciones las cuales son editar y eliminar, se puede descargar archivos .xls y existe un botón para poder crear una nueva marca.

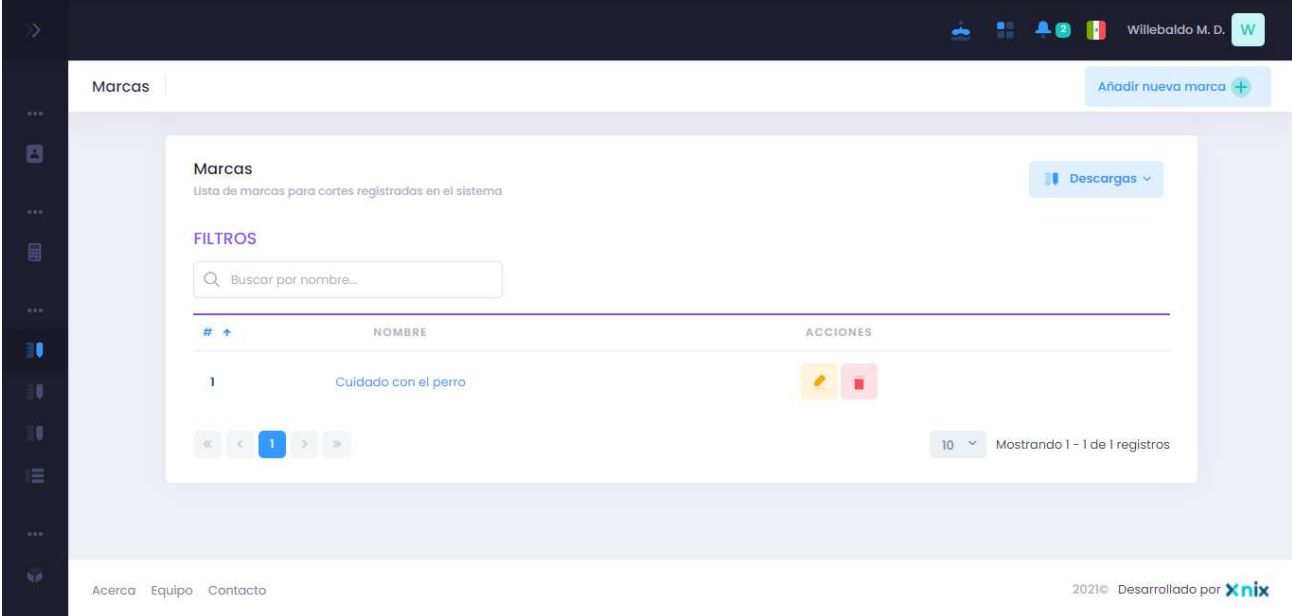

Ilustración 55: Listado de Marcas

#### Estilos:

Para poder agregar un nuevo estilo es necesario rellenar los campos que se solicitan, pero igual es importante primero tener los tipos de pieza para cada estilo y esa se describe en el siguiente apartado:

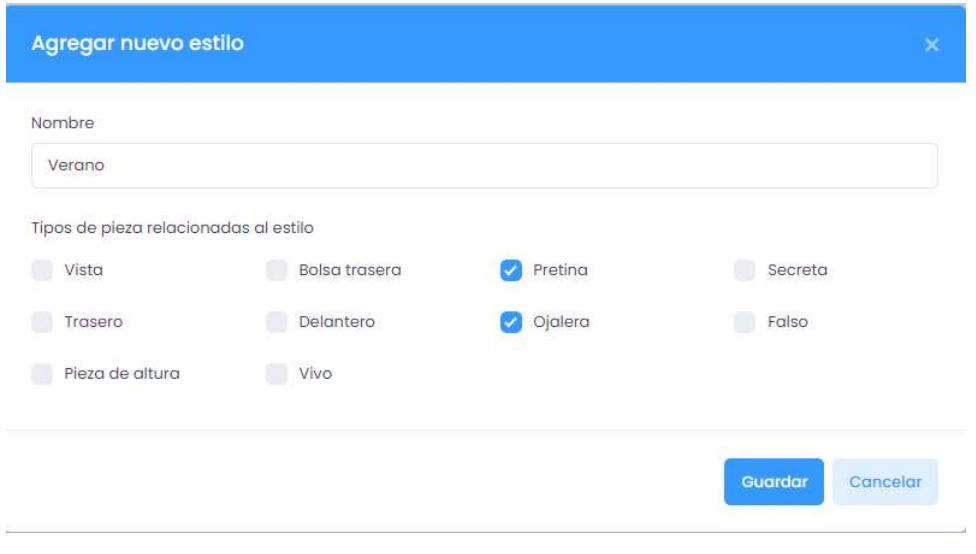

Ilustración 56: Estilos

Para el enlistado de estilos aparece una tabla con sus propiedades que tiene y dos operaciones básicas las cuales son editar y eliminar elemento, se puede descargar la lista en archivo.xls y existe un botón que dirige para crear un nuevo estilo.

Esta sección es importante como a las otras para poder agregar un nuevo corte, pero este es un poco diferente ya que el estilo se puede escoger de los ya registrados o incluso de otro estilo que sea diferente a los del sistema.

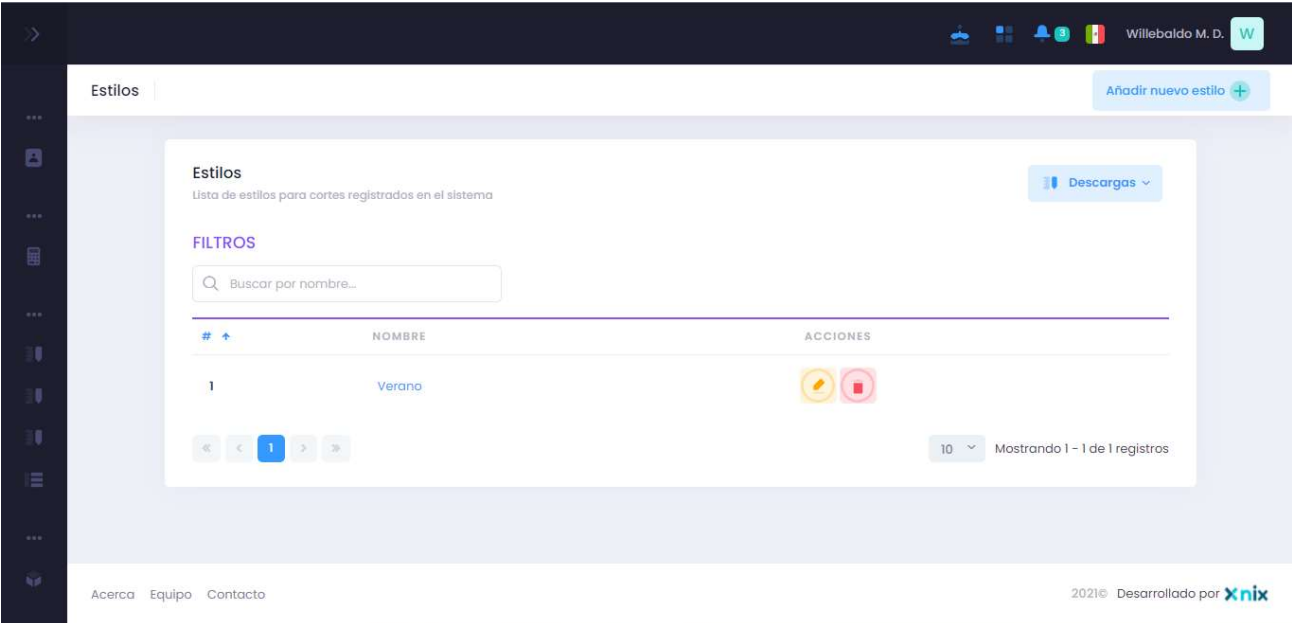

Ilustración 57:Listado de Estilos

### Tipos de piezas para estilos:

Para esta sección sirve para agregar las piezas que son requeridas al, momento de generar un nuevo estilo, se puede ver que existe una tabla ´para mostrar las propiedades con dos botones de editar y eliminar, la lista puede ser descargada en archivo .xls y para agregar una nueva pieza es con el botón de la parte derecha la cual solo requiere un campo que es el nombre.

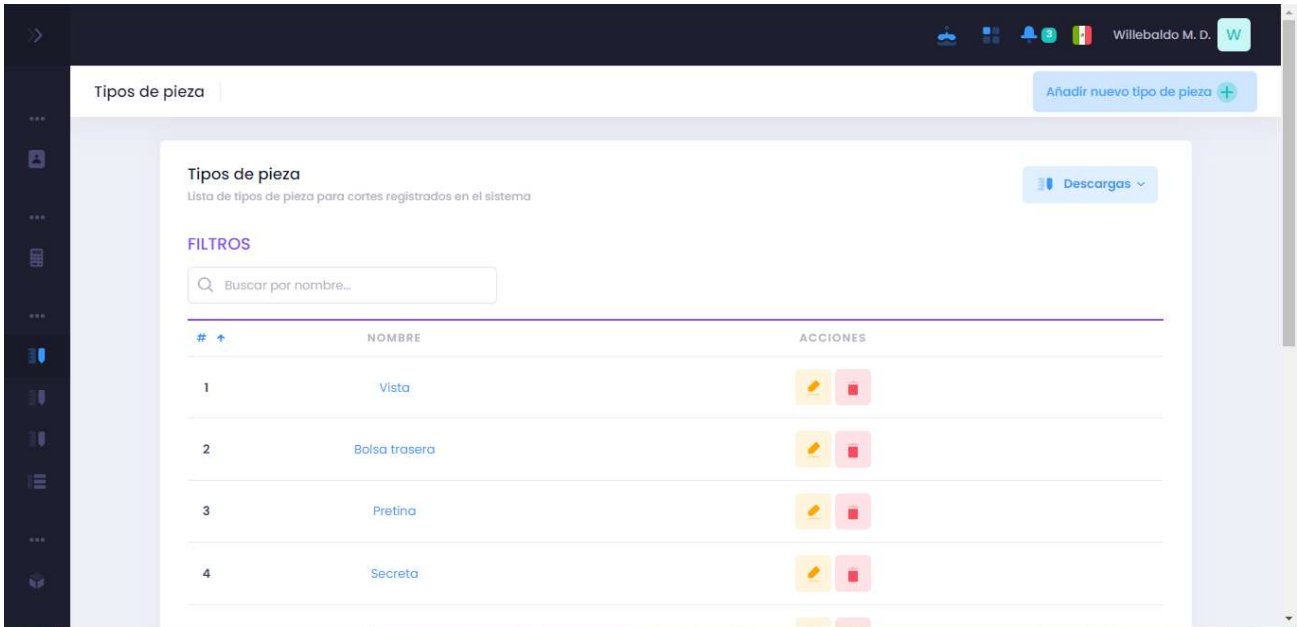

Ilustración 58:Tipos de piezas para estilos

### Revisiones:

### Especificación, muestra y temple:

Para este apartado se mandan a traer los cortes que han sido registrados y en las acciones que se puedan hacer viene la de revisión la cual nos va a permitir si ya paso por la especificación muestra y temple, así como un breve comentario en caso de que se requiera.

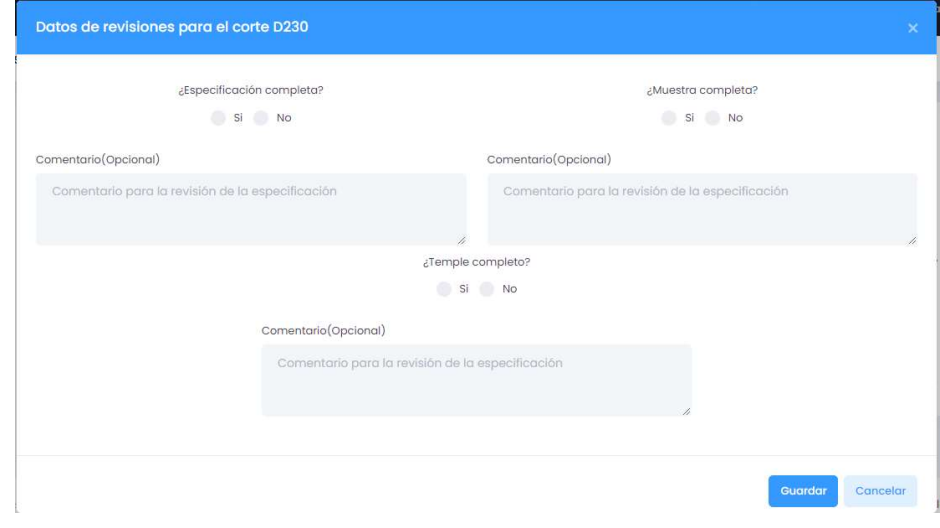

Ilustración 59: Especificación, muestra y temple

#### Foleo:

Para la sección de foleo es necesario escanear el código QR que se genera automáticamente por el sistema y/o se puede ver en el botón de cortes actuales, después se presentan las características que tiene el corte deseado:

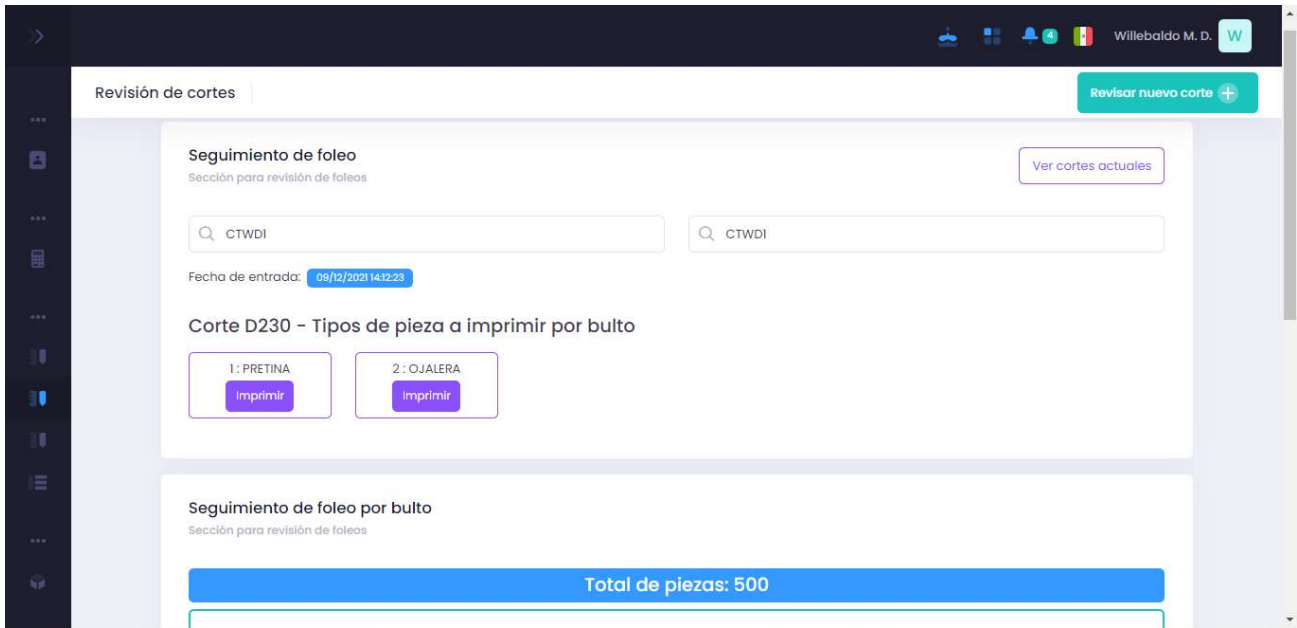

#### Ilustración 60:Sección de Foleo

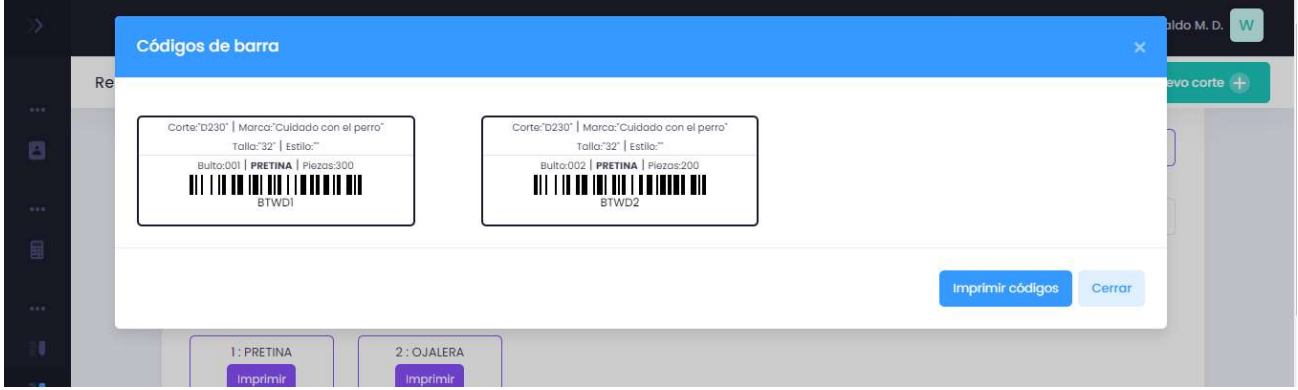

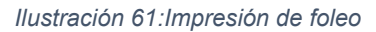

Para imprimir el foleo es necesario darle botón imprimir de acuerdo a los bultos que se tiene y se genera un código de barras para que estos sean puestos como foleos, además de que llevan una pequeña descripción de las características del corte.

Para cada grupo existen tablas que los agrupa y se pueden marcas a los cuales ya ha sido foleado, en la parte superior existe el botón para poder revisar a un nuevo corte para el foleo.

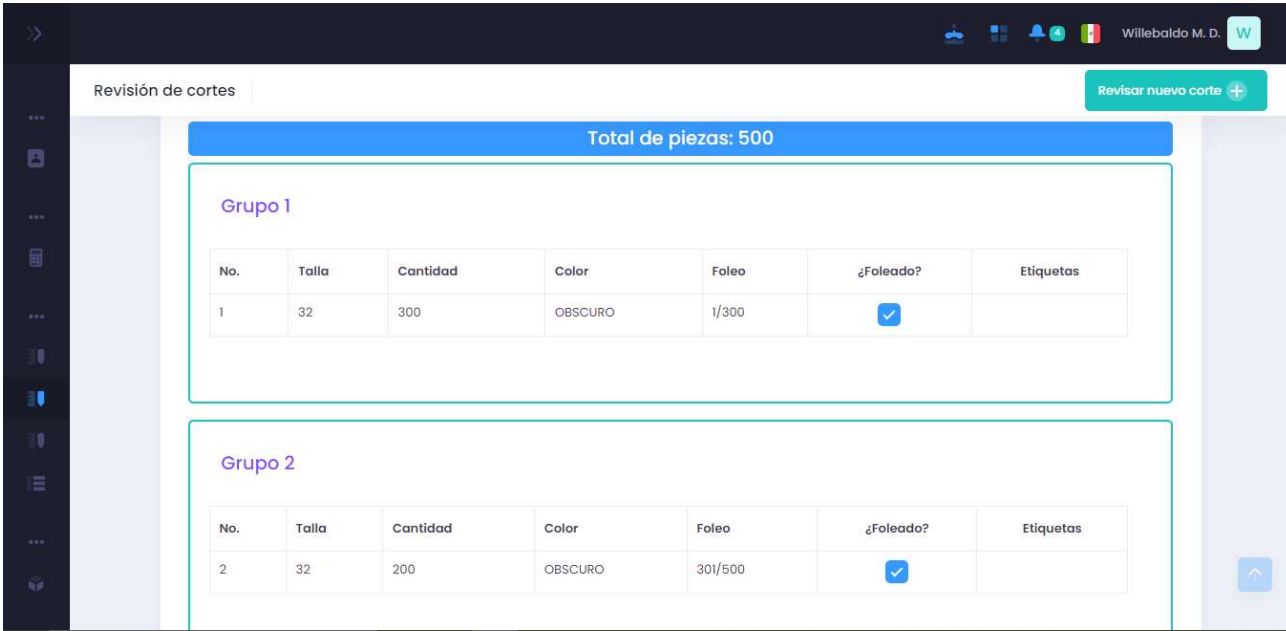

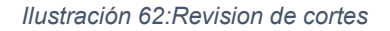

### Estampado:

Para la sección de estampado se muestra la lista de los cortes que existen y primero se le pregunta al usuario si se aplica el estampado o no, después de confirmar se solicitan los datos, se requiere el lugar a donde se va a mandar para el estampado, la fecha de salida y fecha de llegada, y un comentario opcional por si se requiere.

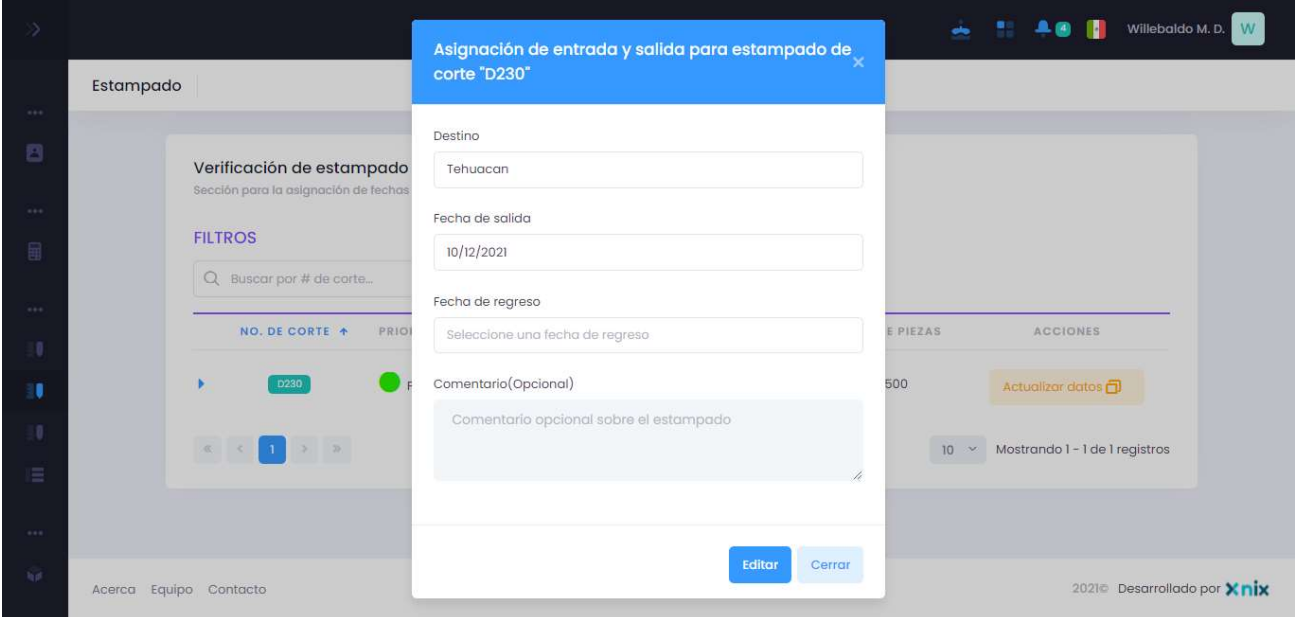

#### Ilustración 63:Estampado

### Bordado:

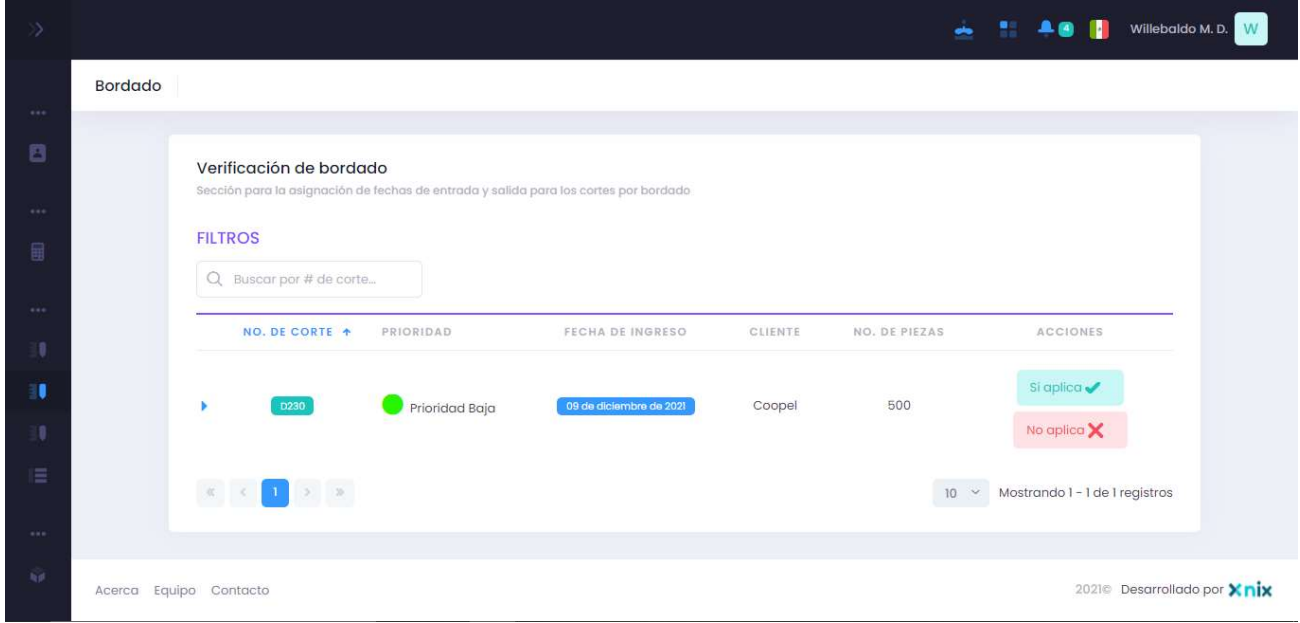

#### Ilustración 64:Bordado

Para la sección de bordado de igual manera se presenta una lista de los cortes y se pregunta si aplica para bordado o no se aplica, en caso de que si aplica se mandan a traer los datos de fechas para tener un registro:

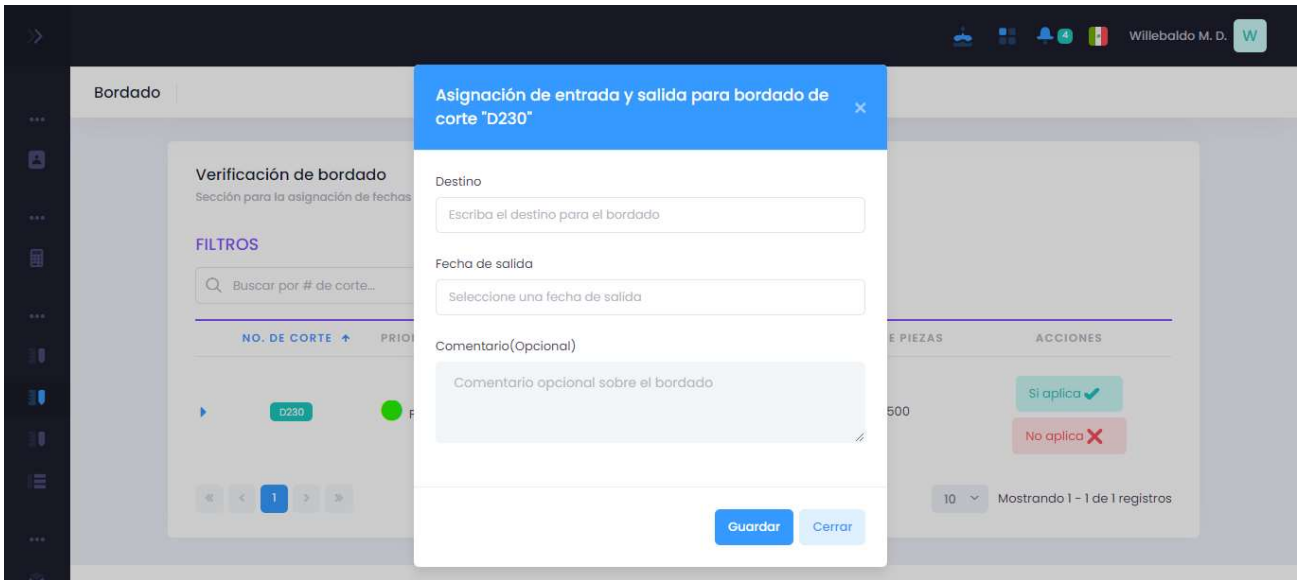

Ilustración 65:Registro de bordado

Se requiere del destino, su fecha de salida y un comentario opcional.

### Deshebrado:

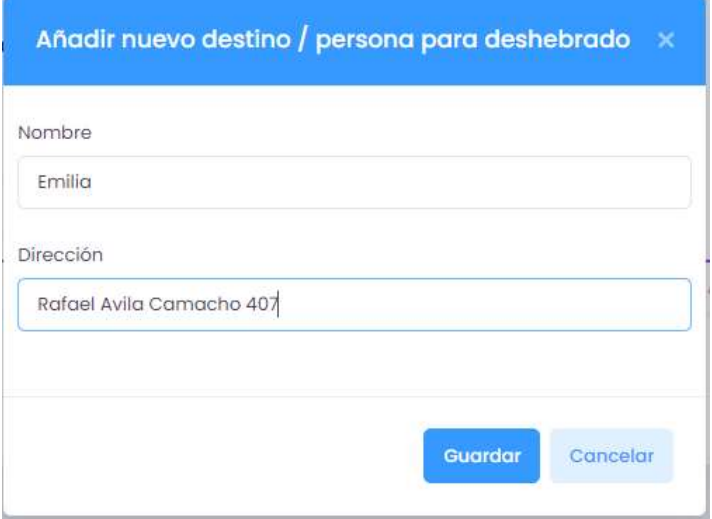

#### Ilustración 66:Deshebrado

Para la parte del deshebrado se creó un formulario para agregar personas o destinos que van a hacer ese trabajo.

### Asignaciones para deshebrado:

Para esta sección se muestra una lista de los cortes que son registrados y previamente al lado derecho de la tabla existen dos botones en las cuales podemos asignar el deshebrado a las personas que han sido registradas en la sección anterior.

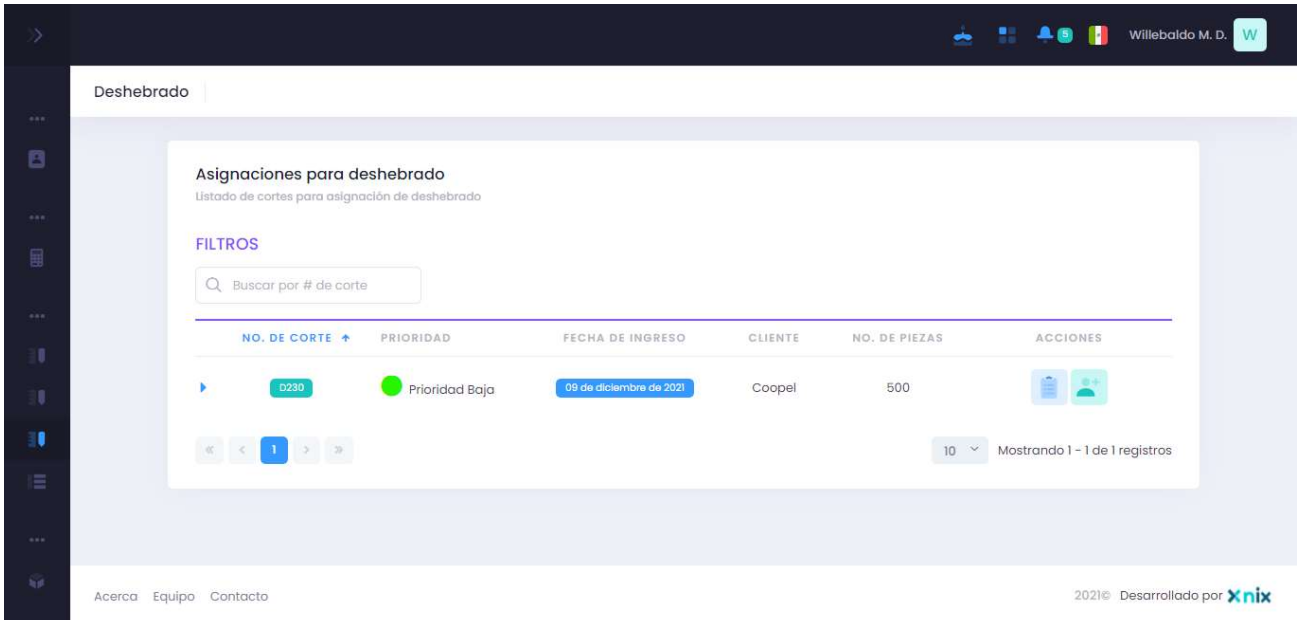

Ilustración 67:Lista para deshebrado

Como se puede mostrar en la siguiente imagen se puede mandar a traer a las personas o destinos que han sido registrados anteriormente y se le asigna una cantidad y una fecha de regreso para que la producción sea controlada.

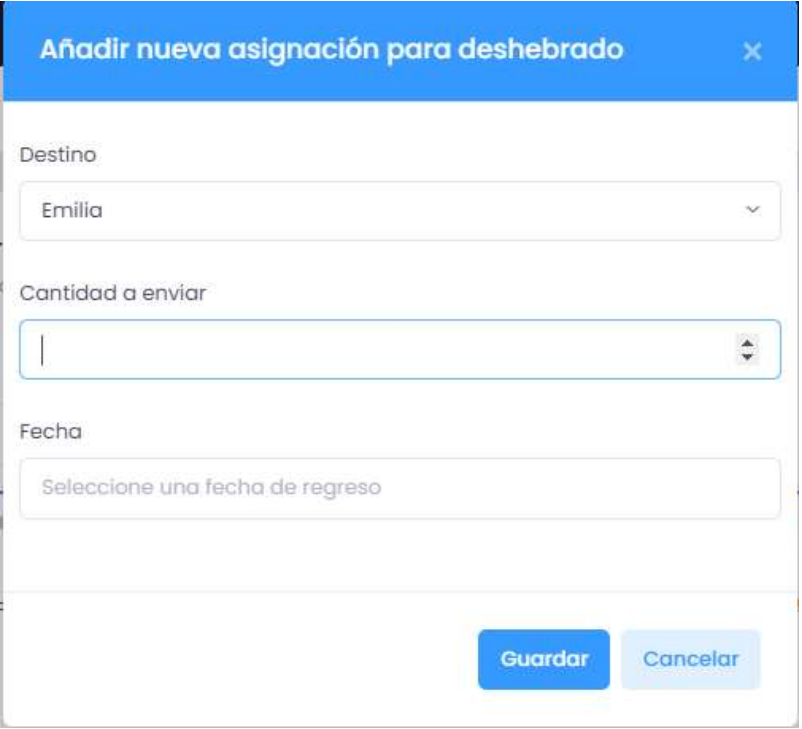

Ilustración 68:Asignacion de deshebrado

Después una vez que haya sido registrado a la persona con el corte correspondiente en el otro botón de ver asignaciones de deshebrado se puede ver a las personas con las características del corte, cantidad, una fecha de envió y lo recibido, a esos elementos podemos editarlos, eliminarlos y recibir envió.

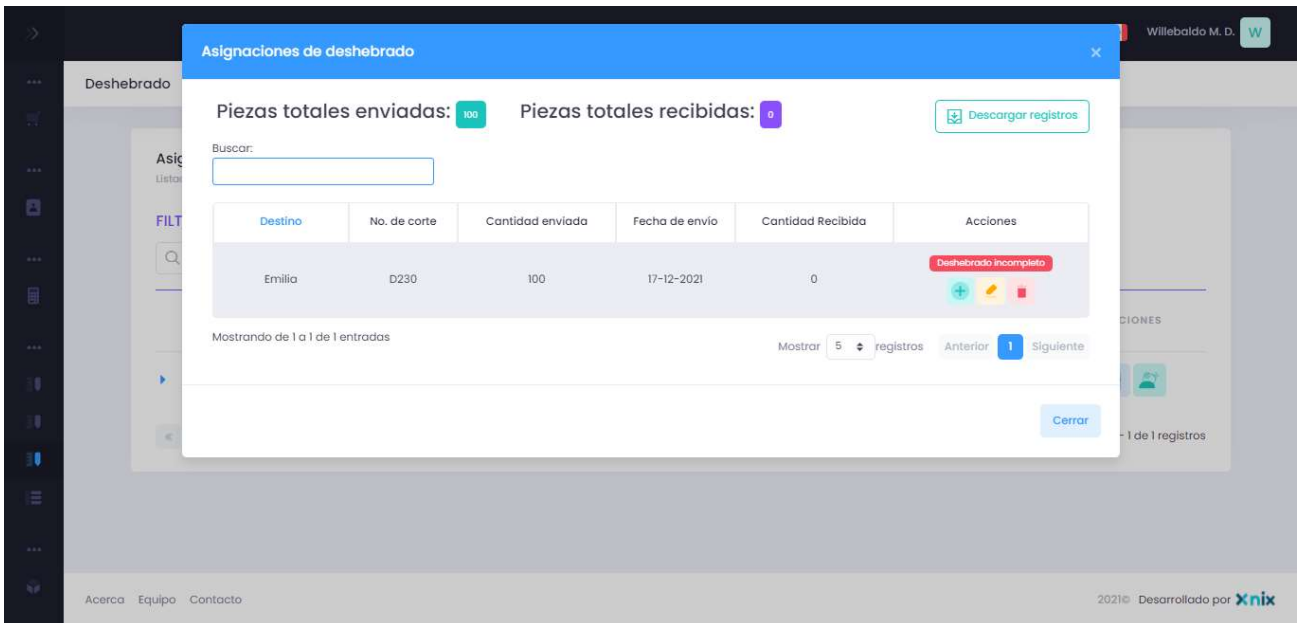

Ilustración 69:Registro de piezas deshebradas

Cuando se le oprime en recibir piezas se pide el número total de piezas recibidas y en caso de que ya se reciban todos entonces existe en la acción un mensaje de completado, esos registros también pueden ser descargados para el manejo de información.

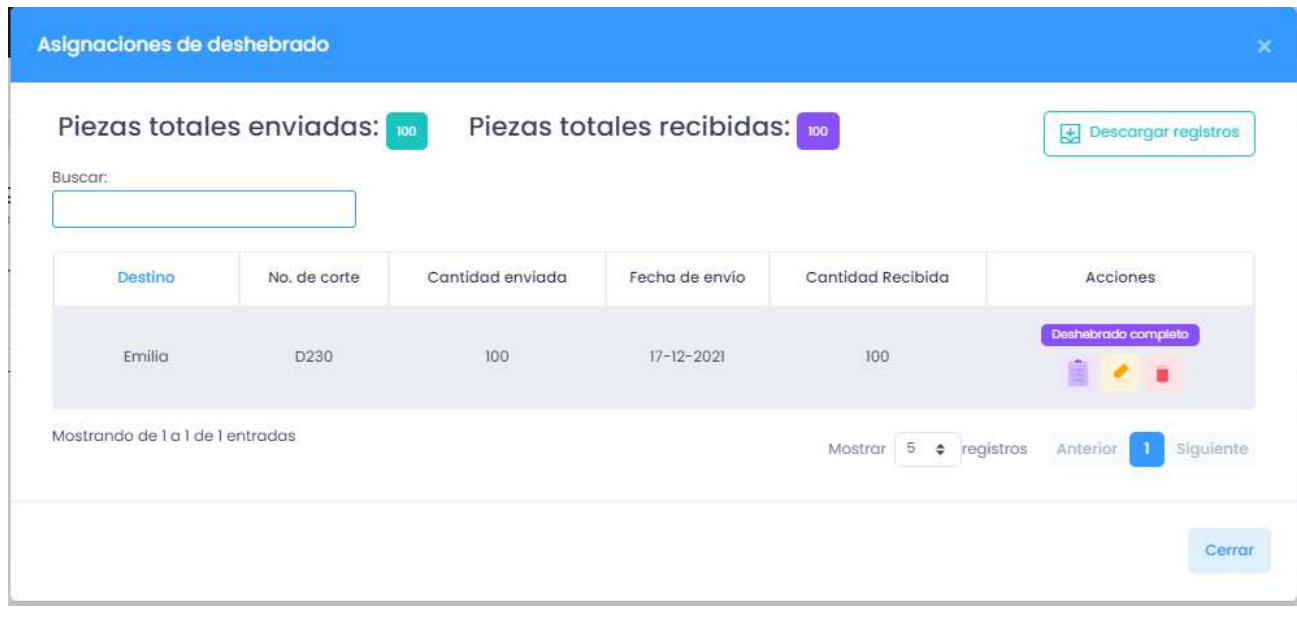

Ilustración 70:Registro final de deshebrado

# 3.4 ENSAYO DE FUNCIONAMIENTO:

Teniendo listo todas las interfaces del sistema se procedió a una serie de pruebas para poder ver los posibles errores que se podían presentar, se pudieron hacer las pruebas en el módulo almacén y módulo producción. A continuación, se presentan los resultados de dichas pruebas:

## 3.4.1 LOGIN ADMINISTRADOR:

Para poder dar uso al sistema es necesario accesar con credenciales del administrador que son proporcionados por el desarrollador, cabe destacar que el sistema funciona enteramente web.

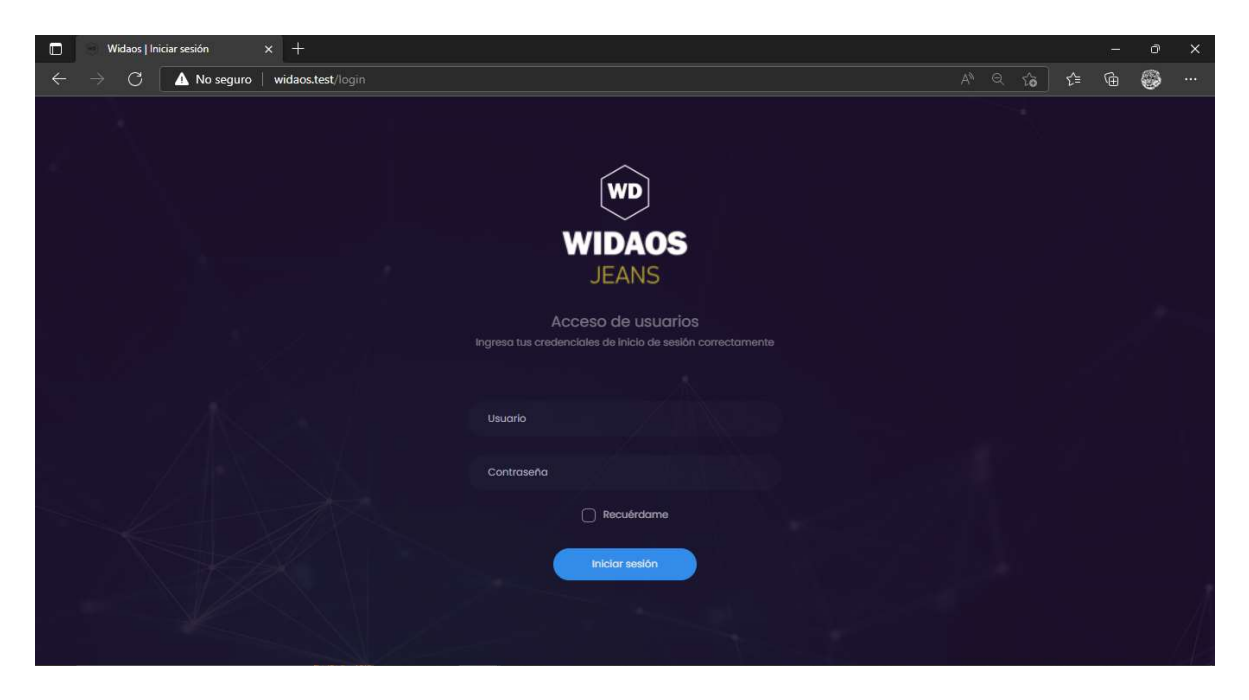

Ilustración 71: Login Administrador

Ingreso de datos de máquinas:

Ingresamos los datos en el formulario de agregar maquinas para poder registrar un nuevo elemento en nuestra base de datos y posteriormente utilizar estos datos para tener el control del almacén:

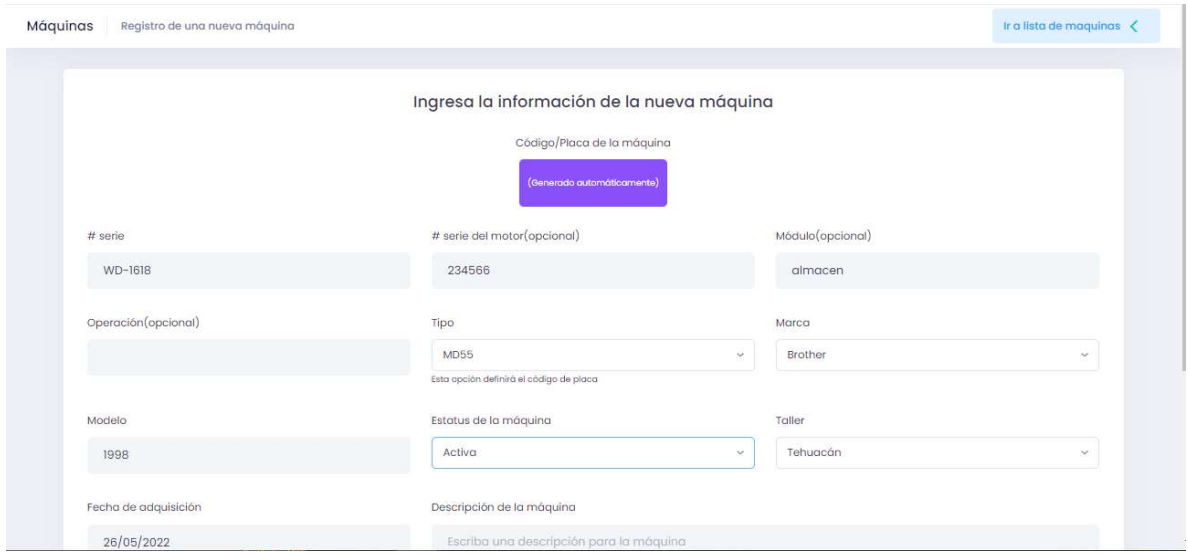

Ilustración 72: Formulario Maquinas

Se guardan en una base de datos todas las maquinas que se van agregando, cuando se quiera generar un reporte de las maquinas existentes se pueden descargar archivos:

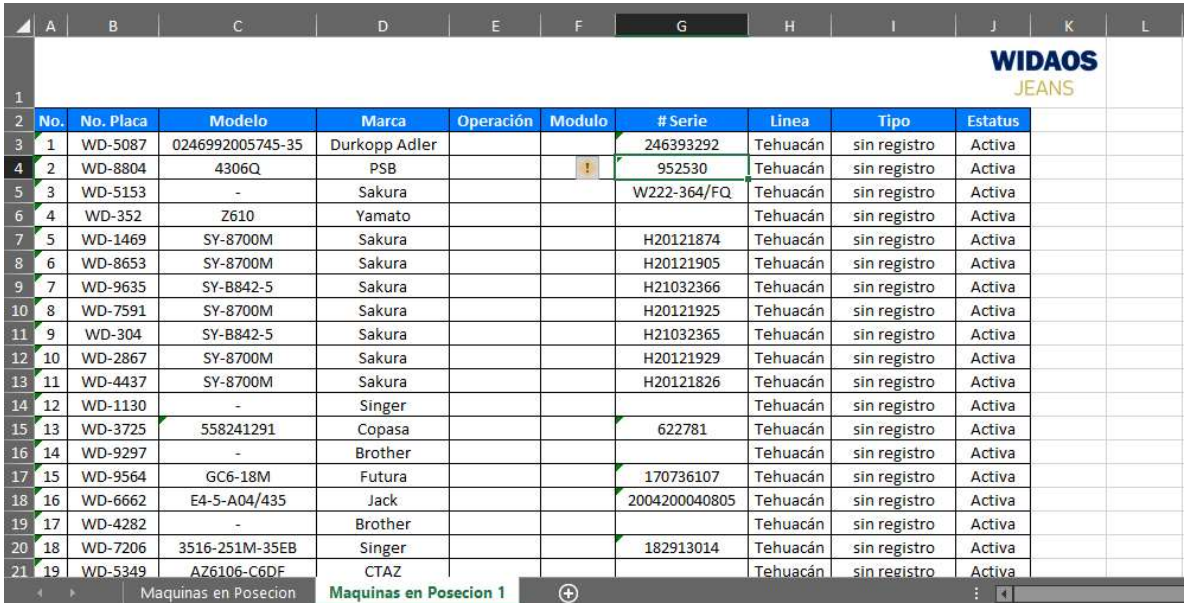

Ilustración 73: Ejemplo de descarga Archivos .xls

## 3.4.2 AGREGAR PIEZA O MATERIAL:

Ingresamos los datos en el formulario de agregar pieza o material para poder registrar un nuevo elemento en nuestra base de datos, con esto llevamos un buen control de datos.

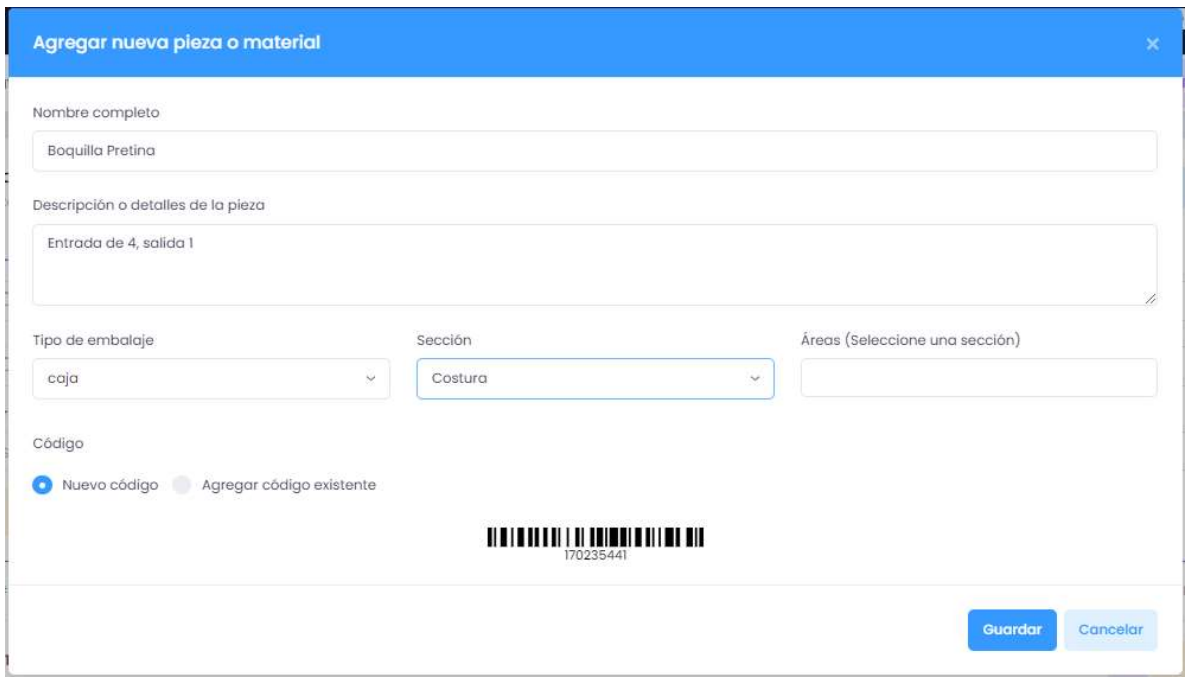

Ilustración 74:Formulario piezas y materiales

## 3.4.3 SOLICITANTES

Ingresamos los datos en el formulario de solicitantes para poder registrar un nuevo elemento en nuestra base de datos, con esto se lleva un control de las personas que trabajan en la empresa:
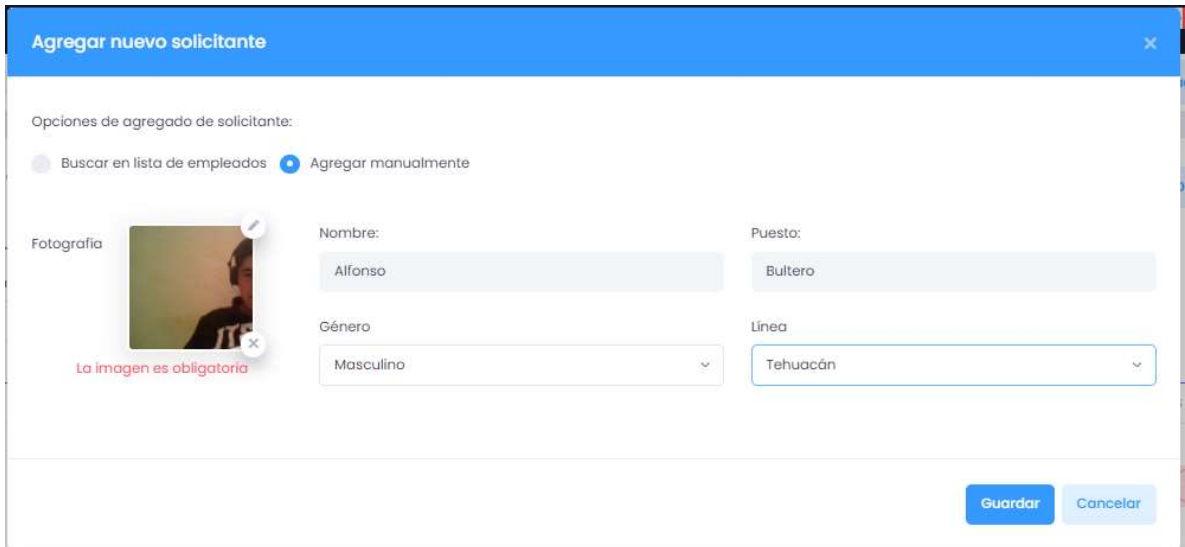

Ilustración 75: Formulario solicitantes

### 3.4.4 SOLICITUDES:

Ingresamos los datos en el formulario de solicitudes para poder registrar un nuevo elemento en nuestra base de datos, con esto se lleva un control de todo el stock de almacén junto con los empleados.

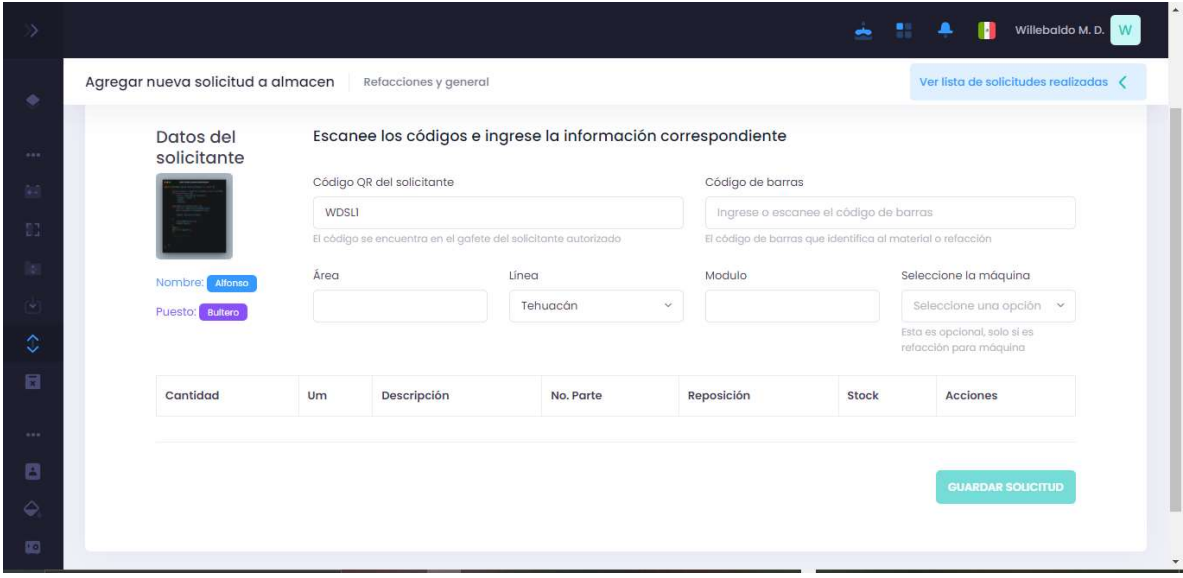

Ilustración 76: Formulario Solicitantes

En cada sección al momento de agregar nuevos registros a la base de datos se registraron con éxito y se mostraron en la lista que se tiene para cada una de ellas al igual que en todas las secciones se pudieron descargar archivos de utilidad para generar reportes.

#### 3.4.5AGREGAR NUEVO CORTE:

Ingresamos los datos en el formulario de nuevo corte para poder registrar un nuevo elemento en nuestra base de datos, con esto se lleva un control de todos los cortes que existirán en la empresa, con esto se llevara un buen manejo y control de los datos:

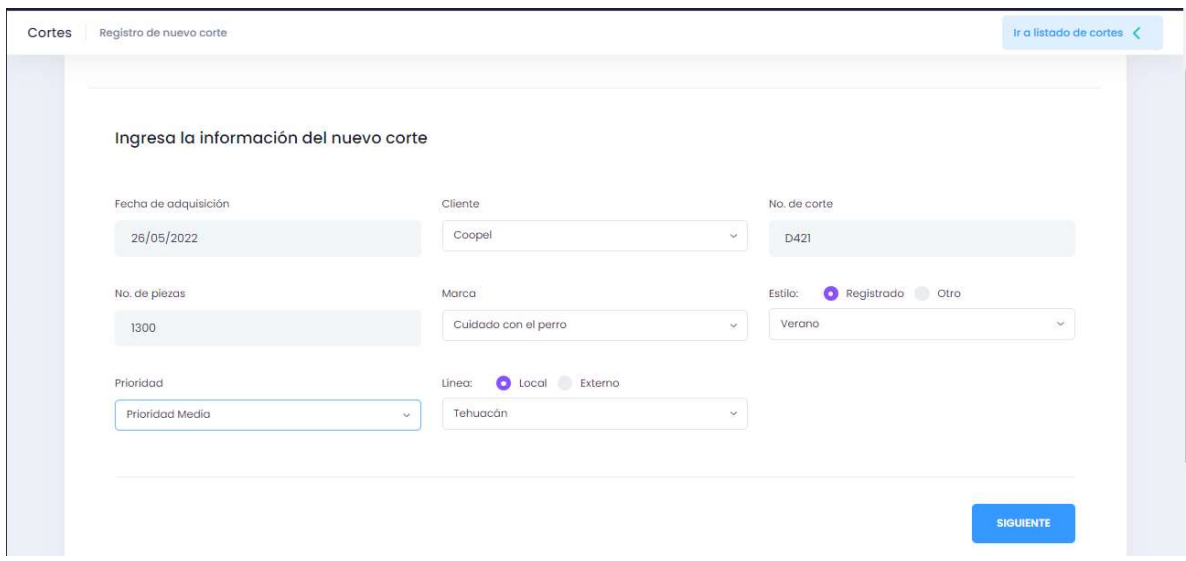

Ilustración 77: Formulario Corte Nuevo

Los datos recabados se mostrarán en una tabla en el panel principal para poder acceder fácilmente a cualquier corte, estos datos de igual manera se podrán imprimir para poder generar reportes de utilidad:

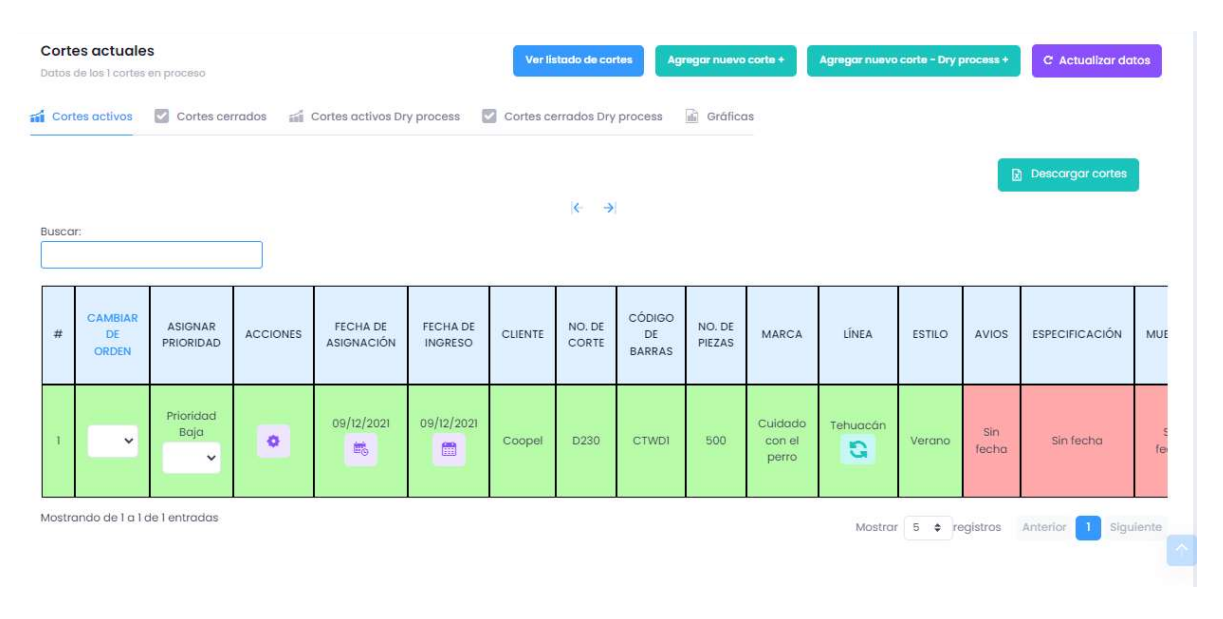

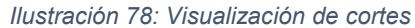

Para agregar los cortes Dry process es el mismo proceso y con las mismas características solo que estas no tienen sección para anotar los bultos.

Para cada característica del corte es recomendable primero agregar cada una como por ejemplo agregar primero un cliente, marca, estilo etc. para que se pueda llenar correctamente los campos.

#### 3.4.6 REVISIONES:

Se ingresan los datos en el formulario para poder completar un corte ya que algunos pasan por diferentes procesos y estos a la vez son fundamentales para que el corte salga correctamente.

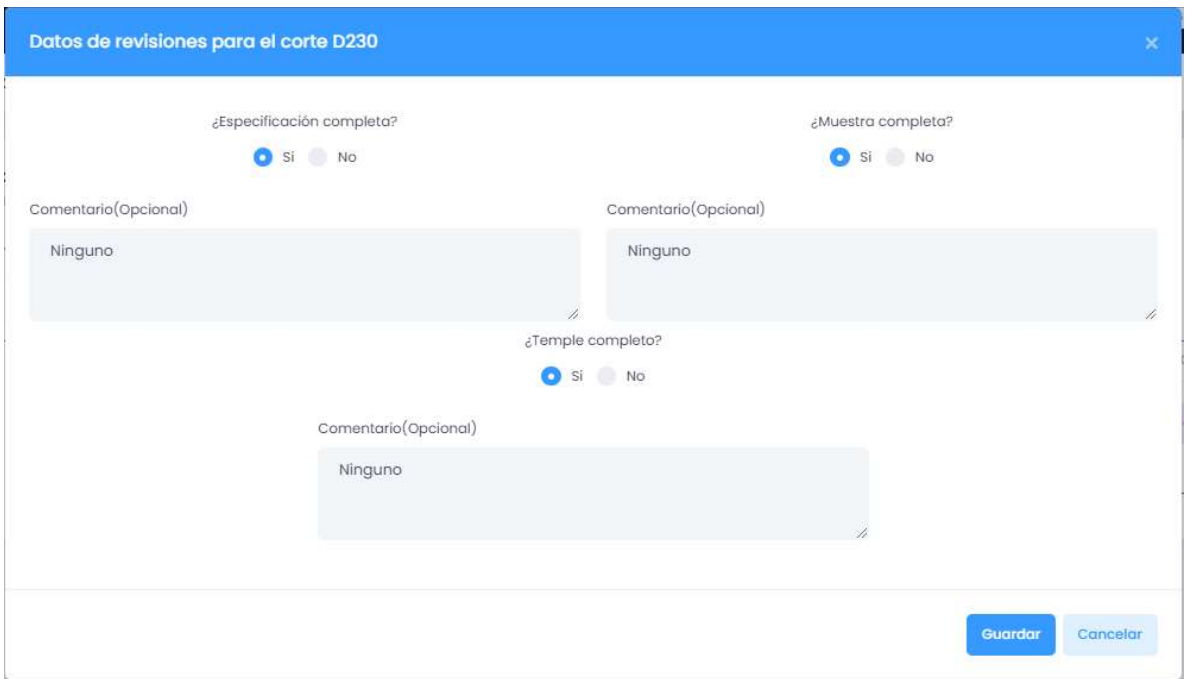

Ilustración 79: Revisiones

## 3.4.7 DESTINO FOLEO:

Ingresar los datos hacia los diferentes destinos que tiene las prendas para su proceso de deshebrado, es importante rellenar estos datos para el siguiente apartado:

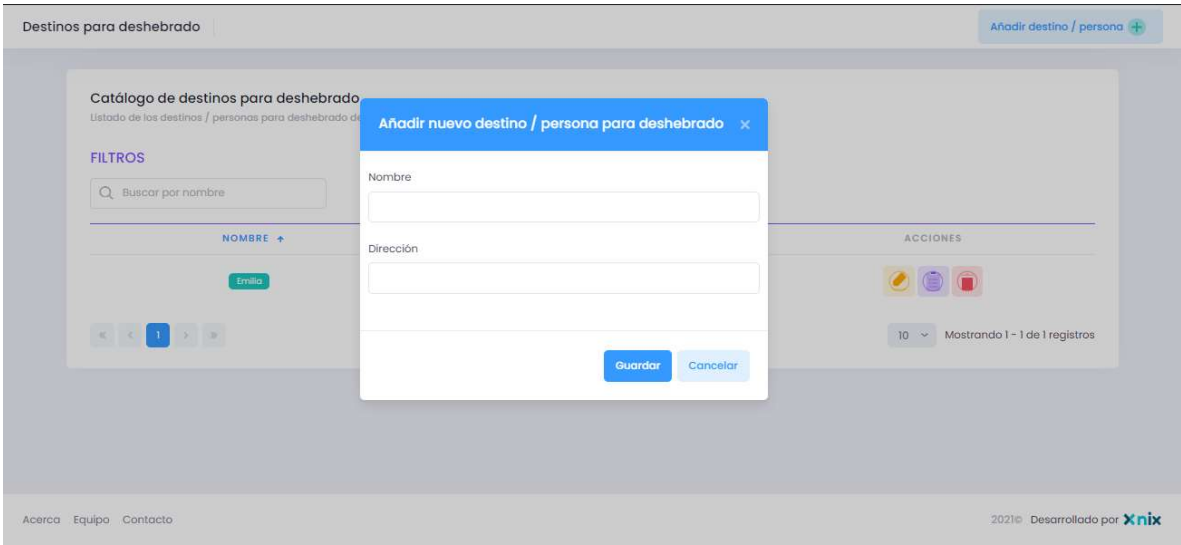

Ilustración 80:Destino foleo

#### 3.4.8 ASIGNACION DESHEBRADO:

De acuerdo a los cortes que existen en la empresa se debe asignar a los destinos que igual existen en el apartado anterior, entonces se registran las fechas de salida y una fecha de regreso, esto es necesario para que un corte pueda salir.

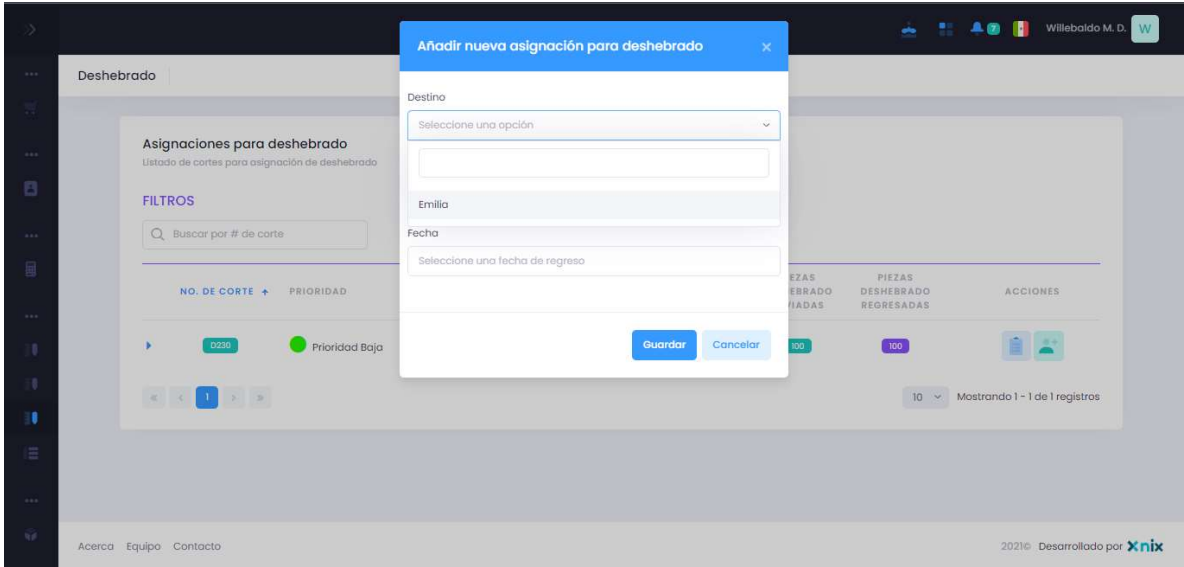

En los otros formularios que existen no fue necesario mostrar las pruebas ya que son dependientes para hacer estos principales registros, entonces cada uno ya esta funcionando correctamente para que estas secciones funcionen perfectamente.

# CAPITULO 4: ANÁLISIS DE RESULTADOS.

#### 4.1 FUNCIONALIDAD DEL SISTEMA:

Una vez realizado el análisis, prototipos y diseño de las interfaces, codificación del sistema y desarrollo de los módulos de almacén y producción se hicieron una serie de pruebas para poder corregir cualquier error que pudiera existir, la cual se obtuvo como resultado el buen funcionamiento de los módulos en la web, permitiendo hacer e introducir los registros de cada una de las secciones para ser utilizados de manera correcta.

Se logro con éxito la implementación de los módulos en la web, estos a su vez cumplieron con cada una de las expectativas que requirió el cliente, así como las modificaciones que existieron en el transcurso del proyecto.

## CAPÍTULO 5. CONCLUSIONES Y RECOMENDACIONES

### 5.1 CONCLUSIONES

- El proyecto pudo cumplir a tiempo y forma su entrega, cumple con los requerimientos que pidió el cliente, fue desarrollado con las más altas tecnologías y con mayor demanda para tener un sistema eficaz, seguro, y confiable.
- En el módulo del almacén se desarrolló y cumplió con los objetivos que se tuvo desde un principio ya que ahora se tiene de mejor manera la información de todos los materiales y/o herramientas que se necesitan, además de que es más fácil consultar y sacar reportes del módulo de manera confiable, sencillo y rápido.
- En el módulo de producción se desarrolló de manera adecuada los requerimientos que pidió al cliente, así como las propuestas que se le hizo para que tuviera una mejor calidad al trabajo, es por ello que ahora el cliente puede ver sus cortes a manera de cómo va avanzando lo que reduce los tiempos de entrega.
- Una buen análisis y levantamiento de requisitos es primordial para que se puedan cumplir los objetivos planeados en este proyecto.
- Se implementó con éxito los dos módulos que se desarrollaron dentro del sistema web Widaos.
- Es necesario estar en contacto con la empresa a la que se le desarrollo el sistema para que puedan reportar alguna falla a largo plazo que pudiera tener para darle la debida corrección.

### 5.2 RECOMENDACIONES:

- Es necesario una buena capacitación hacia los usuarios del sistema para su uso correcto.
- Actualizar el sistema cada vez que el cliente lo requiera para su buen funcionamiento.
- Mantener el diseño modular de las vistas de la aplicación mediante el uso del motor de plantillas de Laravel en versiones posteriores.
- Un buen conocimiento de las tecnologías y lenguajes implican en que el proyecto se desarrolle de manera eficaz y de calidad.

# BIBLIOGRAFIA:

[1]

"PHP: ¿Qué es PHP? - Manual," Php.net, 2022. https://www.php.net/manual/es/intro-

whatis.php#:~:text=PHP%20(acr%C3%B3nimo%20recursivo%20de%20PHP,pued e%20ser%20incrustado%20en%20HTML.&text=echo%20%22%C2%A1Hola%2C %20soy%20un,%3F%3E (accessed Jun. 02, 2022).

[2]

H. Adrián, "Cómo inicio PHP - Rasmus Lerdorf creador de PHP," Diseño Web akus.net, 2014, doi: https://disenowebakus.net/presentacion-php.php.

[3]

"Laravel - Té PHP Framework Foro Web Artistas," Laravel.com, 2022. https://laravel.com/docs/9.x#meet-laravel (accessed Jun. 02, 2022).

[4]

"Laravel," Desarrolloweb.com, 2022. https://desarrolloweb.com/home/laravel#:~:text=Laravel%20es%20un%20framewo rk%20PHP,desarrollo%20de%20las%20aplicaciones%20web. (accessed Jun. 02, 2022).

[5]

C. de, "lenguaje de marcado predominante para la elaboración de páginas web," Wikipedia.org, Sep. 29, 2001. https://es.wikipedia.org/wiki/HTML (accessed Jun. 02, 2022).

[6]

"HTML DESDE 0 - ¿Como Funciona HTML? - Aprender HTML Facil Y Rapido / Libro Para Principiantes Y Avanzados En El Mundo De La Programacion," Google Books, 2013.

https://books.google.com.mx/books?id=YBf0DwAAQBAJ&printsec=frontcover&dq=

html&hl=es&sa=X&redir esc=y#v=onepage&q=html&f=false (accessed May 06, 2022).

[7]

"JavaScript: Guía completa," Google Books, 2013. https://books.google.com.mx/books?id=4EtOEAAAQBAJ&pg=PT8&dq=javascript& hl=es&sa=X&ved=2ahUKEwjDgNuikKP3AhXuEEQIHVxBDWIQ6AF6BAgGEAI#v= onepage&q=javascript&f=false (accessed May 06, 2022).

[8]

C. de, "lenguaje de programación interpretado orientado a objetos," Wikipedia.org, Feb. 14, 2002. https://es.wikipedia.org/wiki/JavaScript (accessed Jun. 02, 2022).

[9]

"uniwebsidad," Uniwebsidad.com, 2022. https://uniwebsidad.com/libros/css/capitulo-1/breve-historia-decss#:~:text=Las%20hojas%20de%20estilos%20aparecieron,estilos%20a%20los% 20documentos%20electr%C3%B3nicos. (accessed Jun. 02, 2022).

[10]

"Modelo vista controlador (MVC). Servicio de Informática ASP.NET MVC 3 Framework," Si.ua.es, 2022. https://si.ua.es/es/documentacion/asp-net-mvc-3/1 dia/modelo-vista-controlador-mvc.html (accessed Jun. 02, 2022).

[11]

"Vue.js: Up and Running," Google Books, 2013. https://books.google.com.mx/books?id=YNRKswEACAAJ&dq=vue&hl=es&sa=X&r edir\_esc=y (accessed May 06, 2022).

[12]

"jQuery," Google Books, 2013. https://books.google.com.mx/books?id=81LQpwAxN44C&printsec=frontcover&dq=

jquery&hl=es&sa=X&redir\_esc=y#v=onepage&q=jquery&f=false (accessed May 06, 2022).

[13]

Microsoft, "Visual Studio Code," Visualstudio.com, Nov. 03, 2021. https://code.visualstudio.com/ (accessed May 06, 2022).

[14]

leokhoa, "Download," Laragon - portable, isolated, fast & powerful universal development environment for PHP, Node.js, Python, Java, Go, Ruby., May 25, 2021. https://laragon.org/download/index.html (accessed May 06, 2022).